## SUZAKU-S SZ010-U00 SZ030-U00

## Hardware Manual

Version 1.1.2

2006 4 27

<http://www.atmark-techno.com/>

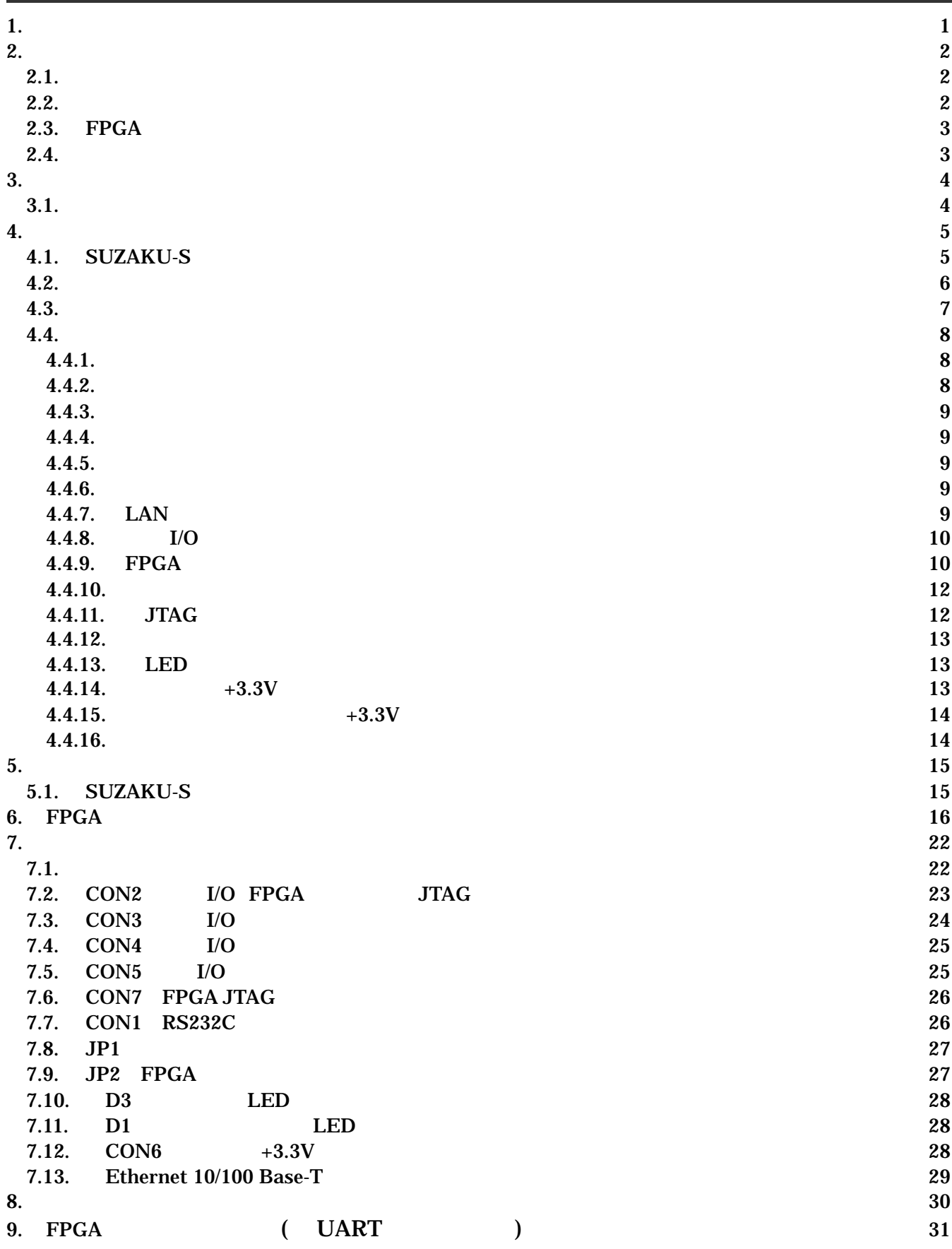

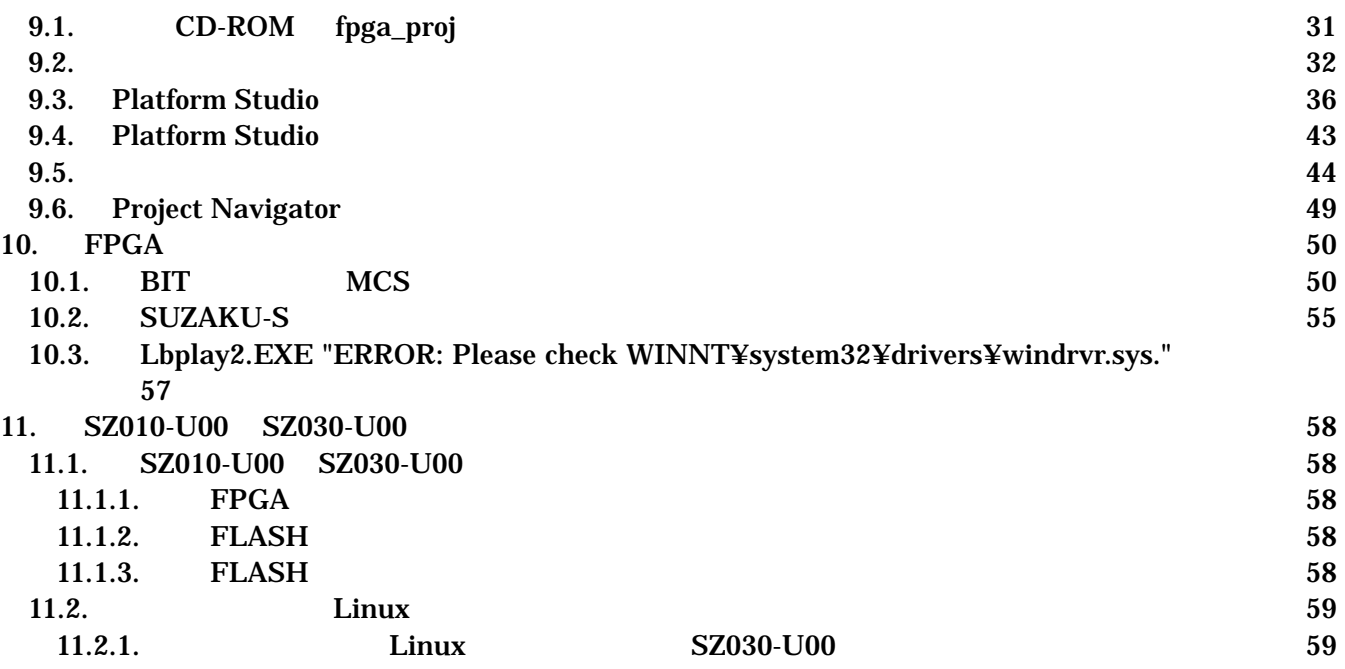

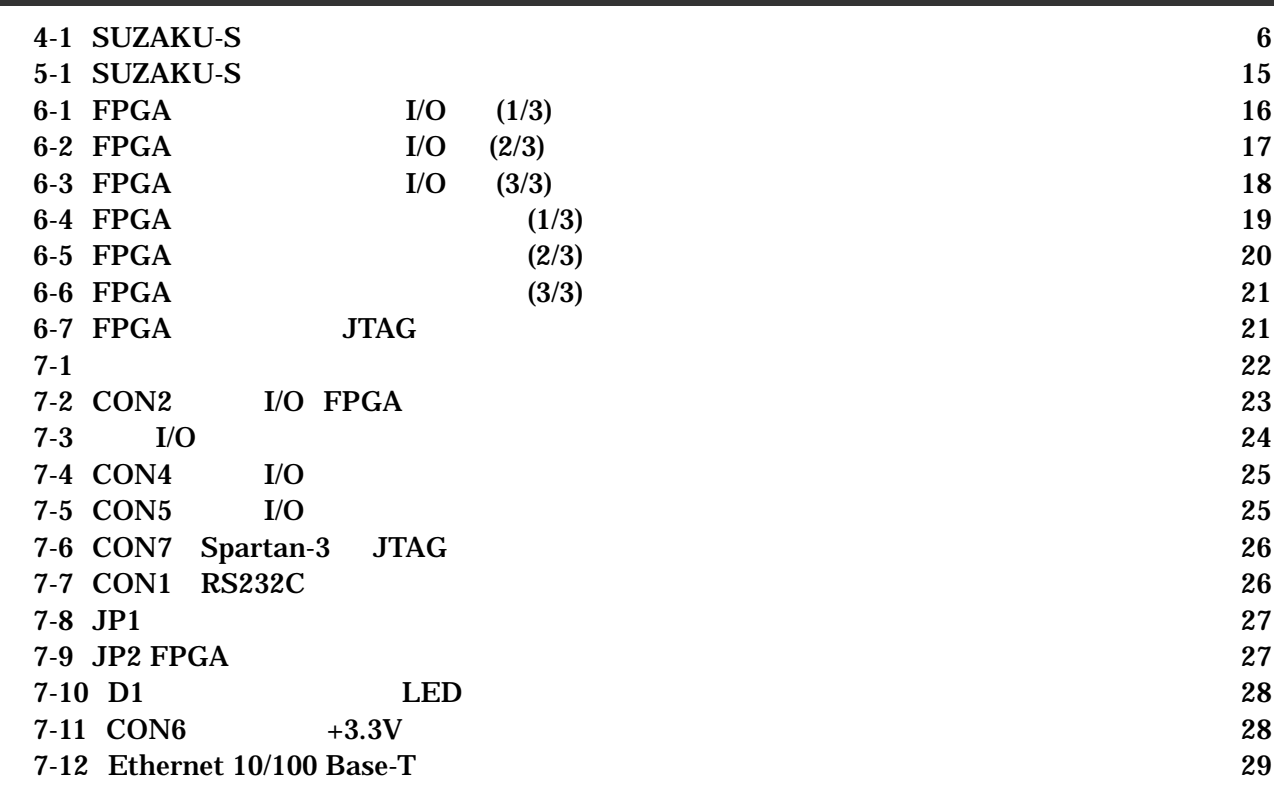

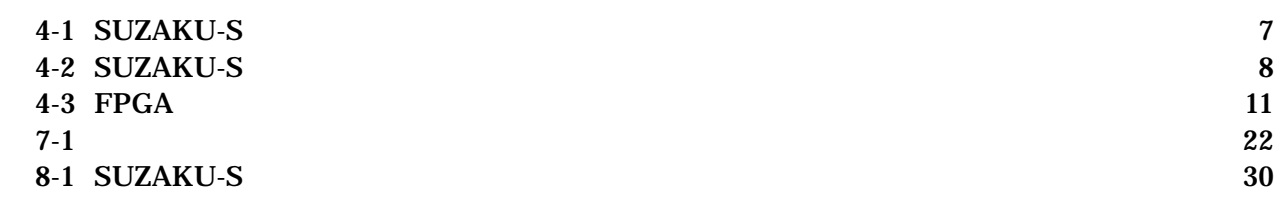

## <span id="page-4-0"></span> $1.$

**SUZAKU-S** 

SUZAKU-S

**SUZAKU-S** 

## <span id="page-5-0"></span>2. 注意事項

## $2.1.$

**SUZAKU-S** 

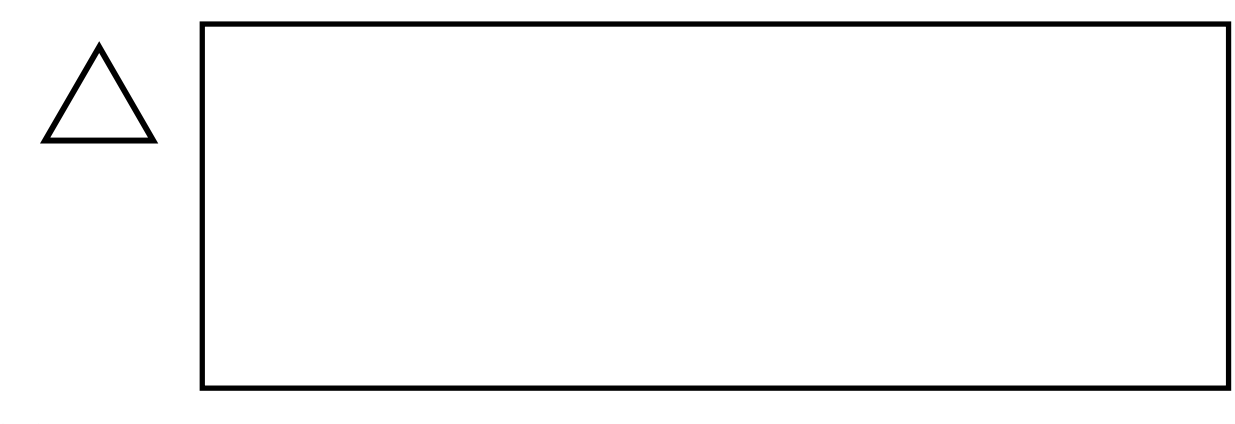

 $2.2.$ 

- $\bullet$  $3.3V+5%$
- $\bullet$ ( I/O RS232C Ethernet JTAG)
- $\bullet$
- I/O JTAG (CON2 CON3 CON4 CON5 CON7)
- FPGA  $($ ) (2 $)$  )  $[$   $2$  ) FPGA FPGA
- $\bullet$ FPGA I/O JTAG
- $\bullet$ 
	- $CMOS$
- <span id="page-6-0"></span> $\bullet$  $CMOS$
- $\bullet$
- $\bullet$
- $\bullet$

### $2.3.$  FPGA

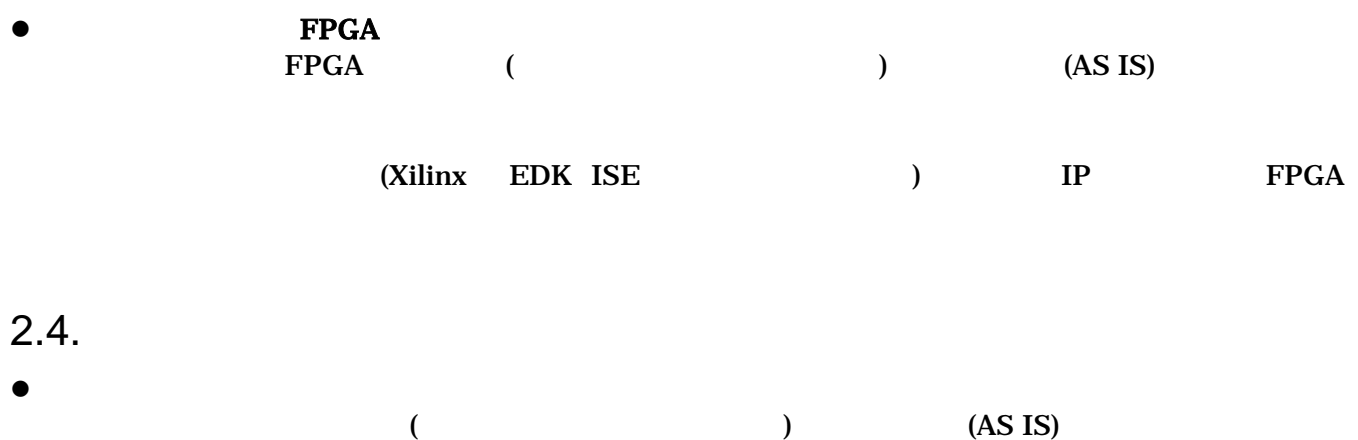

# <span id="page-7-0"></span> $3.$

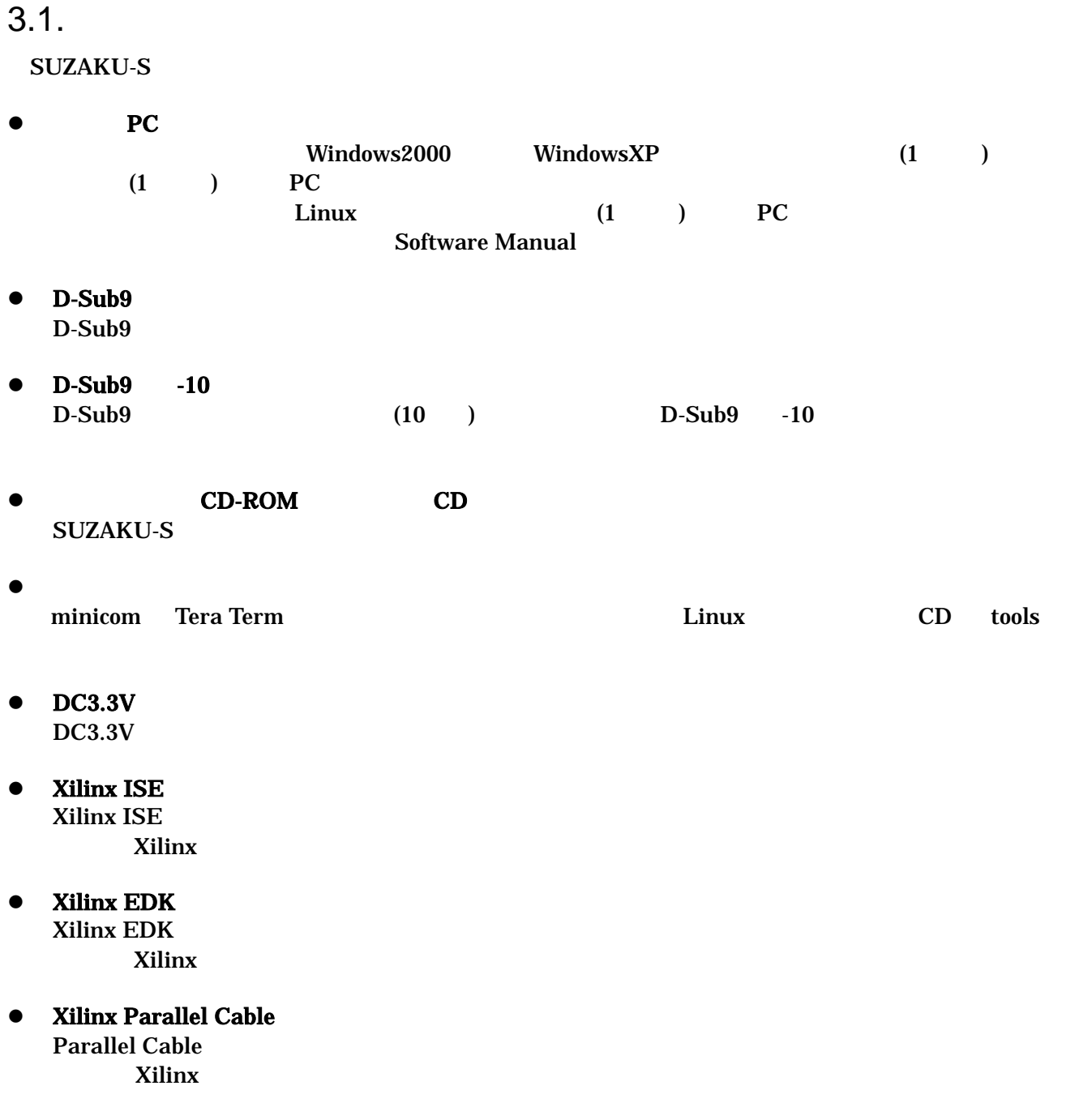

## <span id="page-8-0"></span> $\overline{4}$ .

### 4.1. SUZAKU-S

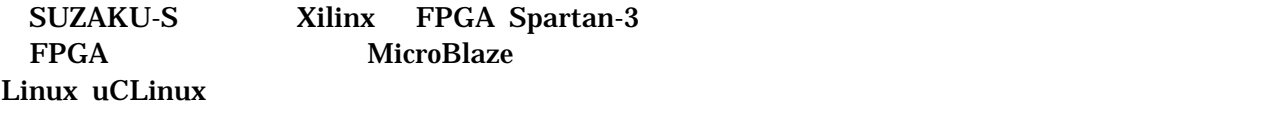

 $\bullet$ 

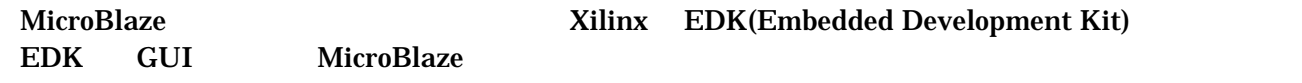

 $\bullet$ 

```
FPGA
```
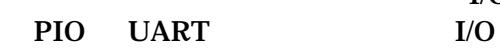

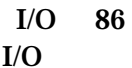

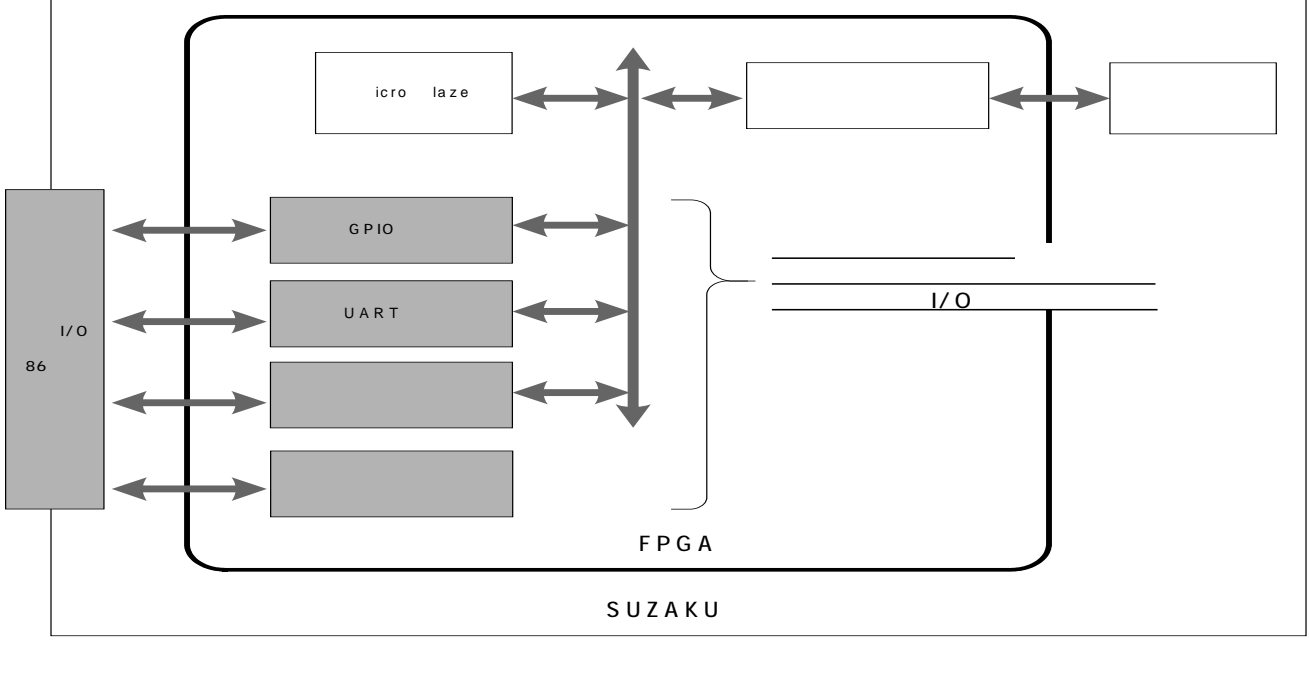

FPGA のカスタマイズには Xilinx 社の EDK ISE が必要です。Xilinx 社または、Xilinx 代理店より入 z LAN LAN(10Base-T/100Base-Tx)を実装しています。市販の LAN ケーブル(UTP)が接続できます。 z オペレーティングシステム μCLinux を標準のオペレーティングシステムとして採用しておりますので、アプリケーションソフトウェアの開発

- には GNU のアセンブラやCコンパイラ等を使用することができます。
	- <u>LAN コントリーストライバイスド</u>

**Software Manual** 

### <span id="page-9-0"></span> $4.2.$

#### 4 1

#### **4-1 SUZAKU-S**

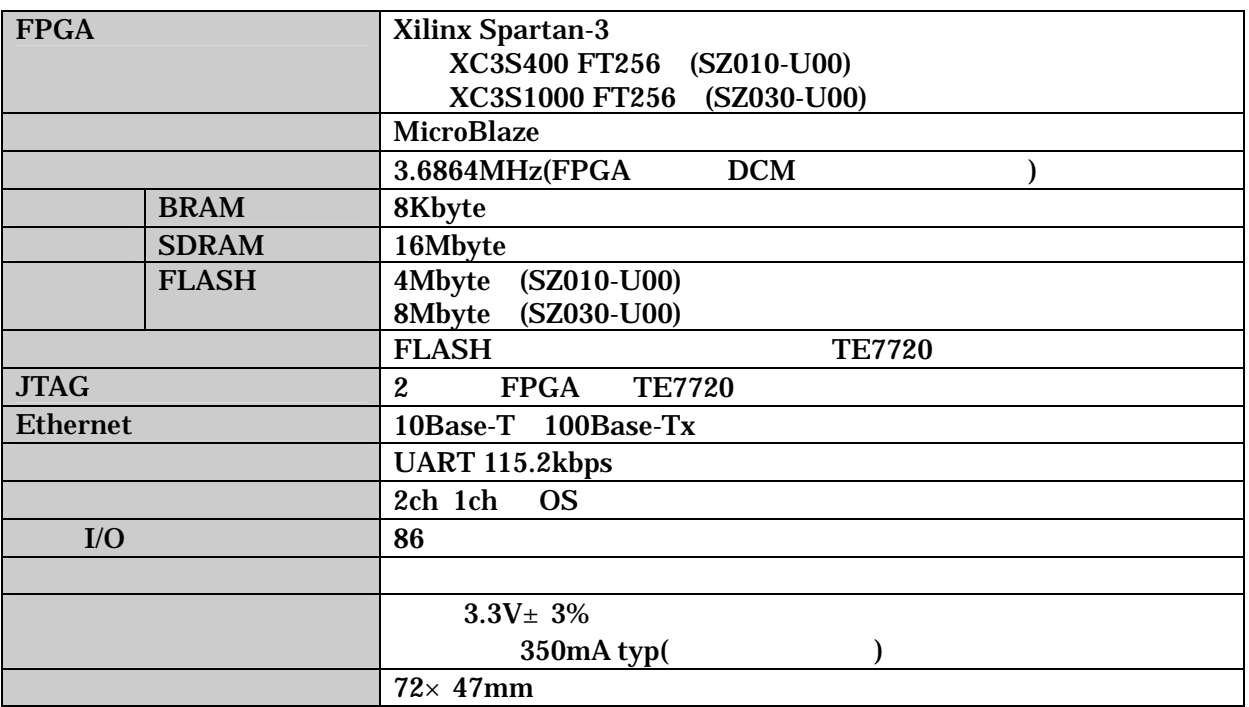

### <span id="page-10-0"></span> $4.3.$

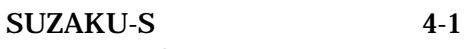

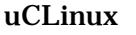

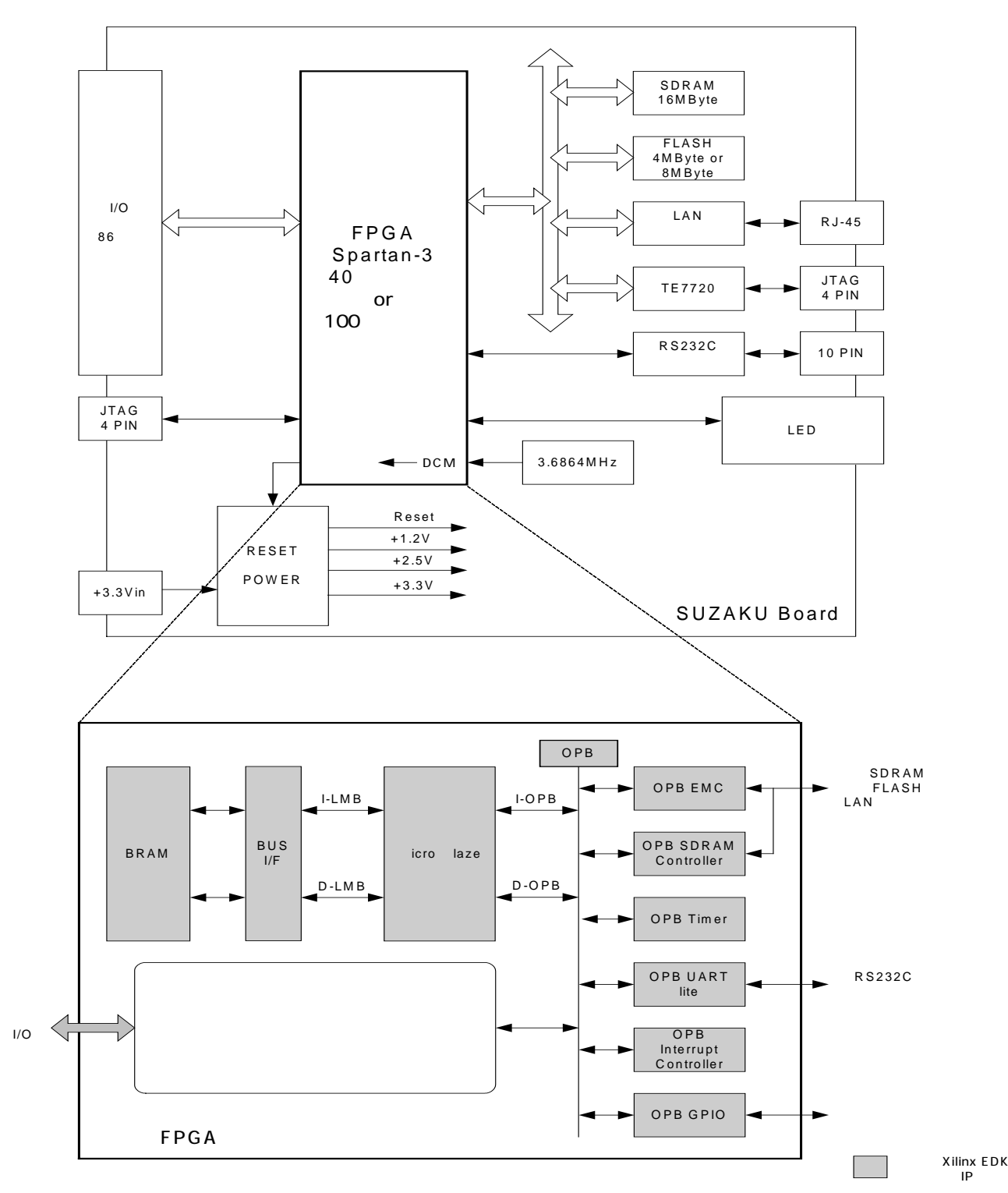

**4-1 SUZAKU-S** 

<span id="page-11-0"></span> $4.4.$ 

### **4.4.1.** プロセッサ

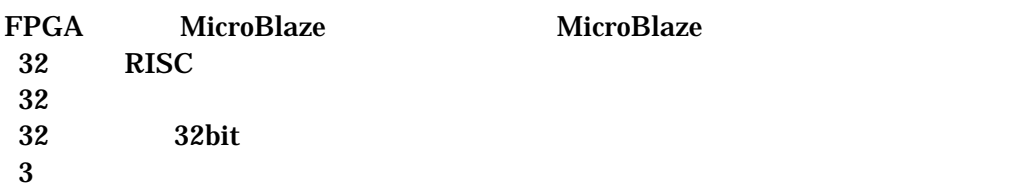

### **4.4.2.** バス

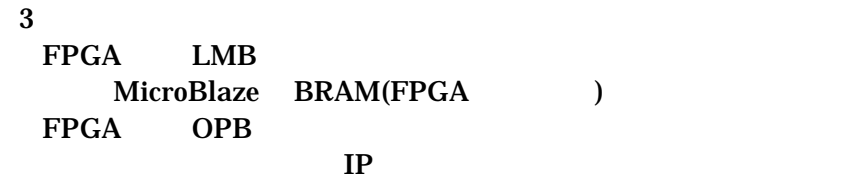

 $FPGA$ 

OPB EMC OPB SDRAM

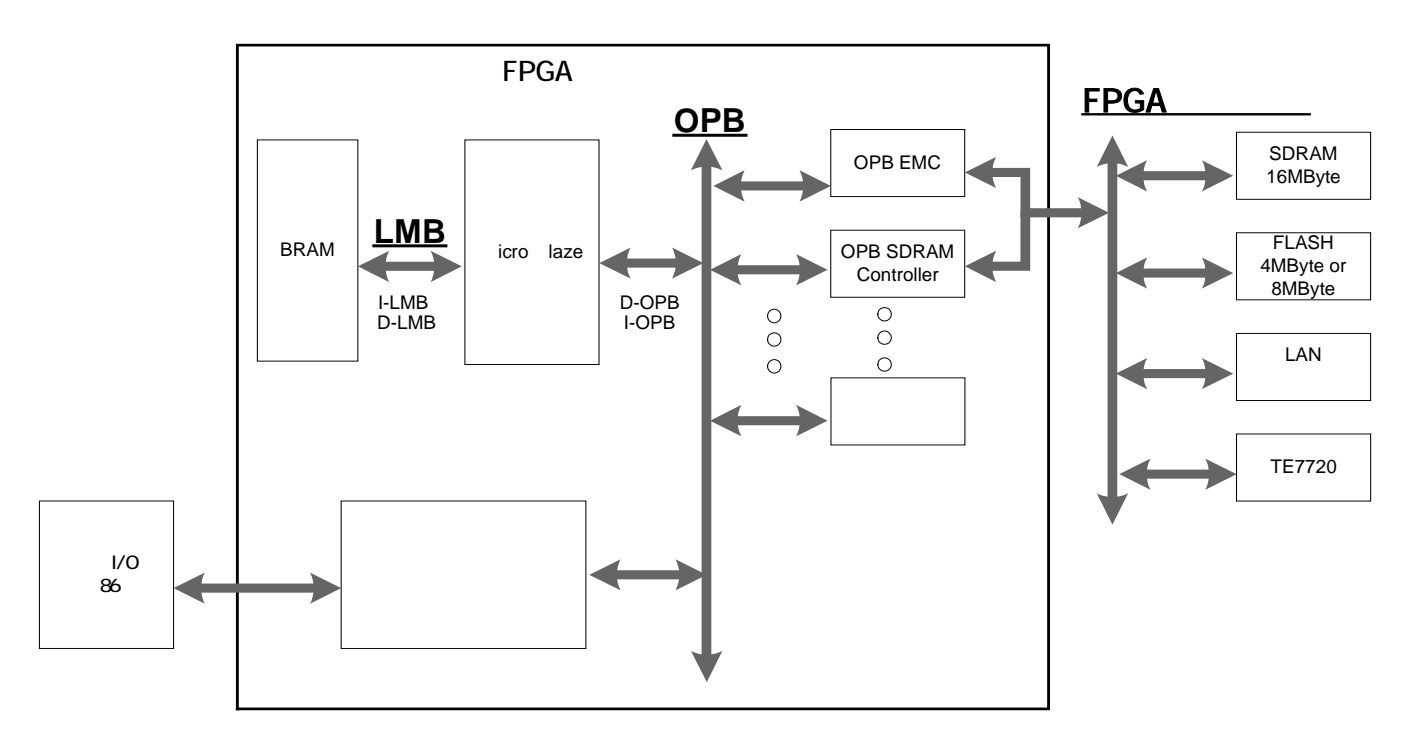

#### 図 **4-2 SUZAKU-S** バス構成

### <span id="page-12-0"></span>**4.4.3.** メモリ

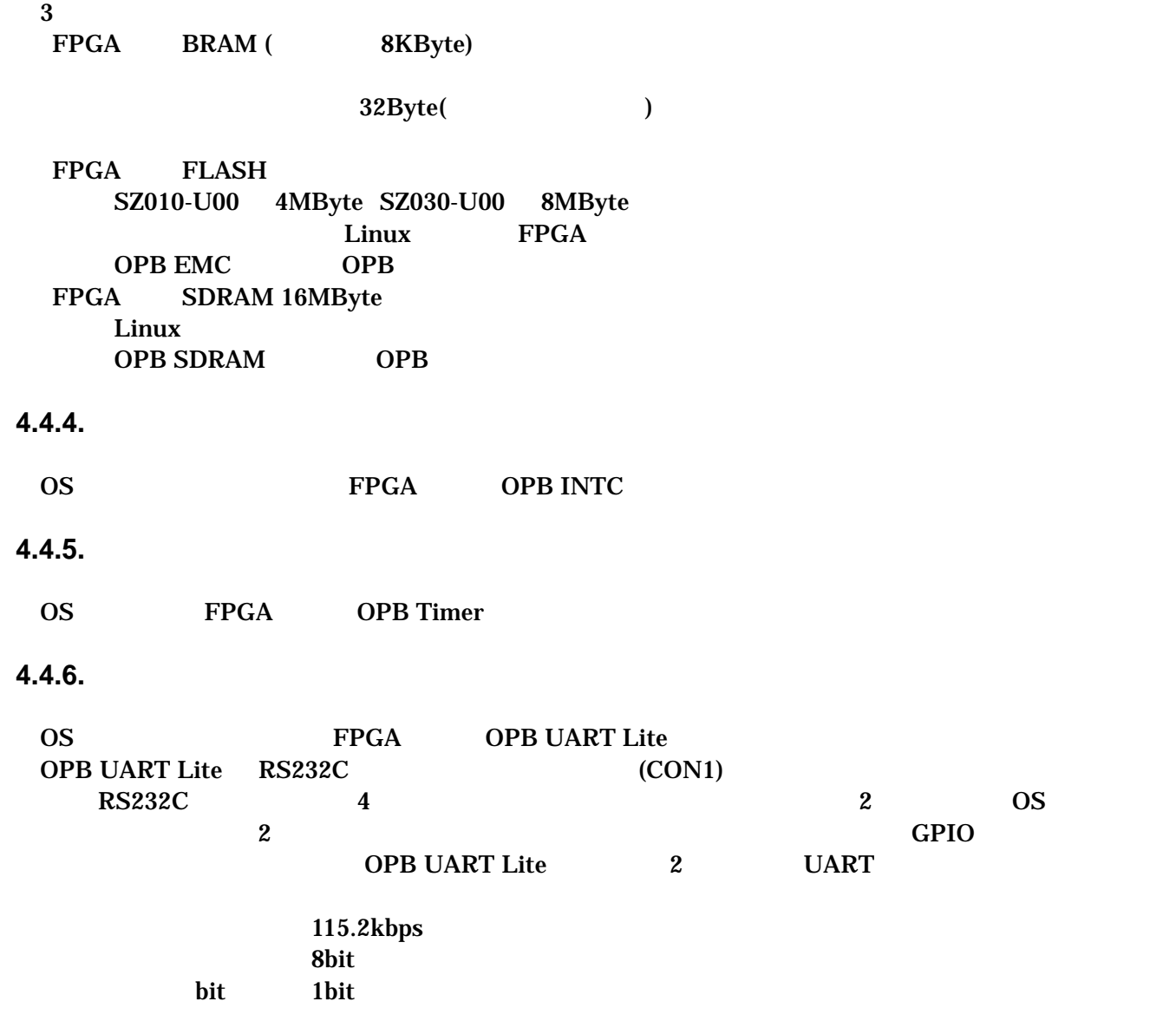

### **4.4.7. LAN**

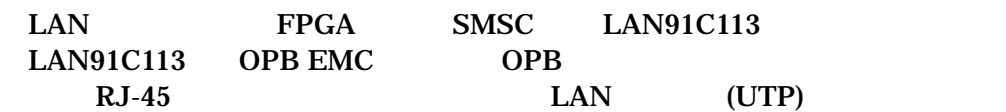

### <span id="page-13-0"></span>**4.4.8.** 外部 **I/O**

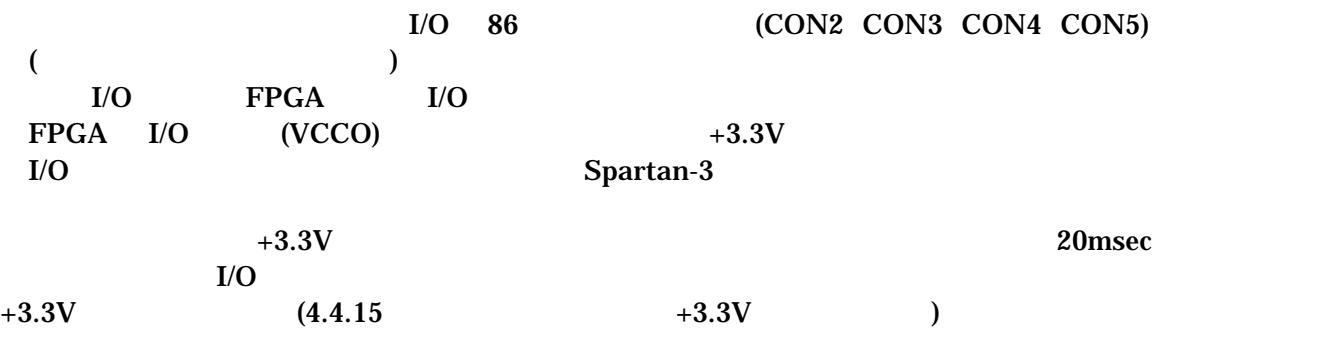

### **4.4.9. FPGA**

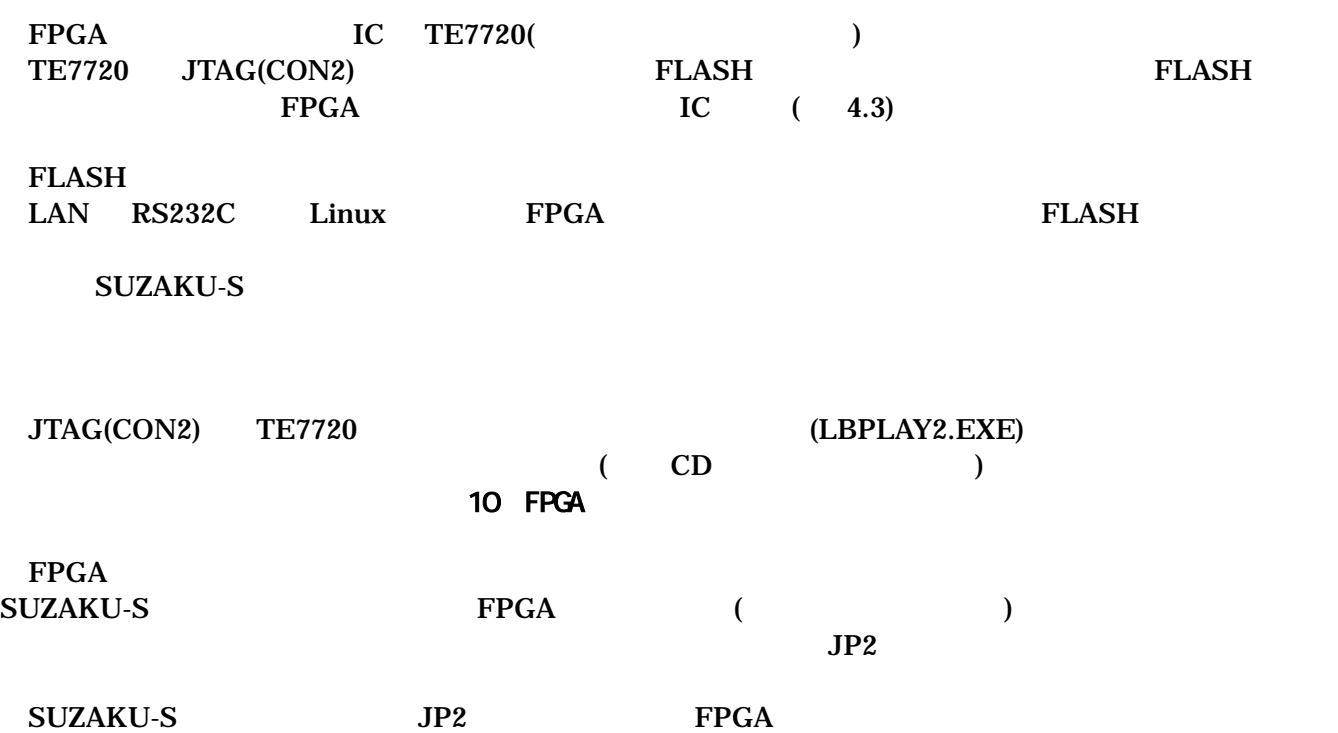

<span id="page-14-0"></span>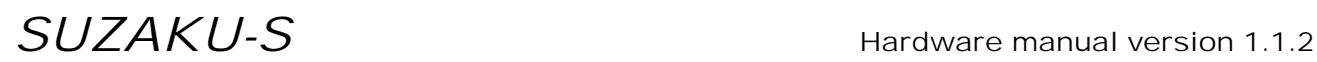

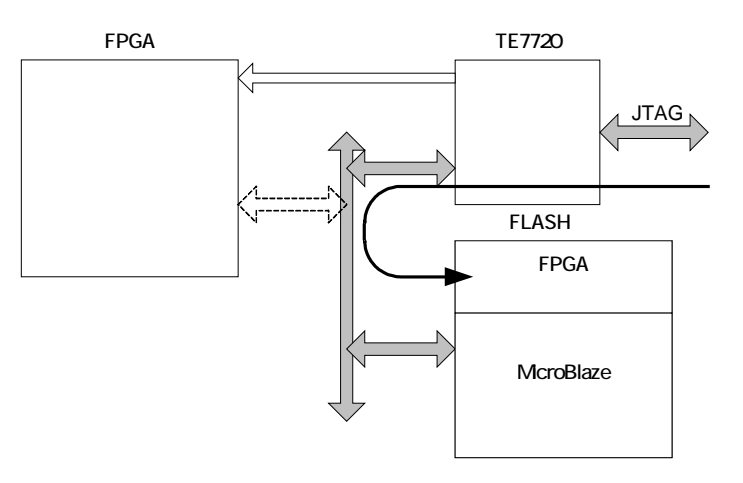

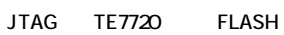

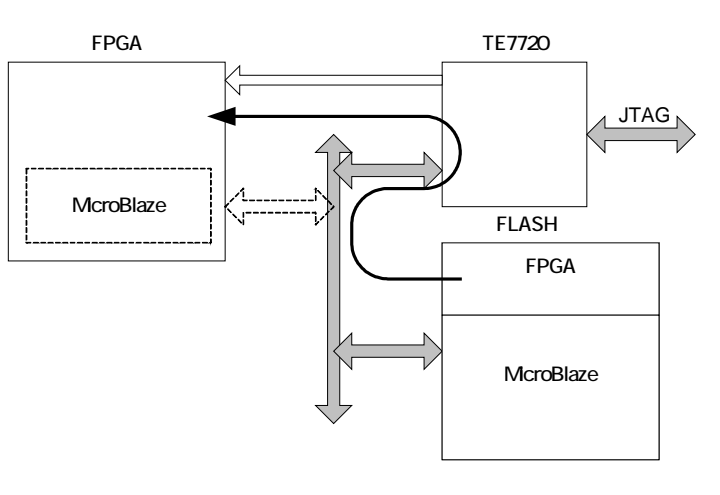

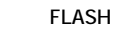

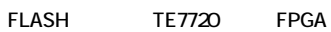

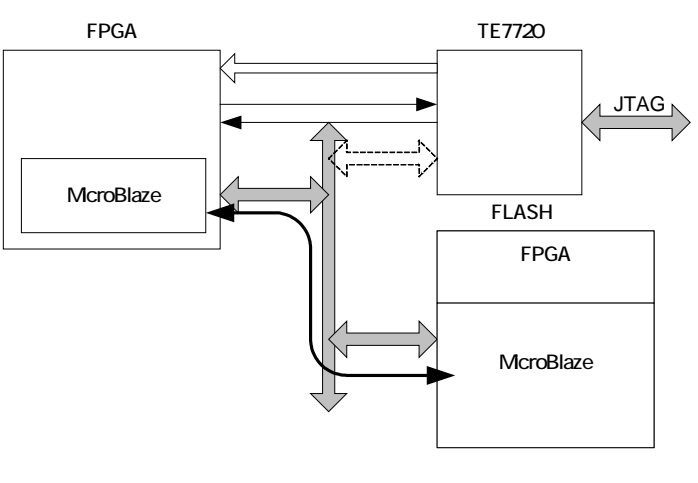

FPGA McroBlaze FLASH

図 **4-3 FPGA** コンフィグレーション

#### <span id="page-15-0"></span>**4.4.10.** ソフトウェアリセット機能

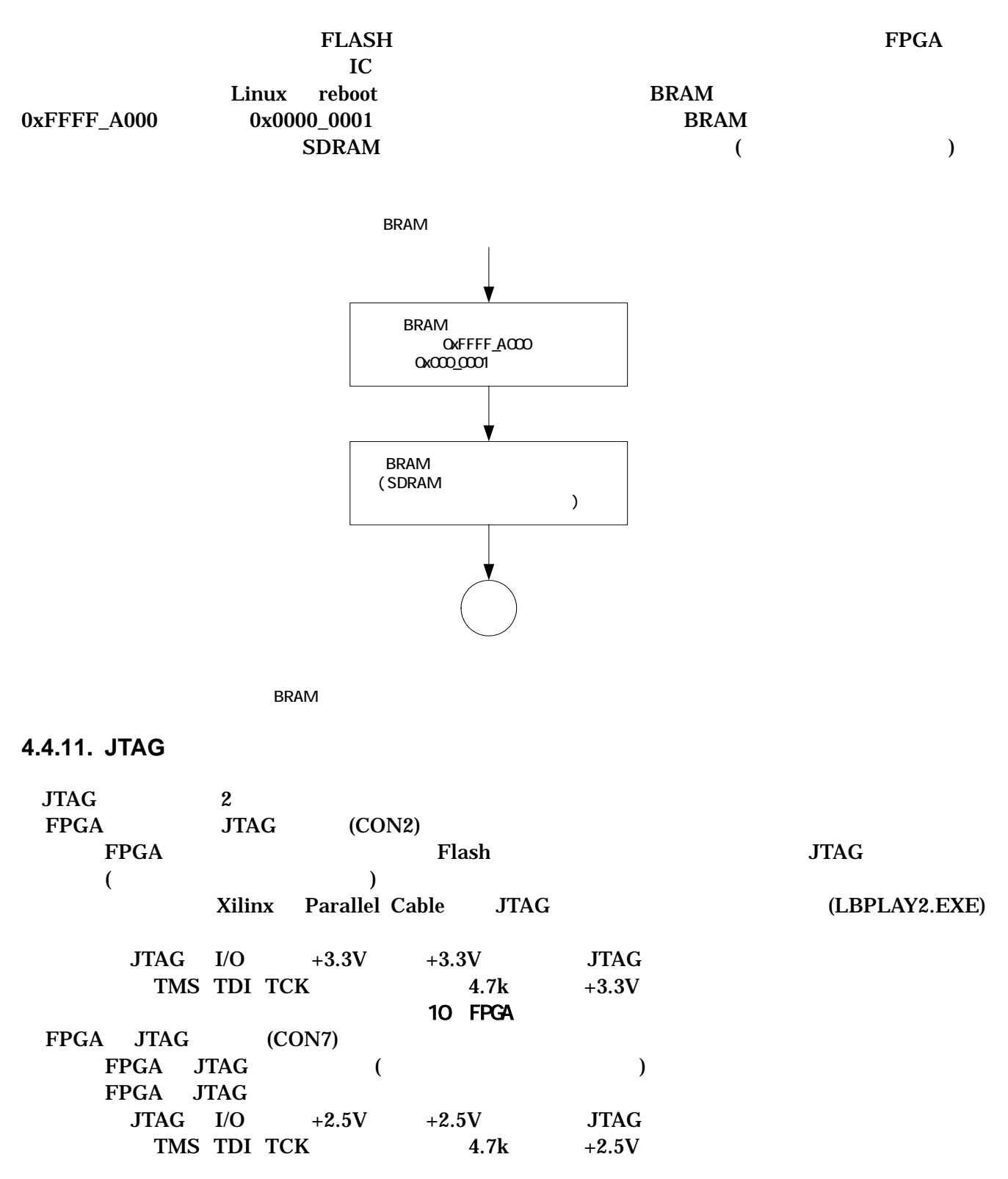

### <span id="page-16-0"></span>**4.4.12.** 設定用ジャンパ

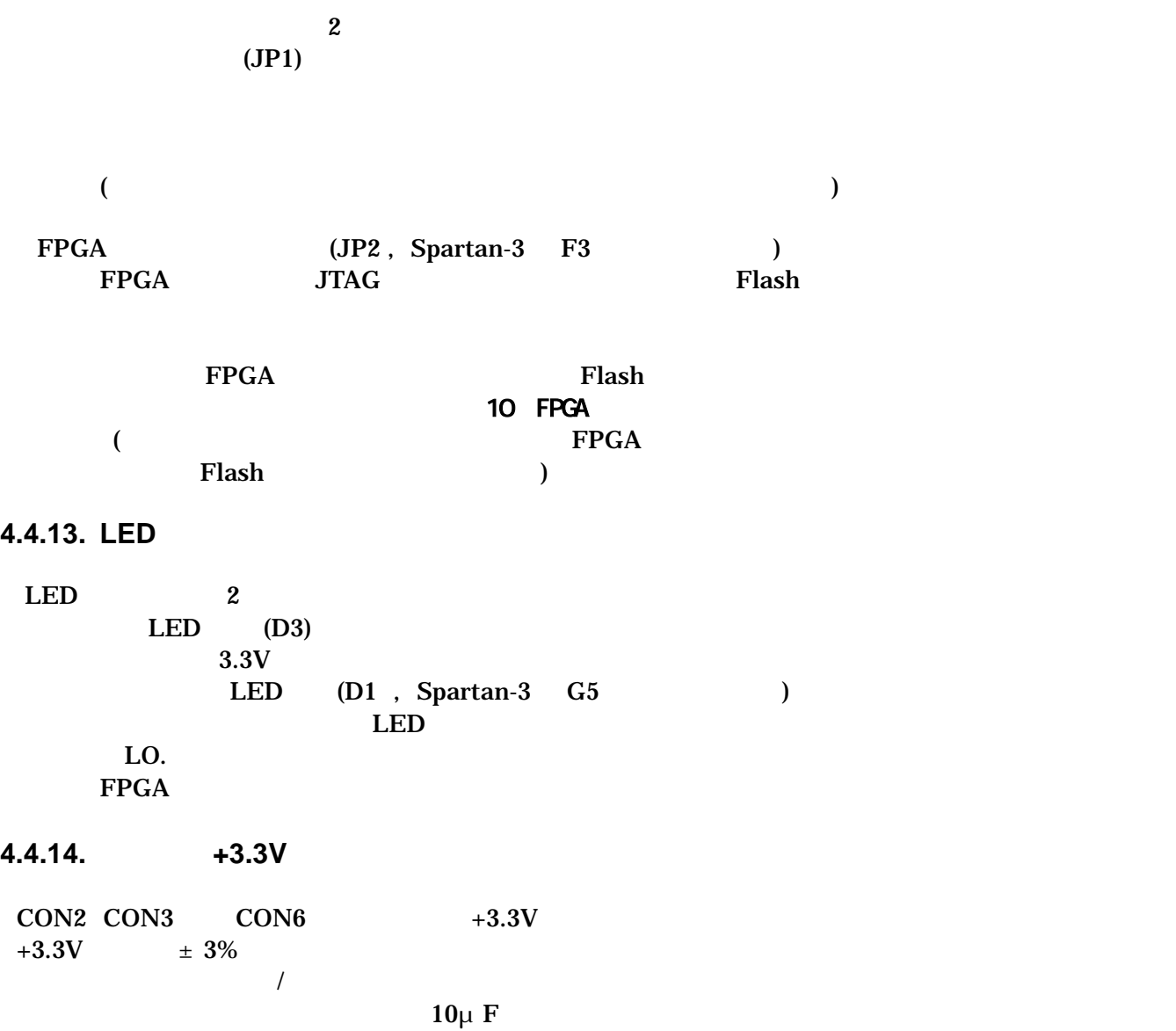

<span id="page-17-0"></span>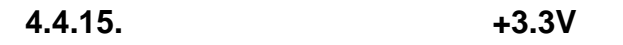

 $+3.3V$  FPGA I/O (VCCO) IC  $CON1$   $CON2$   $CON3$   $CON5$   $400mA *1$  $+3.3V$ 

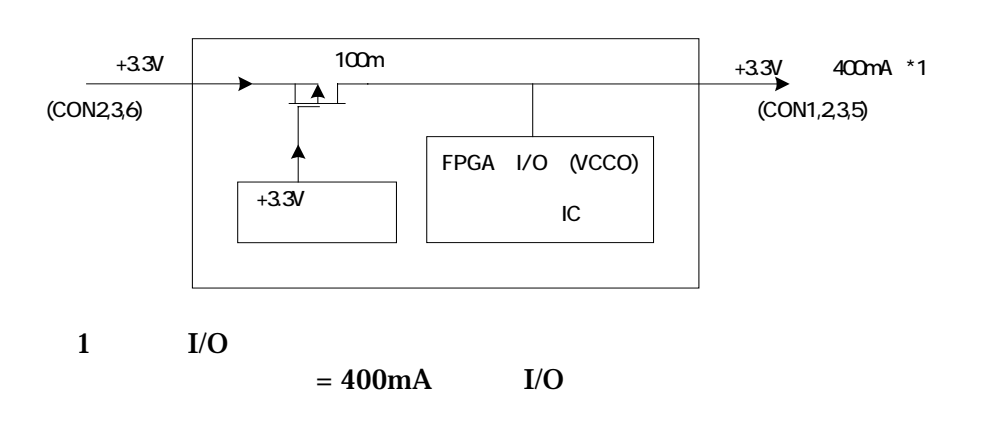

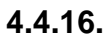

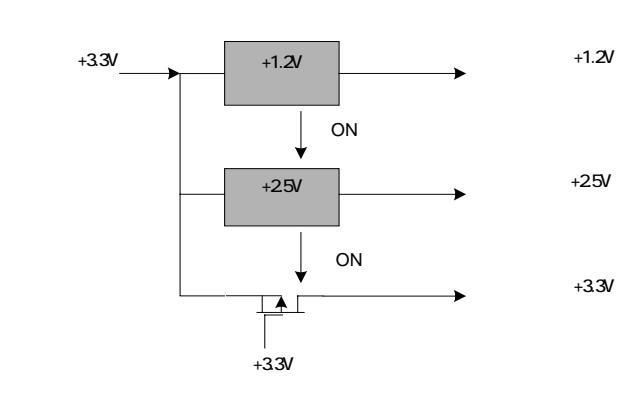

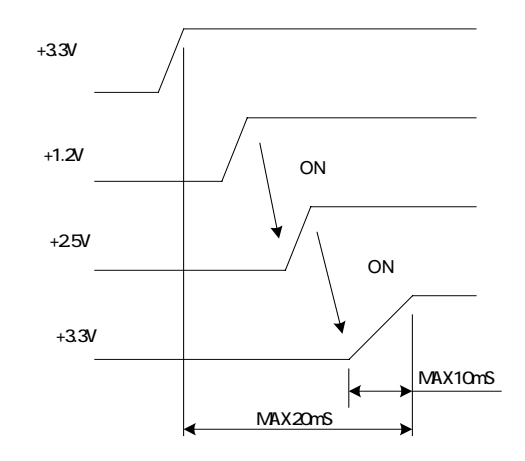

# <span id="page-18-0"></span>5.

### 5.1. SUZAKU-S

#### uCLinux

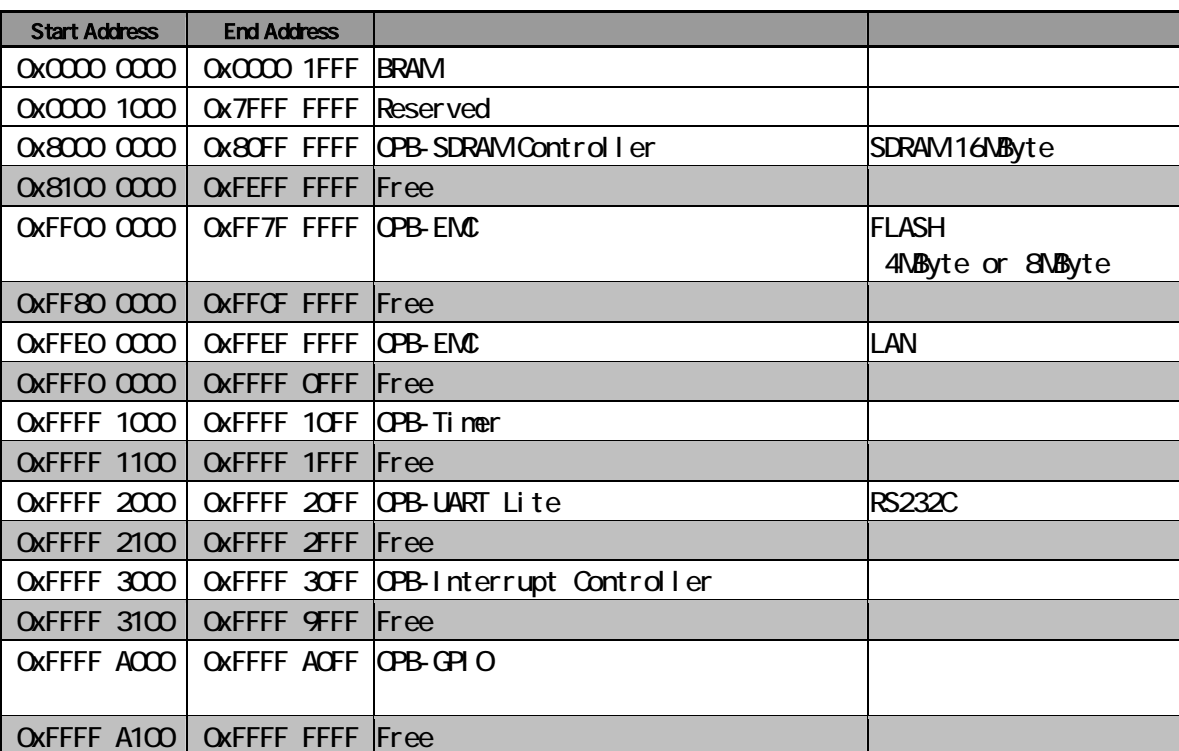

#### **5-1 SUZAKU-S**

## <span id="page-19-0"></span>6. FPGA

FPGA( Xilinx Spartan-3 XC3S400 FT256 )

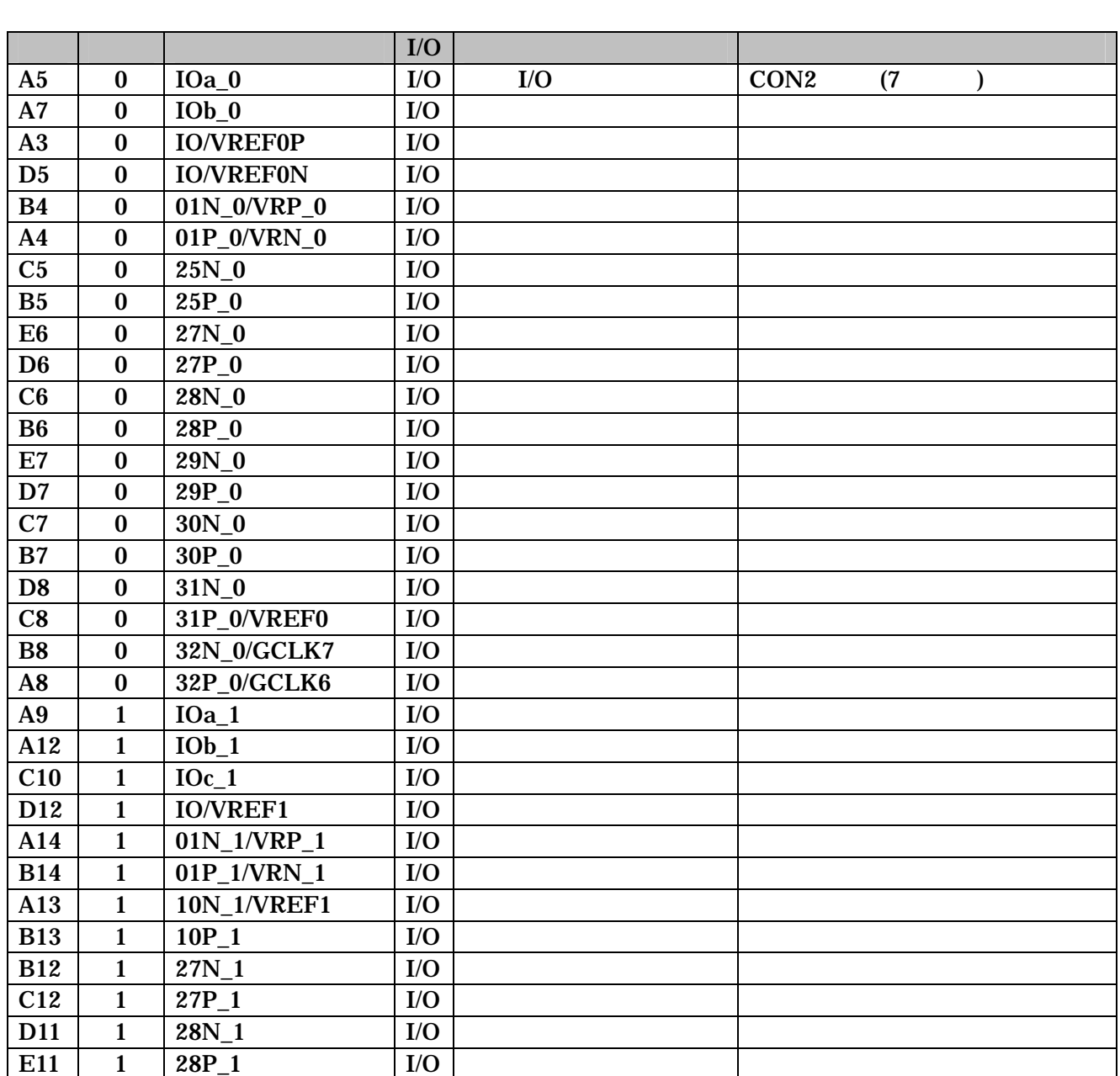

6-1 FPGA 1/O (1/3)

6-2 FPGA I/O (2/3)

<span id="page-20-0"></span>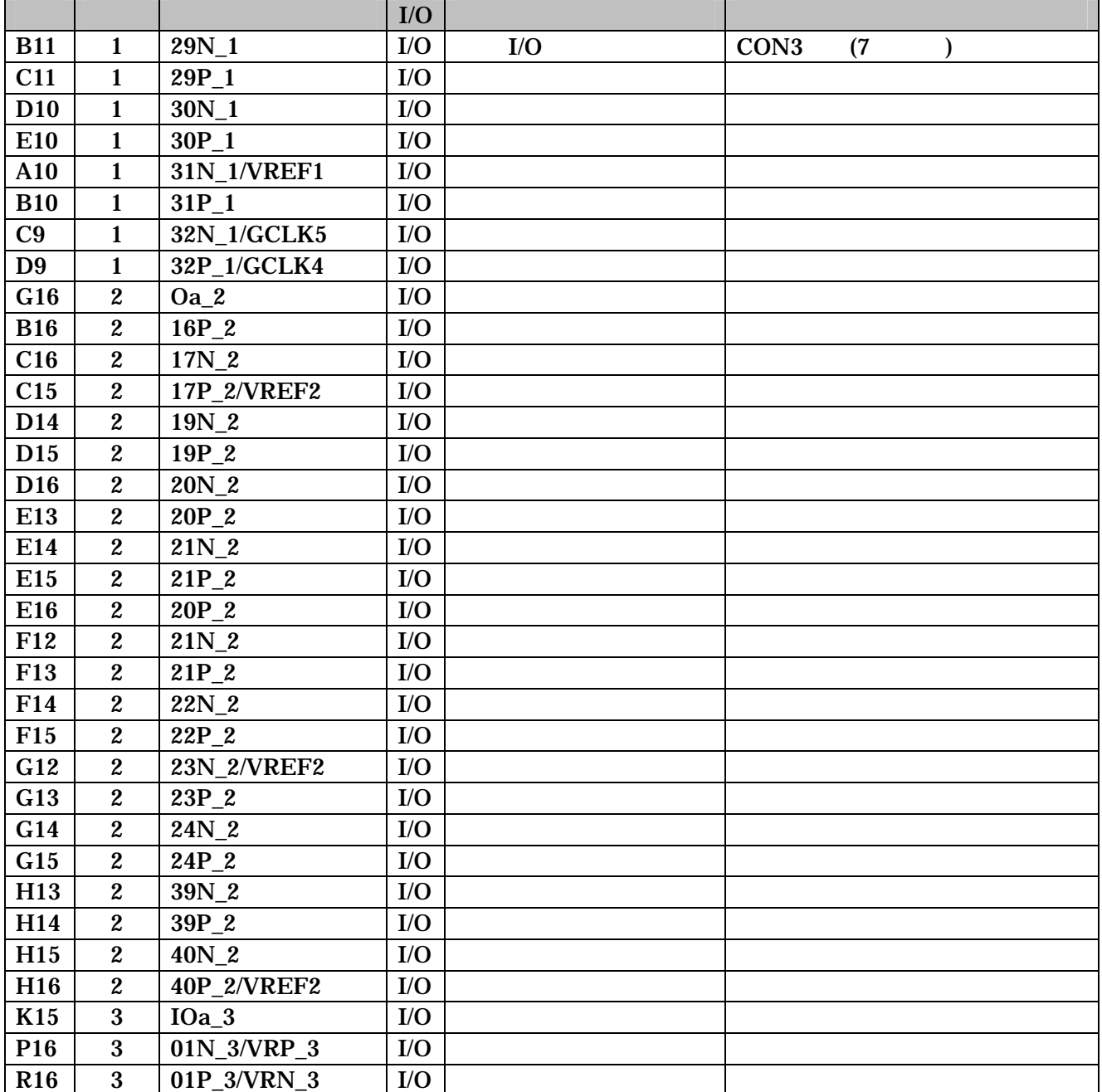

6-3 FPGA  $I/O$  (3/3)

<span id="page-21-0"></span>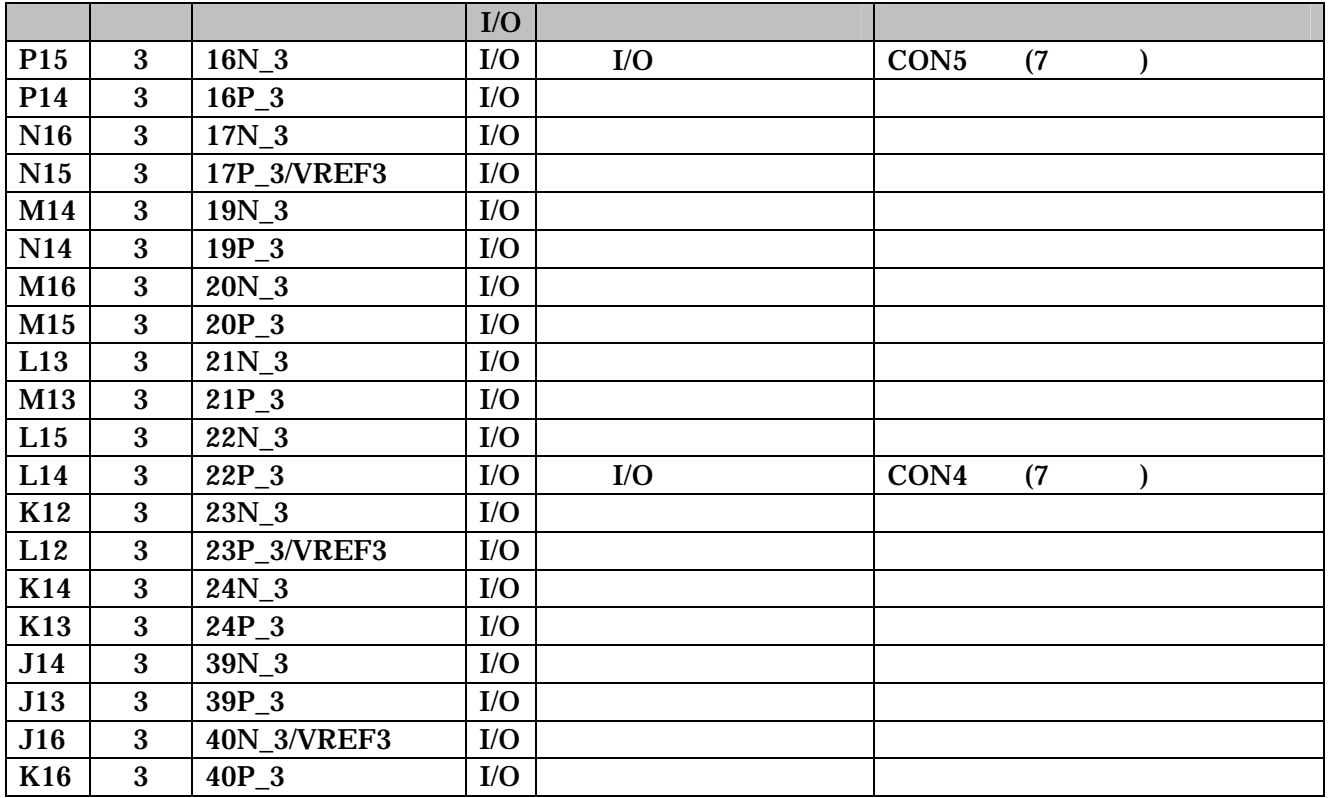

6-4 FPGA (1/3)

<span id="page-22-0"></span>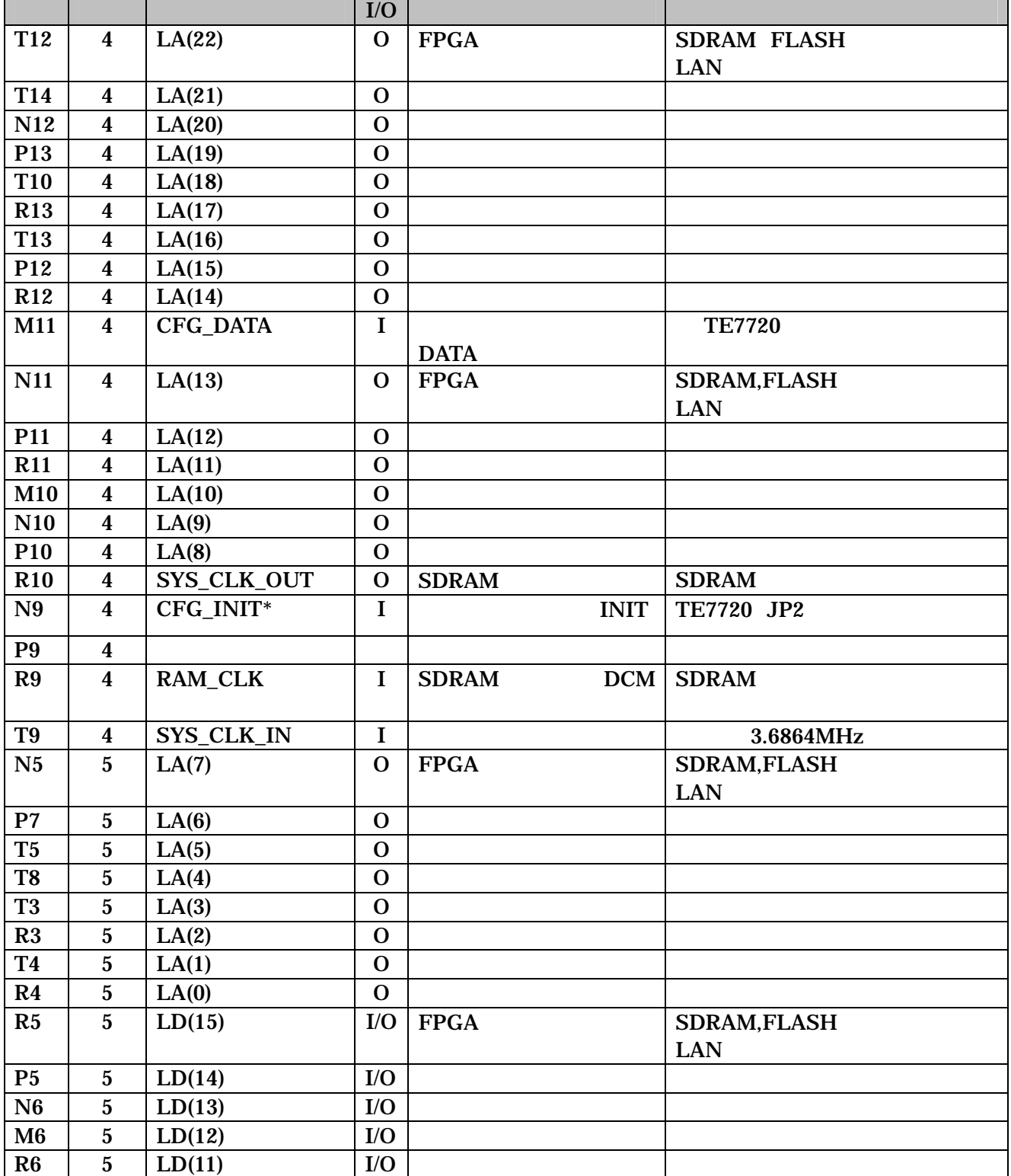

6-5 FPGA (2/3)

<span id="page-23-0"></span>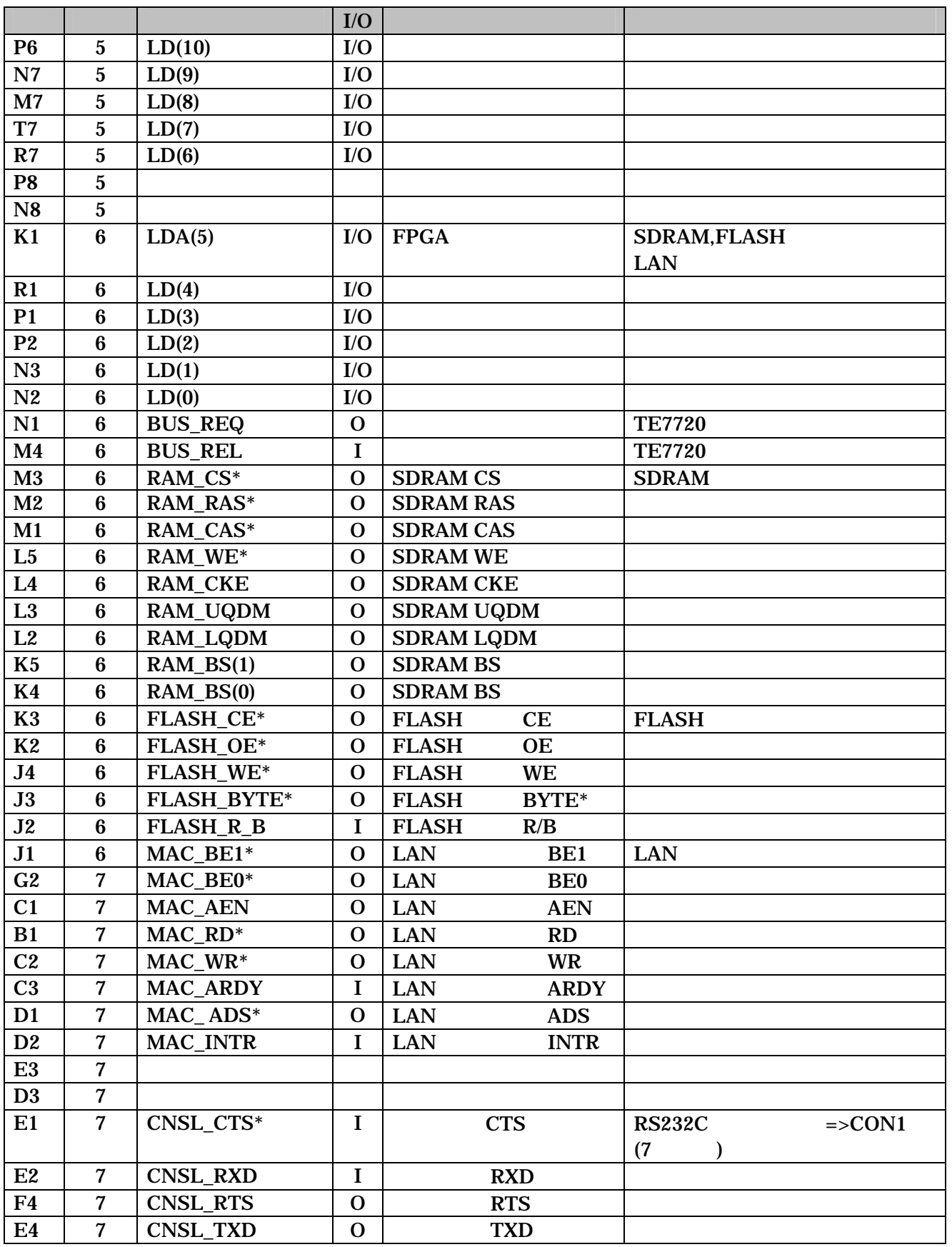

8-6 FPGA (3/3)

<span id="page-24-0"></span>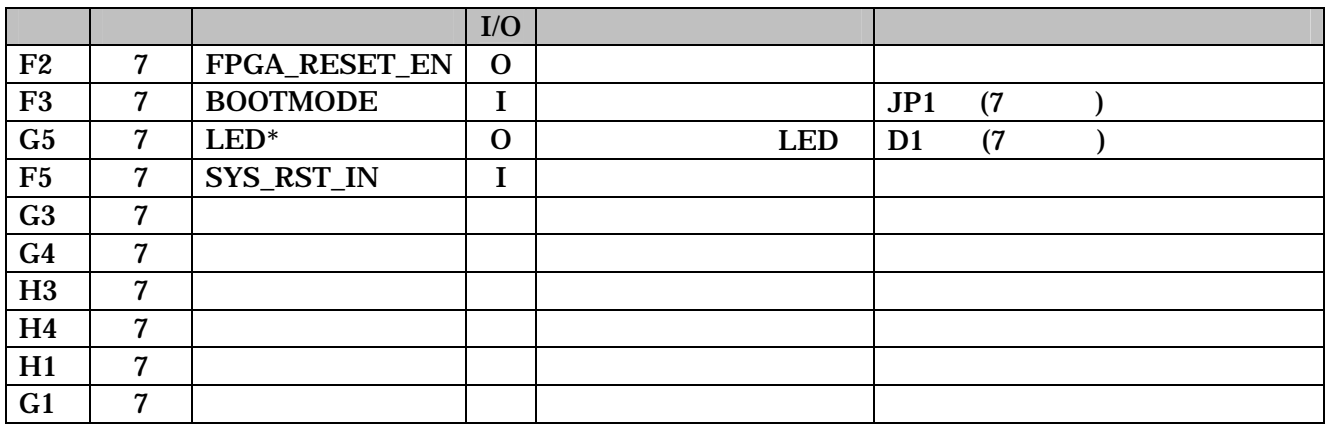

6-7 FPGA JTAG

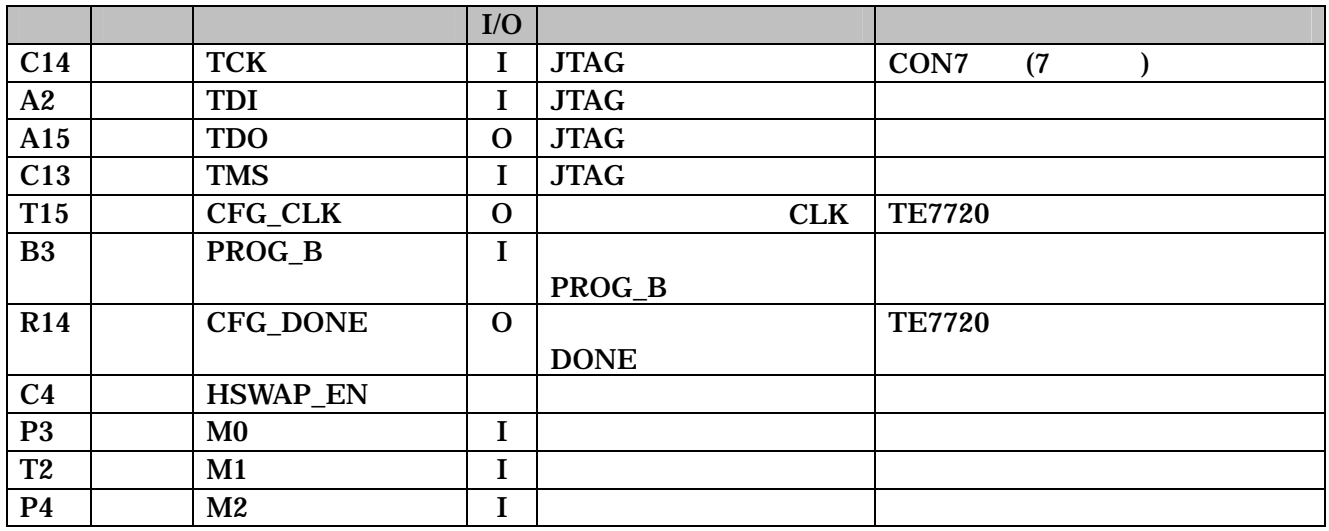

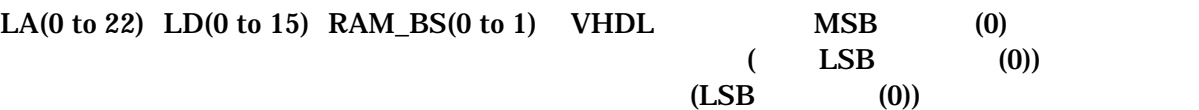

## <span id="page-25-0"></span> $7.$

 $7.1.$ 

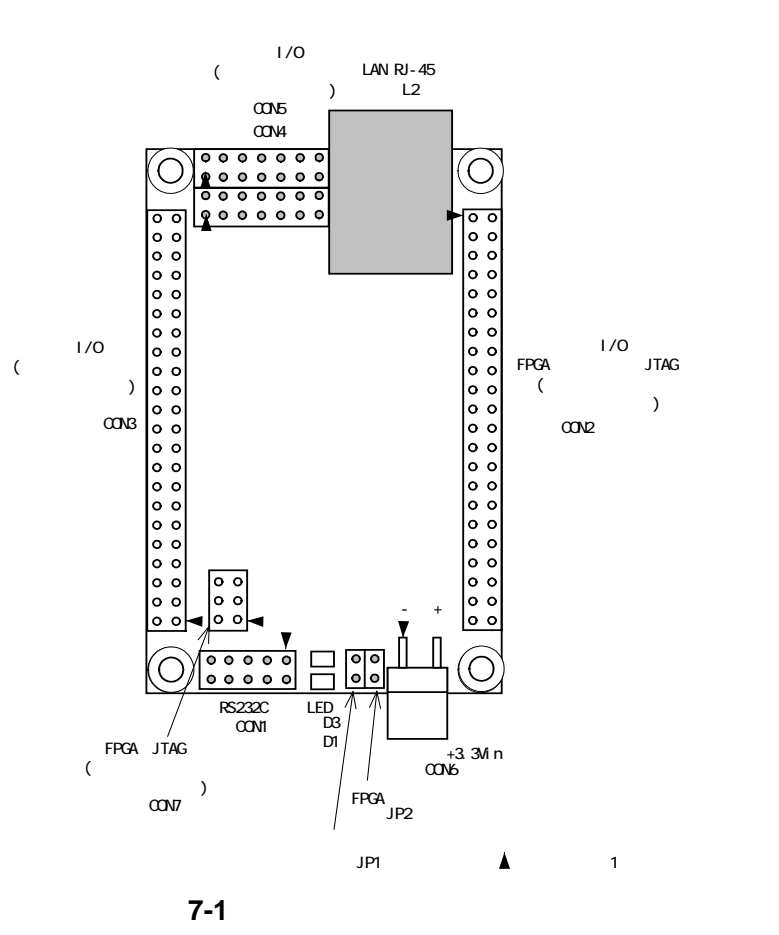

 $7 - 1$ 

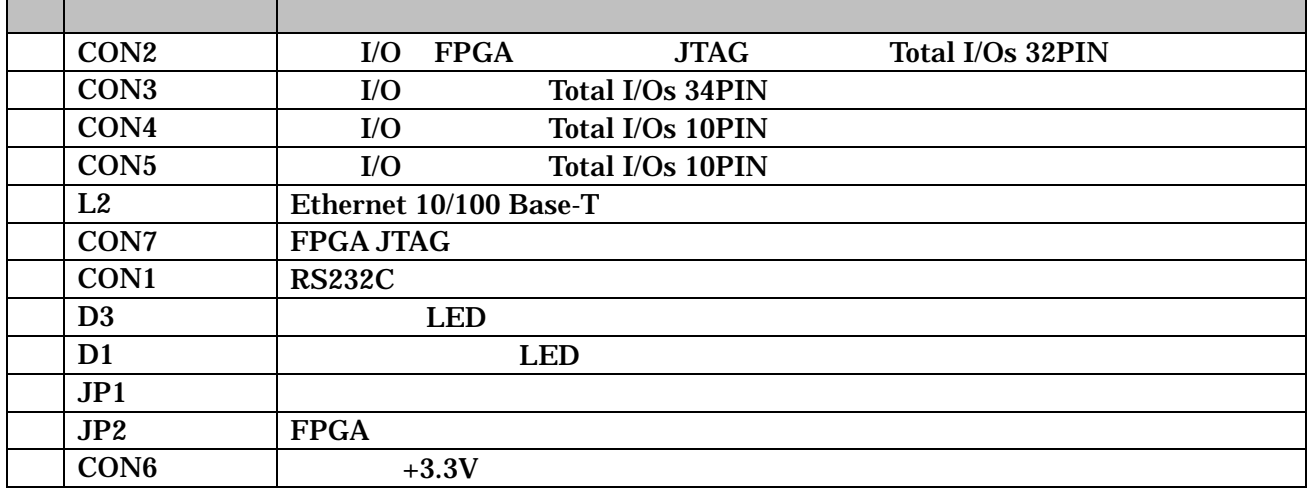

### <span id="page-26-0"></span>7.2. CON2 I/O FPGA JTAG

I/O FPGA JTAG (J

7-2 CON2 I/O FPGA

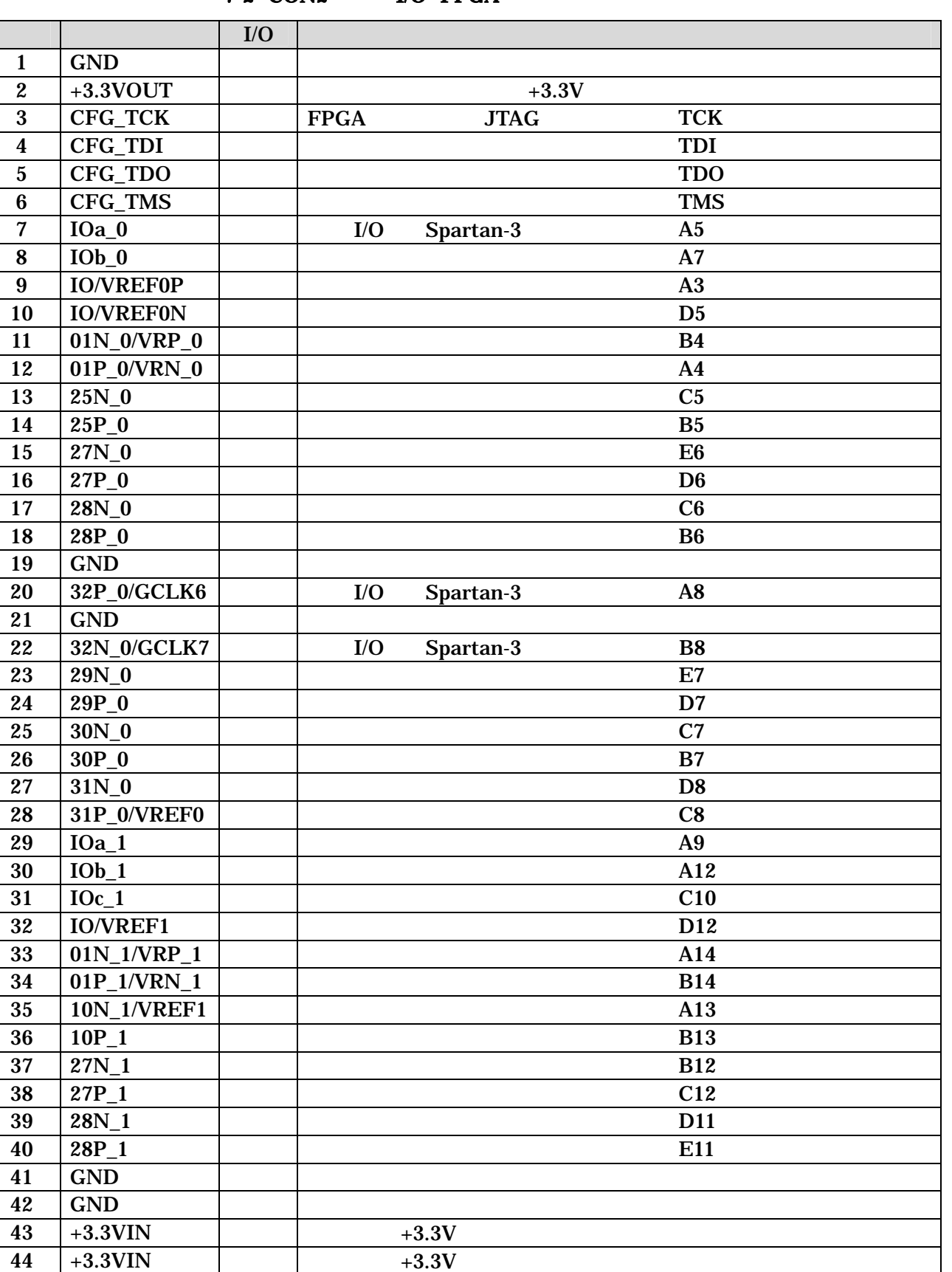

### <span id="page-27-0"></span>7.3. CON3 外部 I/O コネクタ

 $I/O$   $TE7720$   $JTAG$   $($ 

7-3 I/O

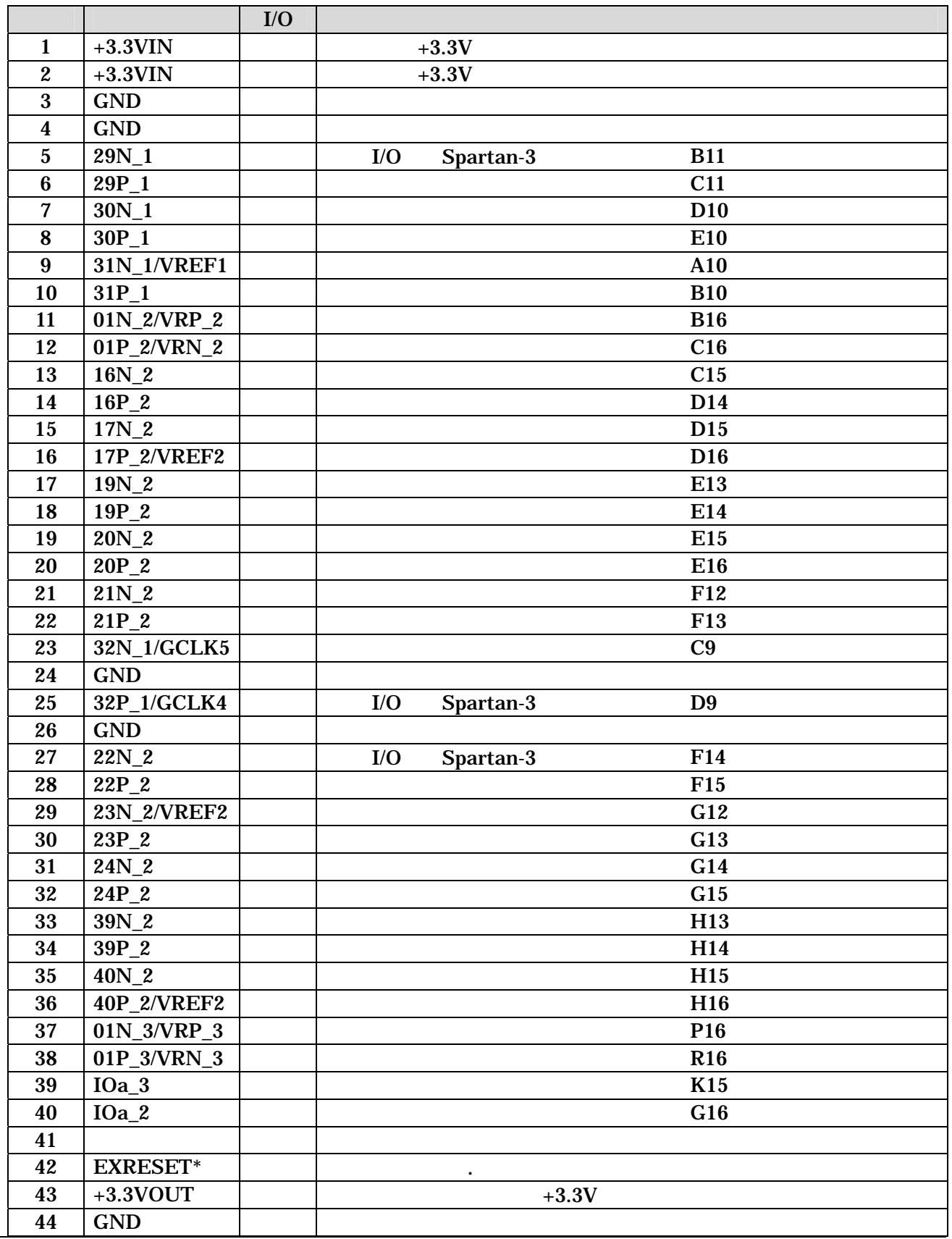

### <span id="page-28-0"></span>7.4. CON4 外部 I/O コネクタ

 $I/O$   $($ 

7-4 CON4 I/O

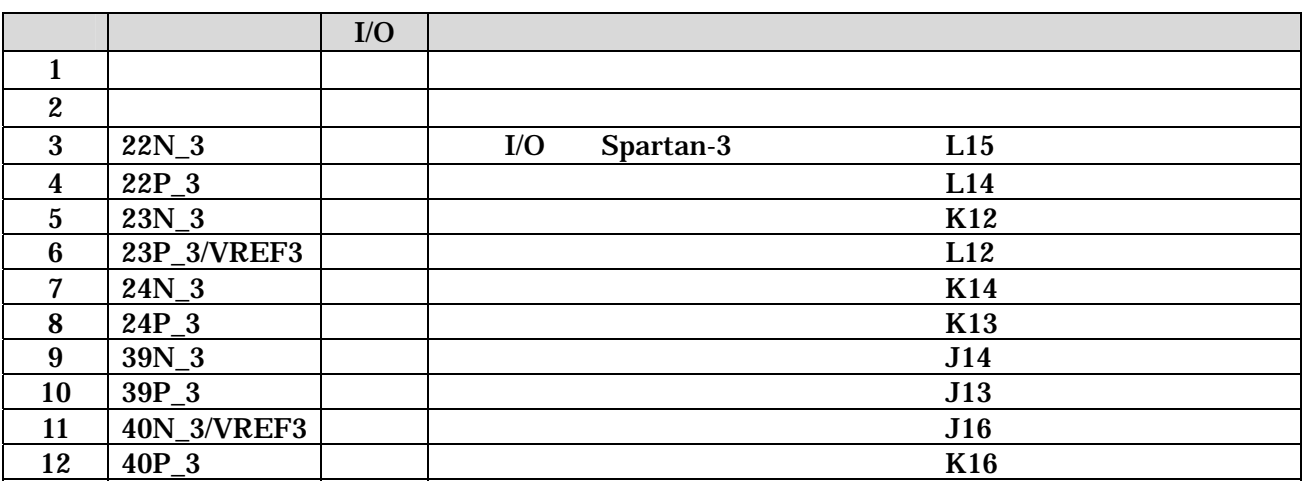

7.5. CON5 | I/O

 $I/O$   $($ 

7-5 CON5 I/O

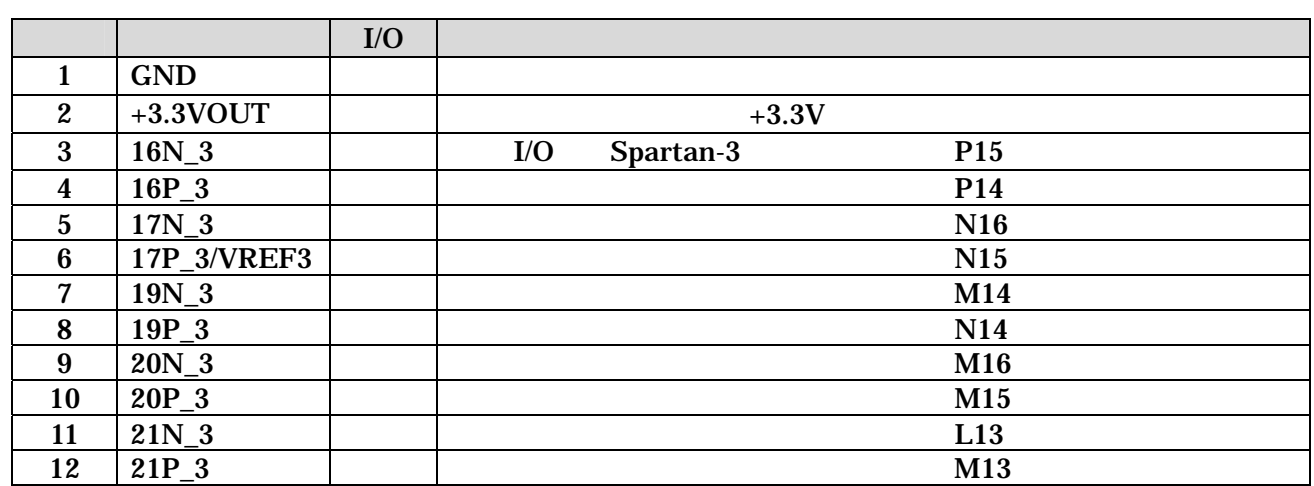

### <span id="page-29-0"></span>7.6. CON7 FPGA JTAG

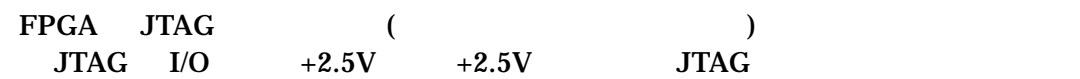

#### 7-6 CON7 Spartan-3 JTAG

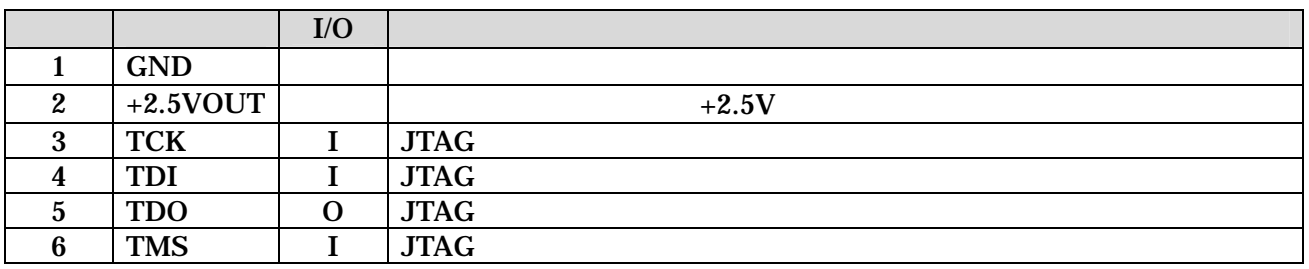

### 7.7. CON1 RS232C

RS232C FPGA /  $A1-10PA-2.54DSA/$  ( )

> 115.2kbps 8bit bit 1bit

#### 7-7 CON1 RS232C

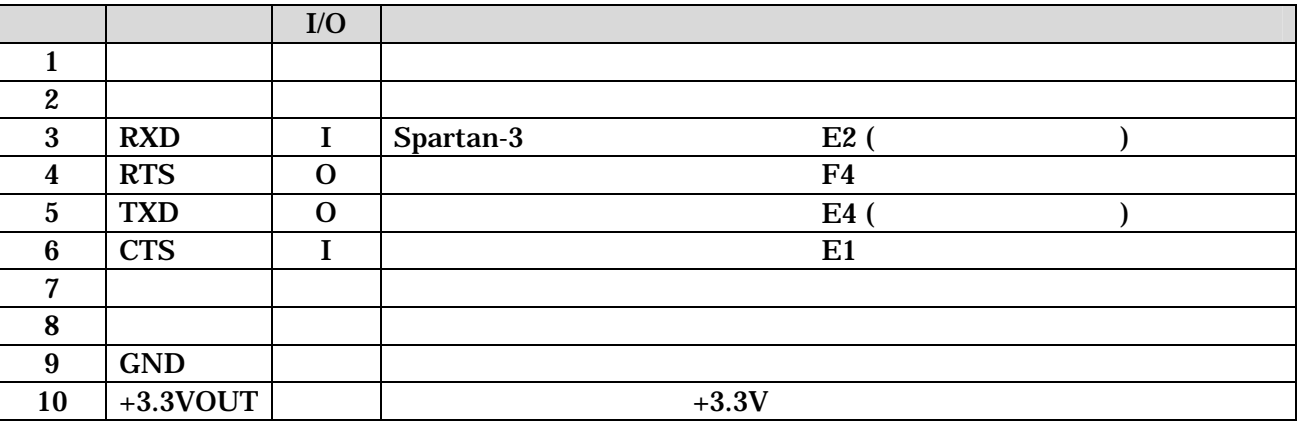

### <span id="page-30-0"></span>7.8. JP1

#### FPGA (

#### 7-8 JP1

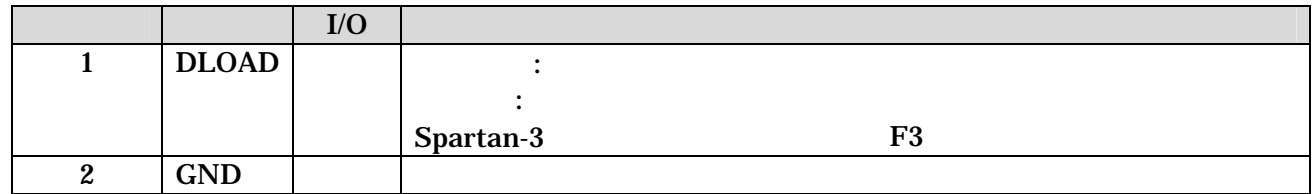

### 7.9. JP2 FPGA

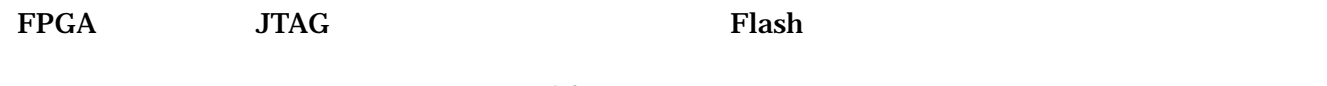

10 FPGA

#### 7-9 JP2 FPGA

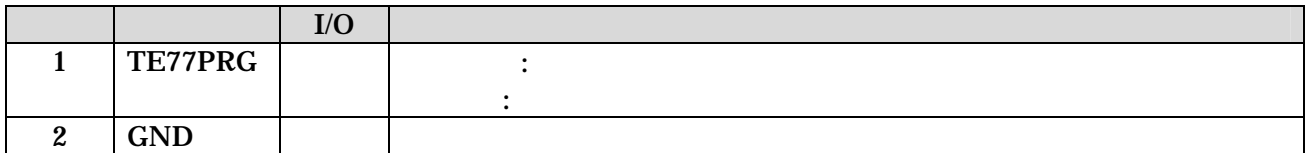

<span id="page-31-0"></span>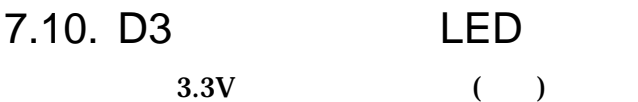

### 7.11. D1 LED LED

LO.  $($  ) FPGA

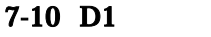

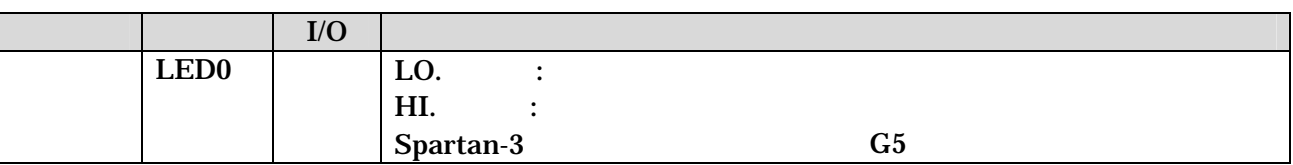

LED

### 7.12. CON6 +3.3V

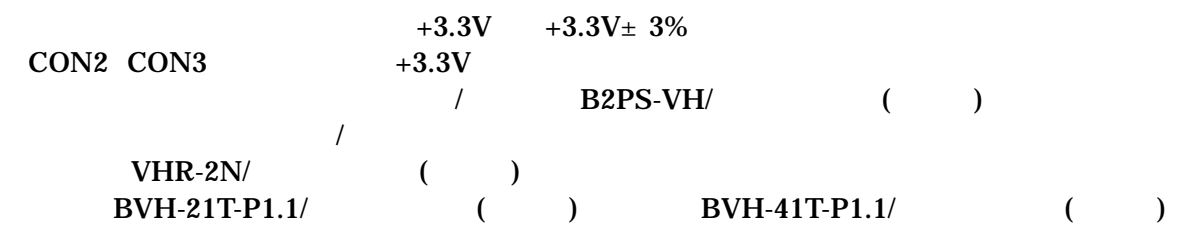

### $7-11$  CON6  $+3.3V$

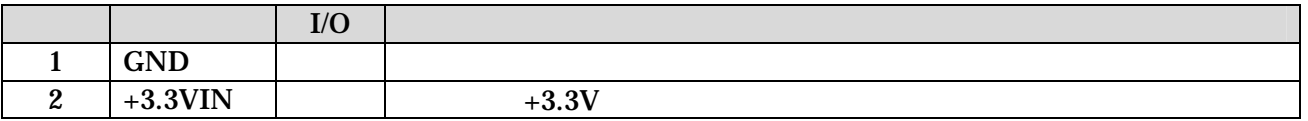

### <span id="page-32-0"></span>7.13. Ethernet 10/100 Base-T

### /  $J0026D21B/PULSE$

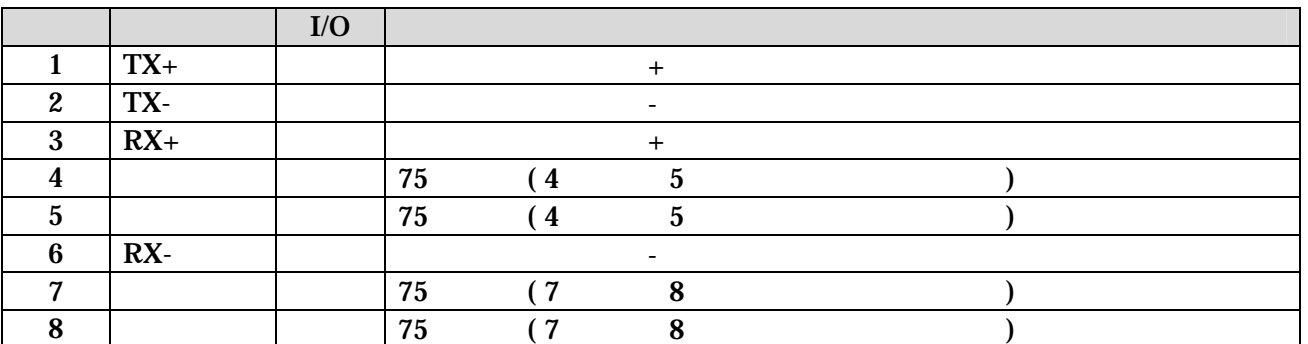

### 表 7-12 Ethernet 10/100 Base-T

<span id="page-33-0"></span>8. 基板形状図

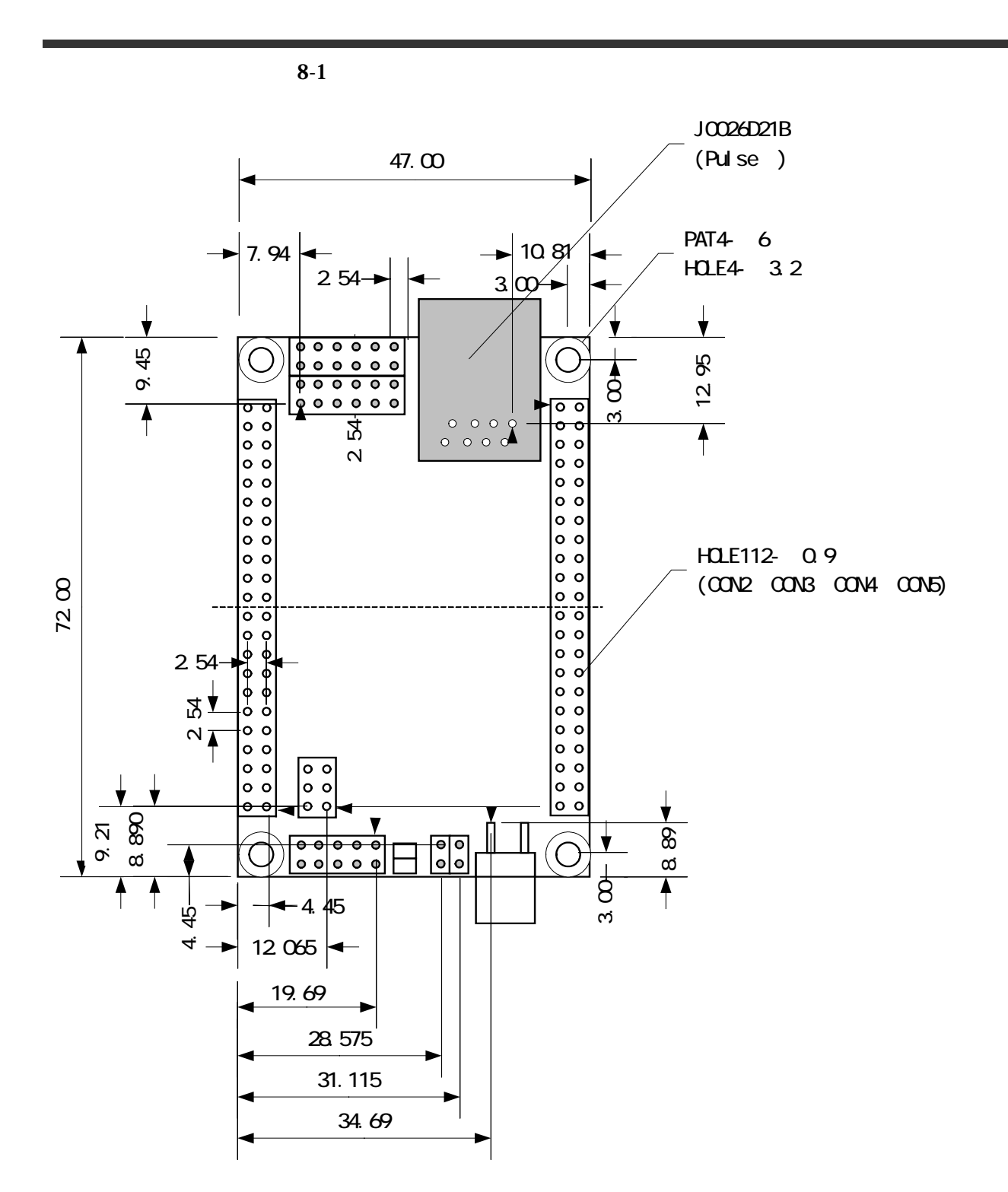

### <span id="page-33-1"></span>8-1 SUZAKU-S

### <span id="page-34-0"></span>**9. FPGA** ( UART ) CD-ROM FPGA UART 9.1. CD-ROM fpga\_proj CD-ROM ¥fpga\_proj¥suzaku-s suzaku-s-\*\*\*\*\*\*\*\*\*\*.zip (\* 27. project ) xps\_proj : EDK top.vhd : The state of the state of the state of the state of the state of the state of the state of the state o top.ucf : FPGA  $sz010.mcs$  :  $SZ010-U00$  FPGA sz030.mcs : SZ030-U00 FPGA sz030\_compatible\_32mbit .mcs : SZ030-U00 32MbitFLASH FPGA  $*1$ lbplay2.exe : FPGA (TE7720 ) device.def : FPGA

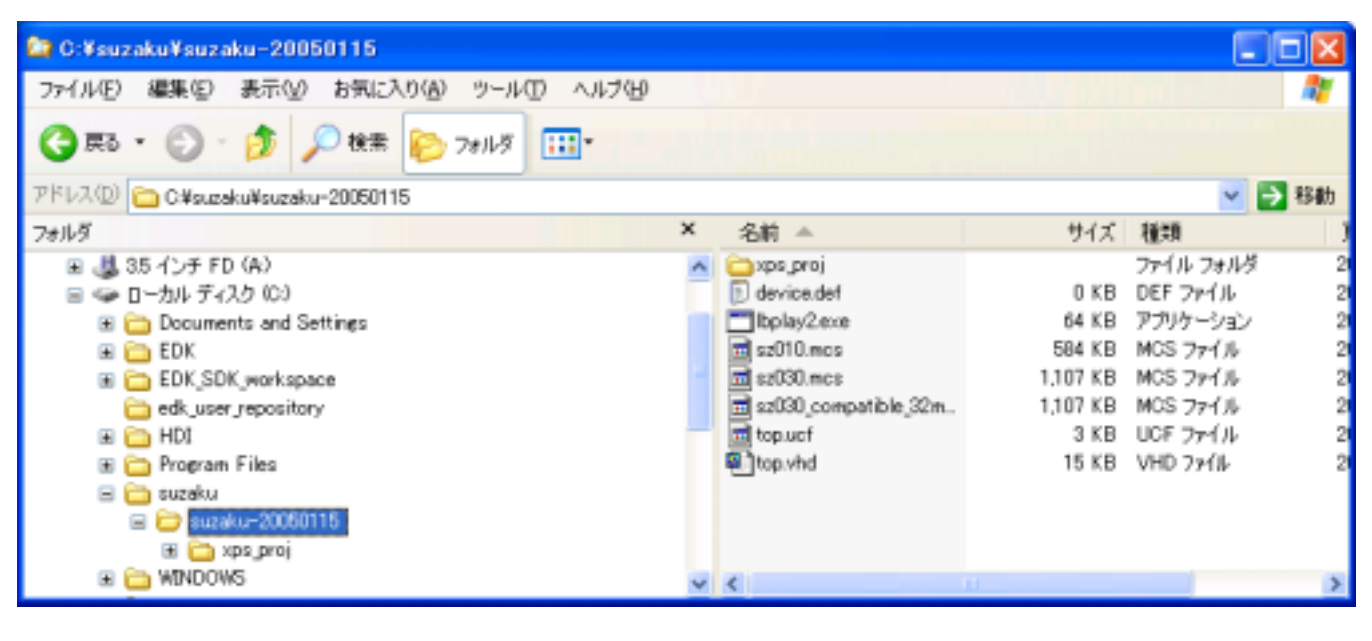

 $*1$  CD-ROM "SUZAKU20041215" Linux

 $11.2$  Linux  $\blacksquare$ 

### <span id="page-35-0"></span> $9.2.$

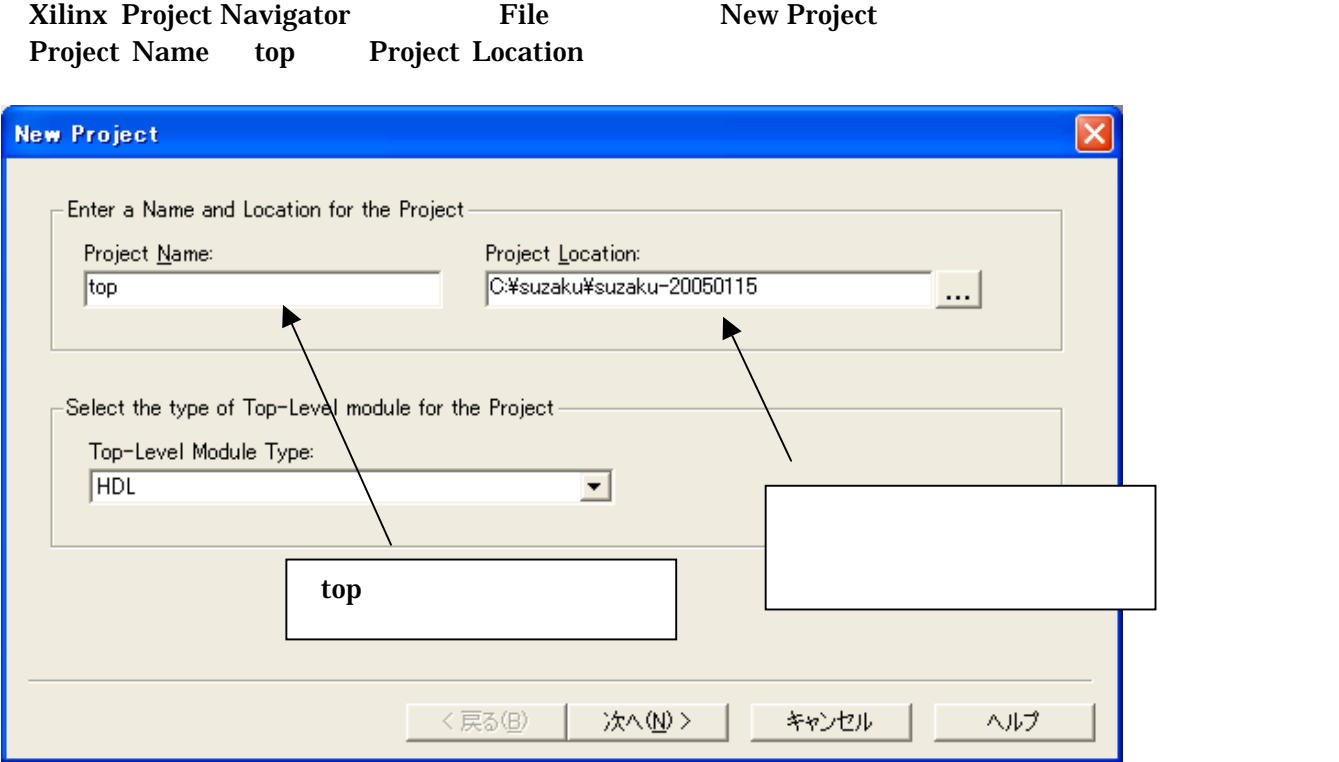

### Select the Device and Design Flow for Project

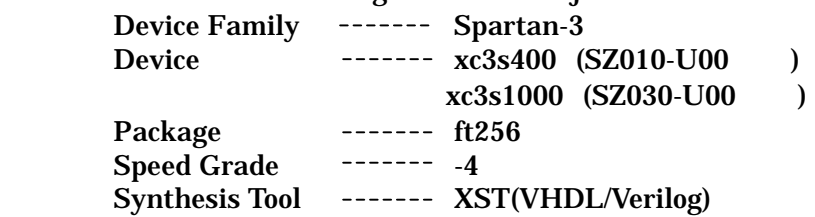

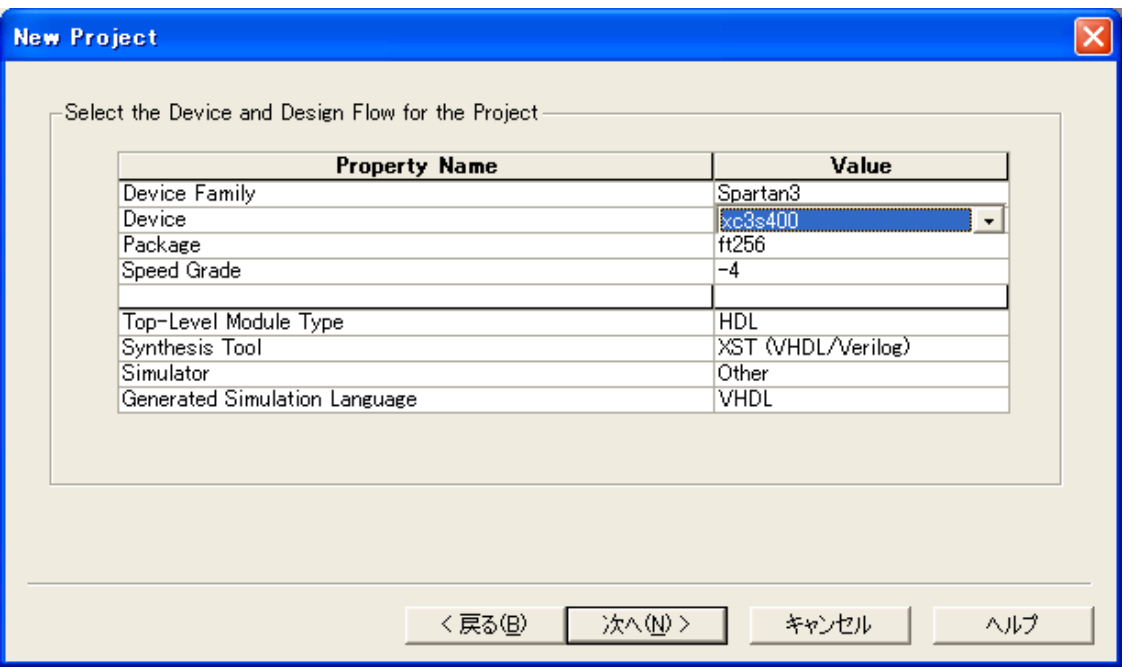

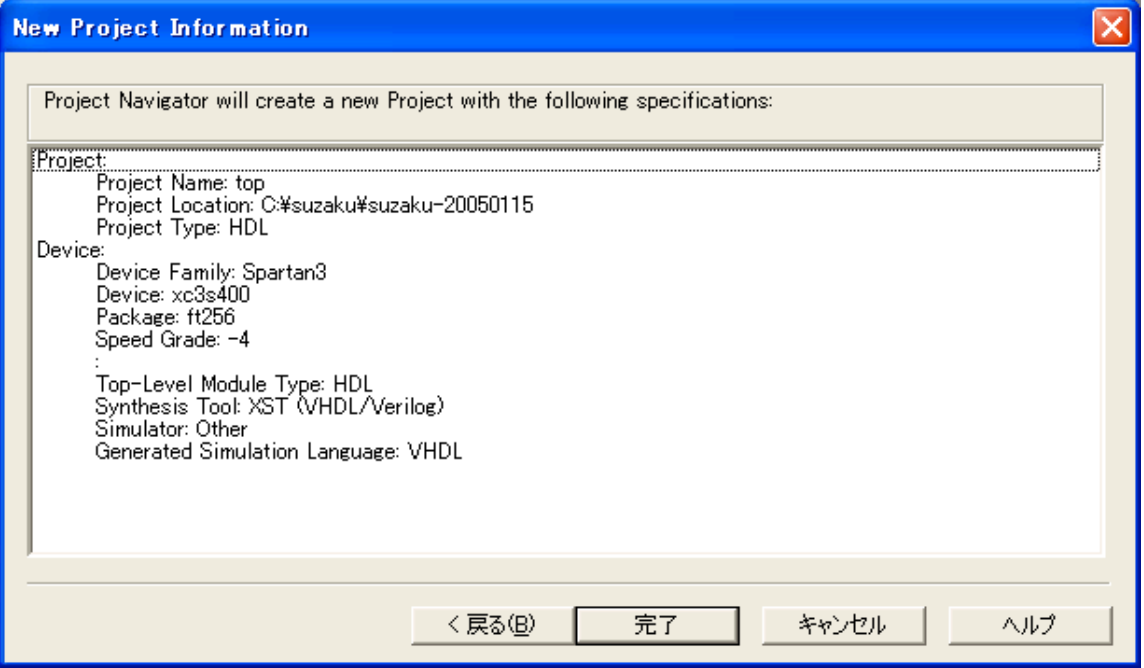

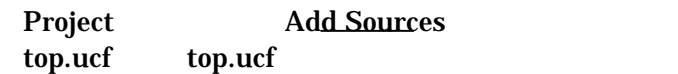

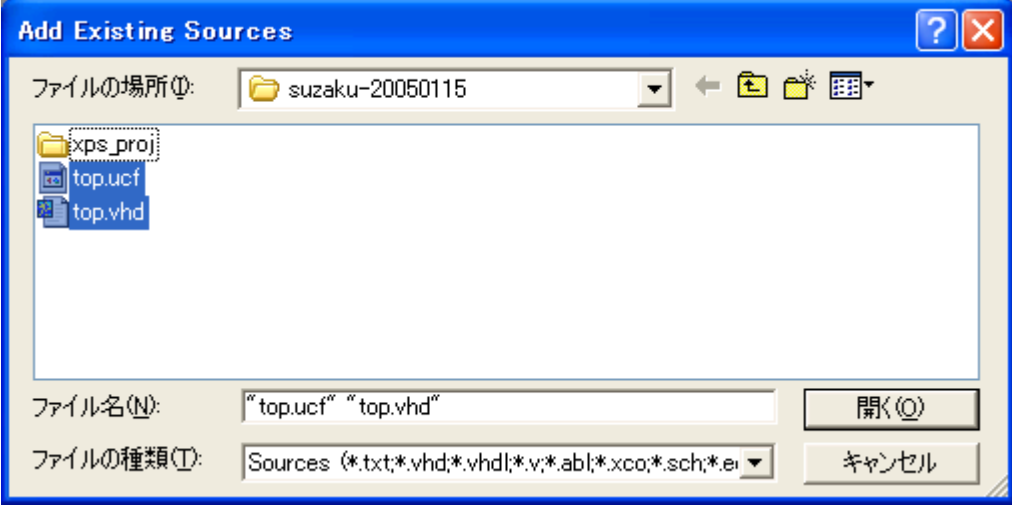

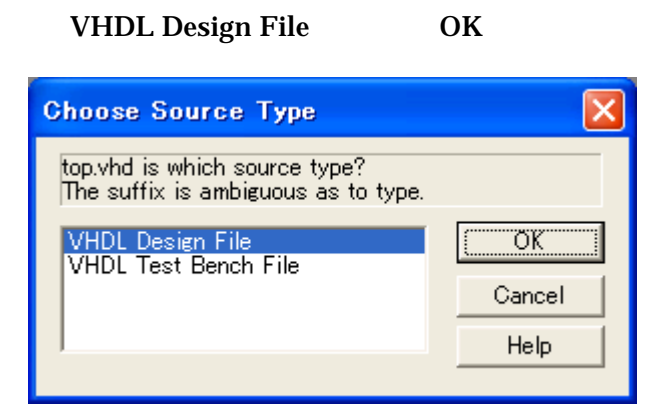

Add Sources \* xps\_prj¥xps\_proj.xmp

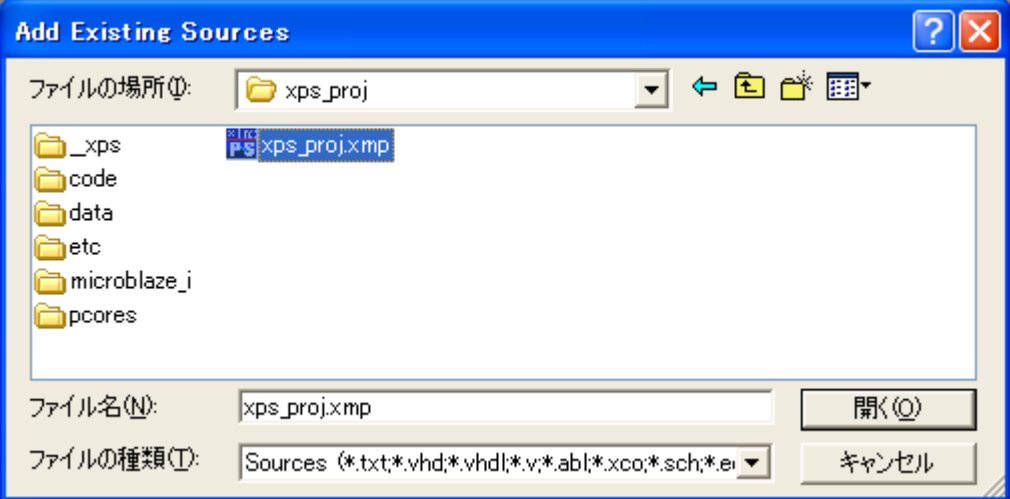

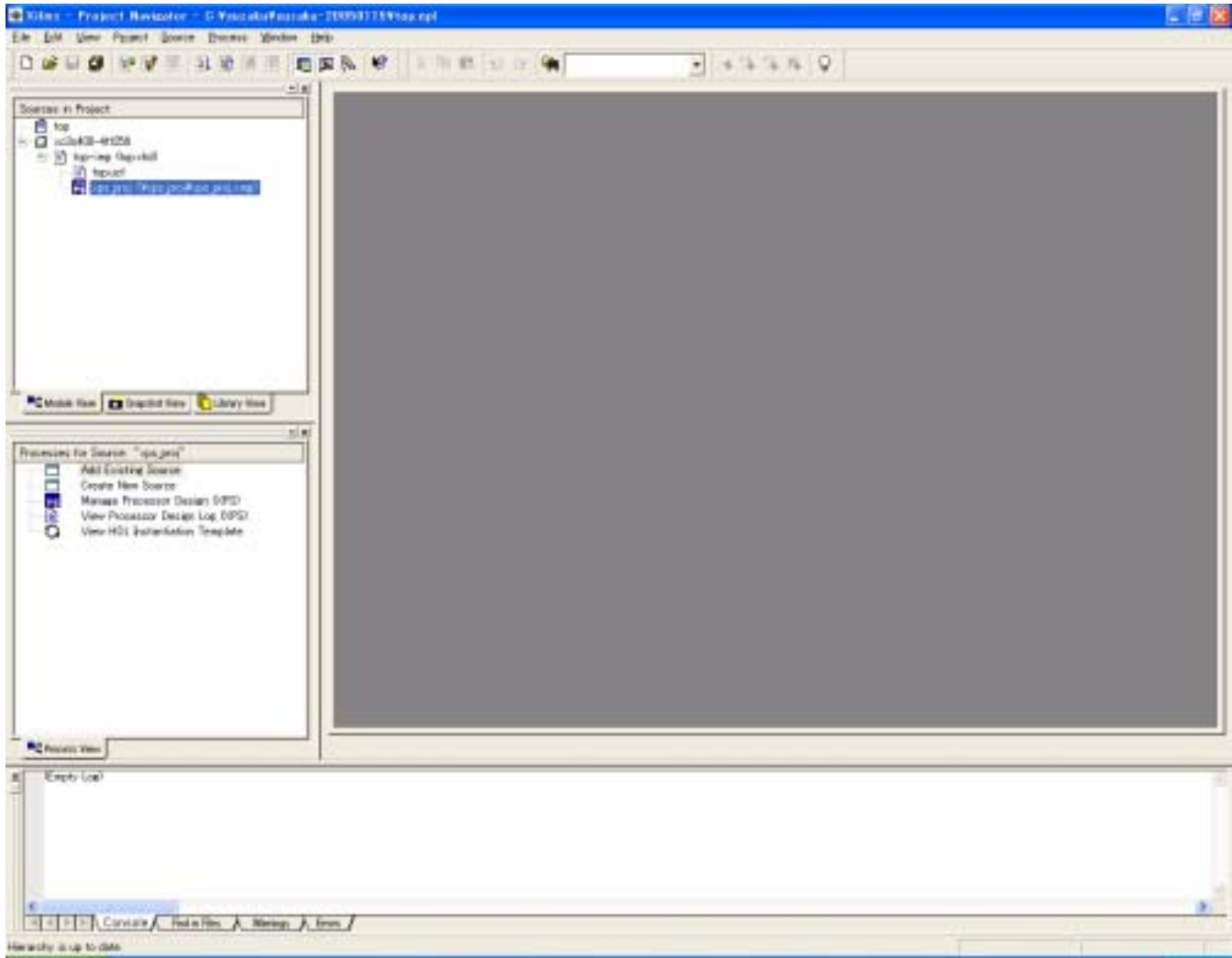

### <span id="page-39-0"></span>9.3. Platform Studio

Project Navigator xps\_proj **Platform Studio** 

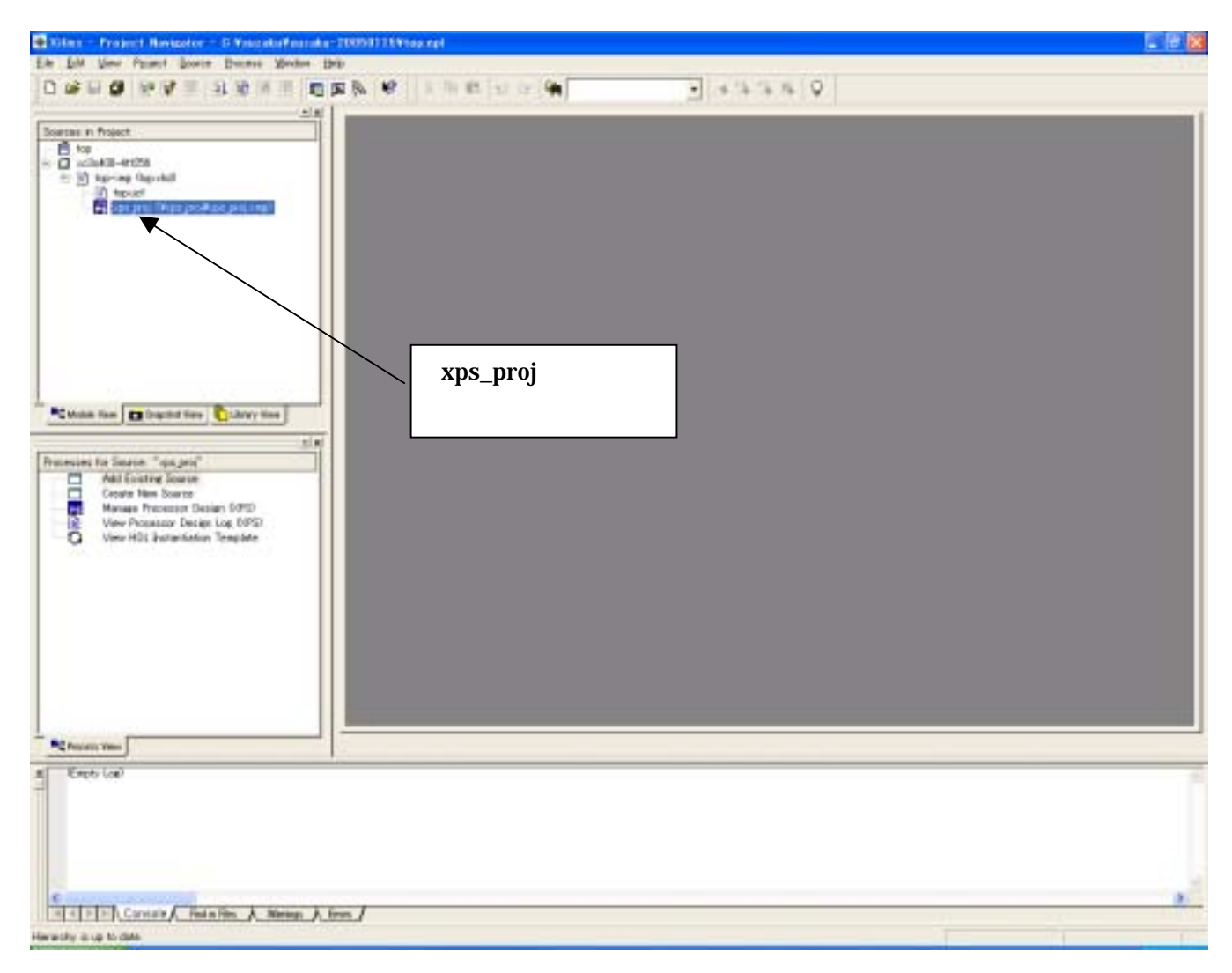

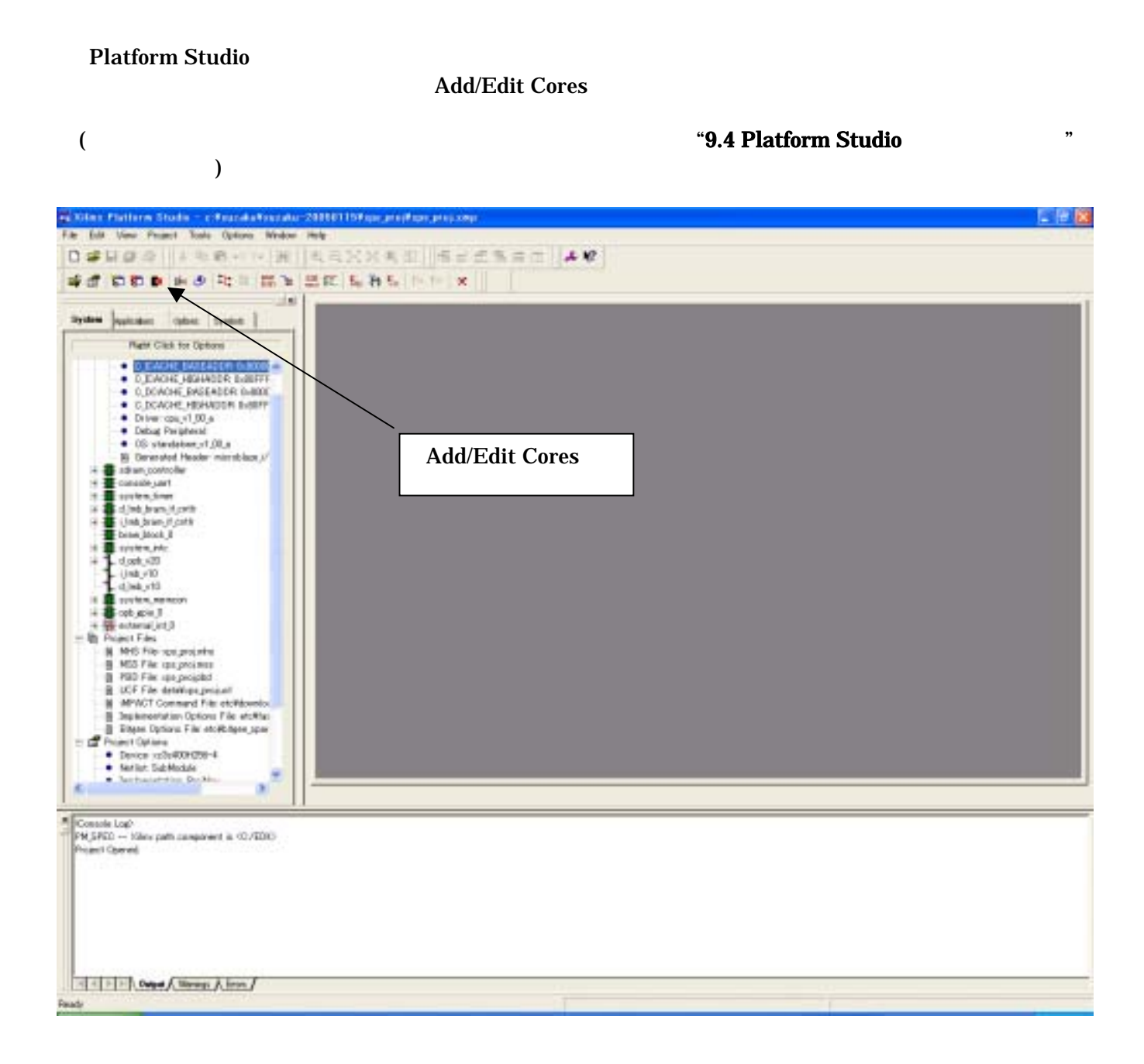

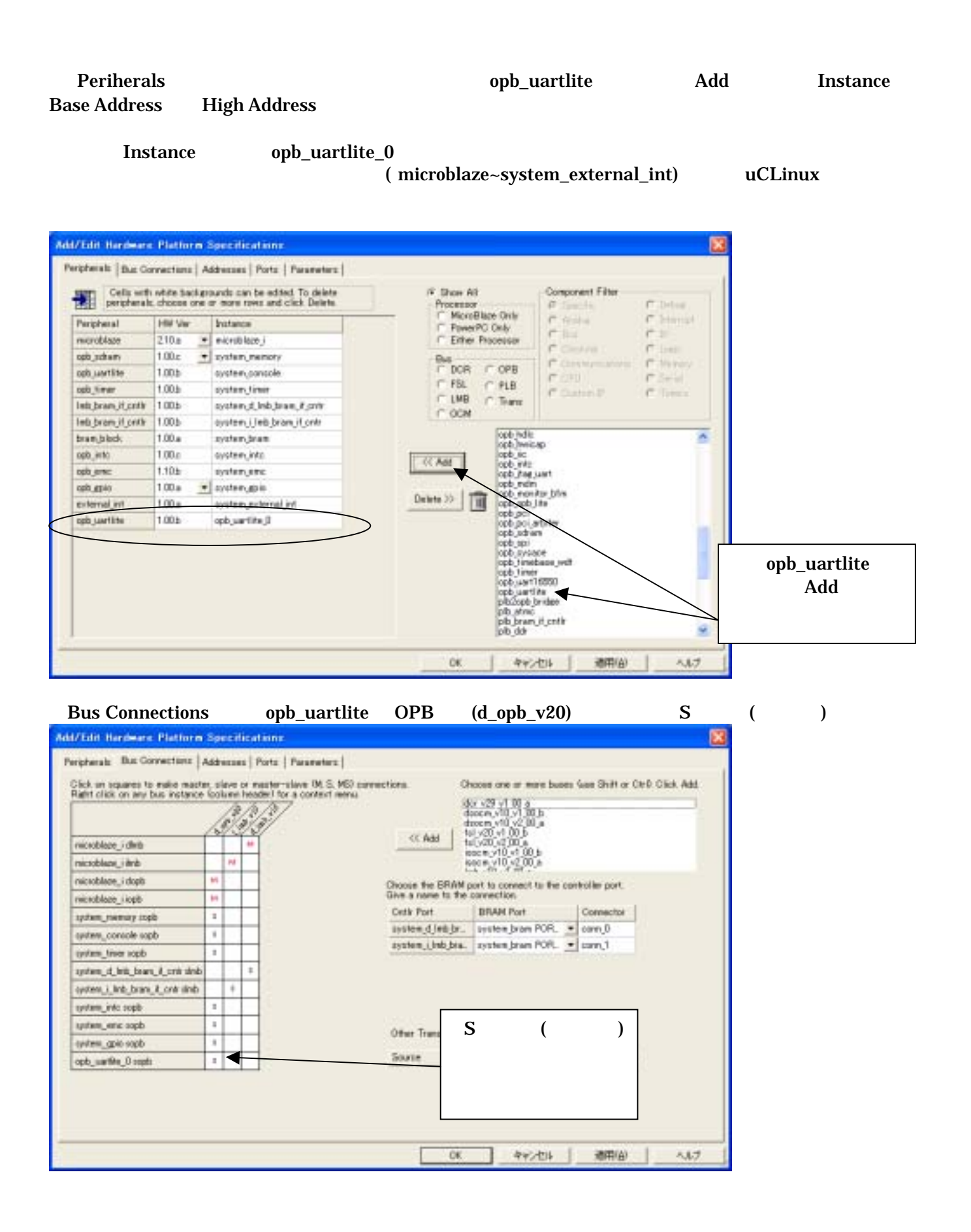

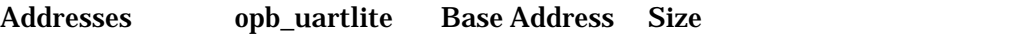

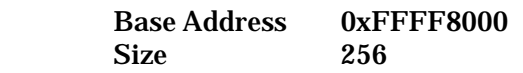

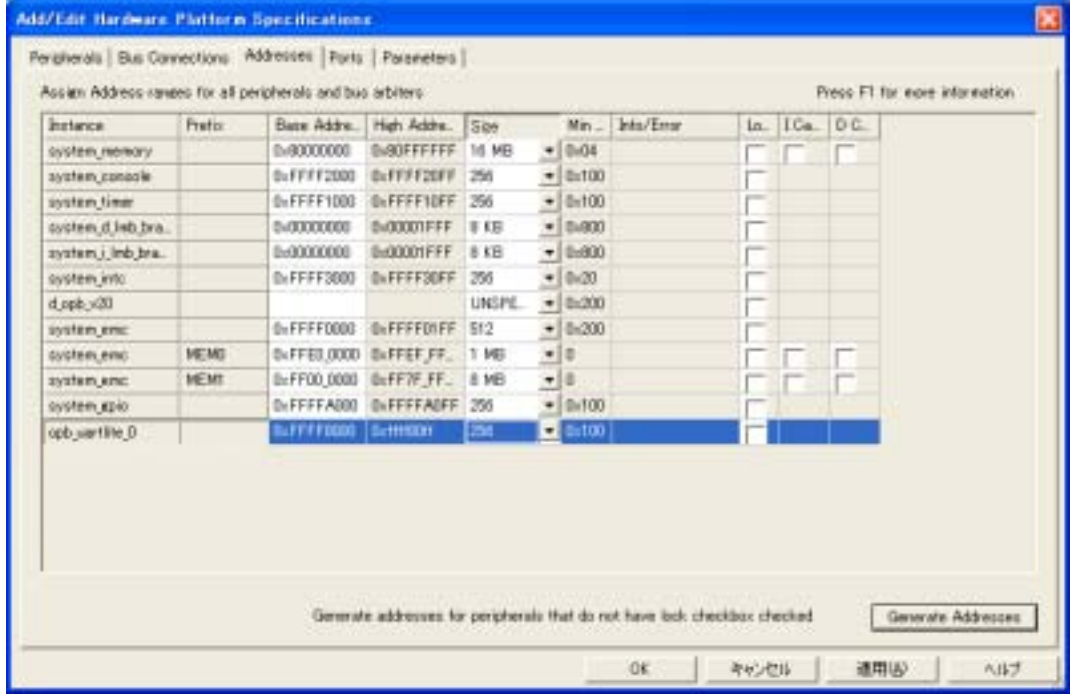

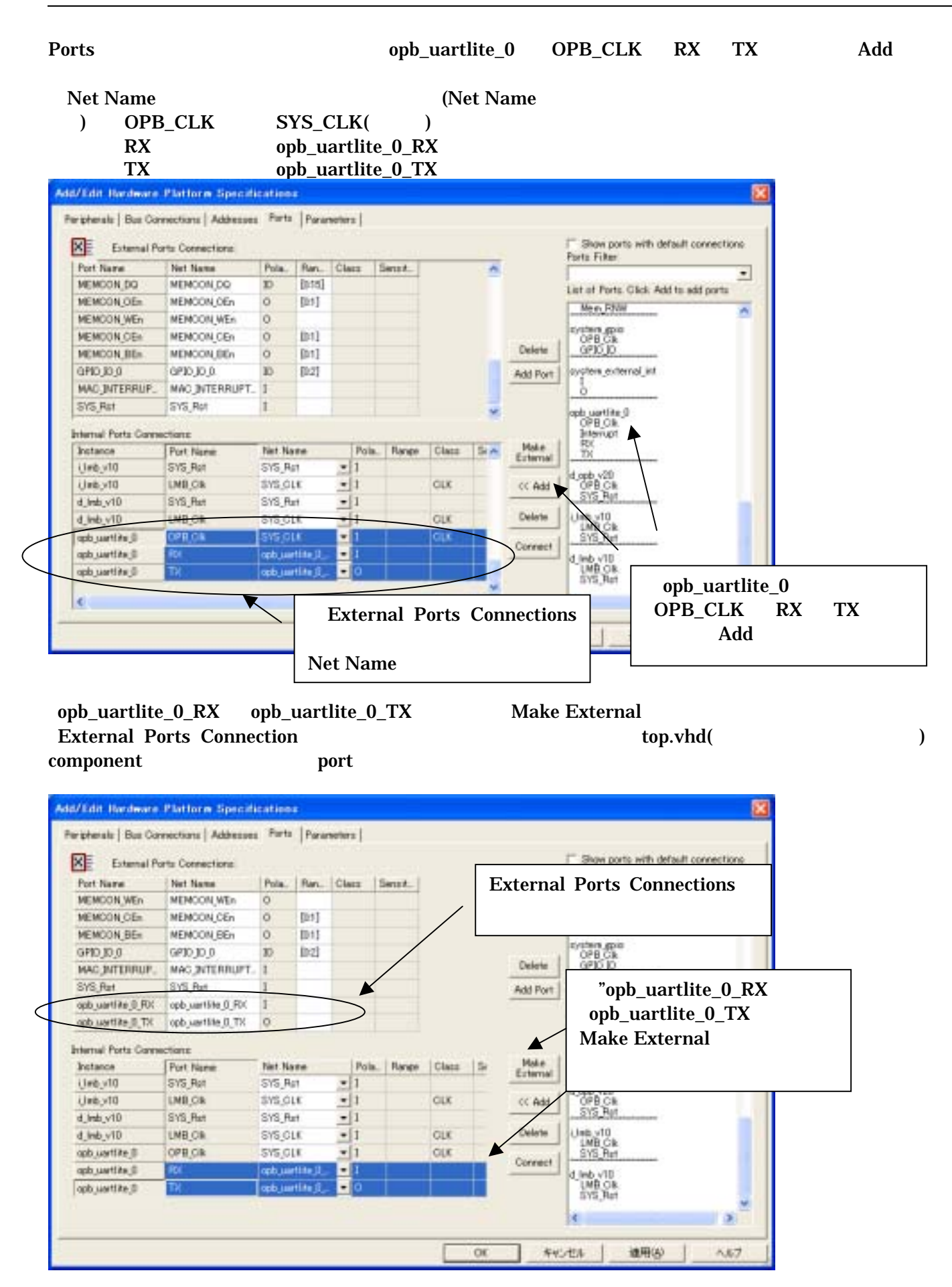

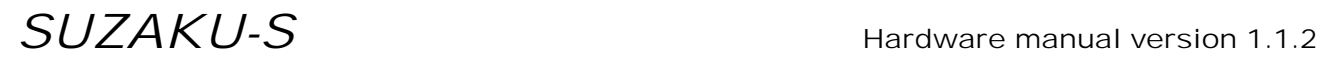

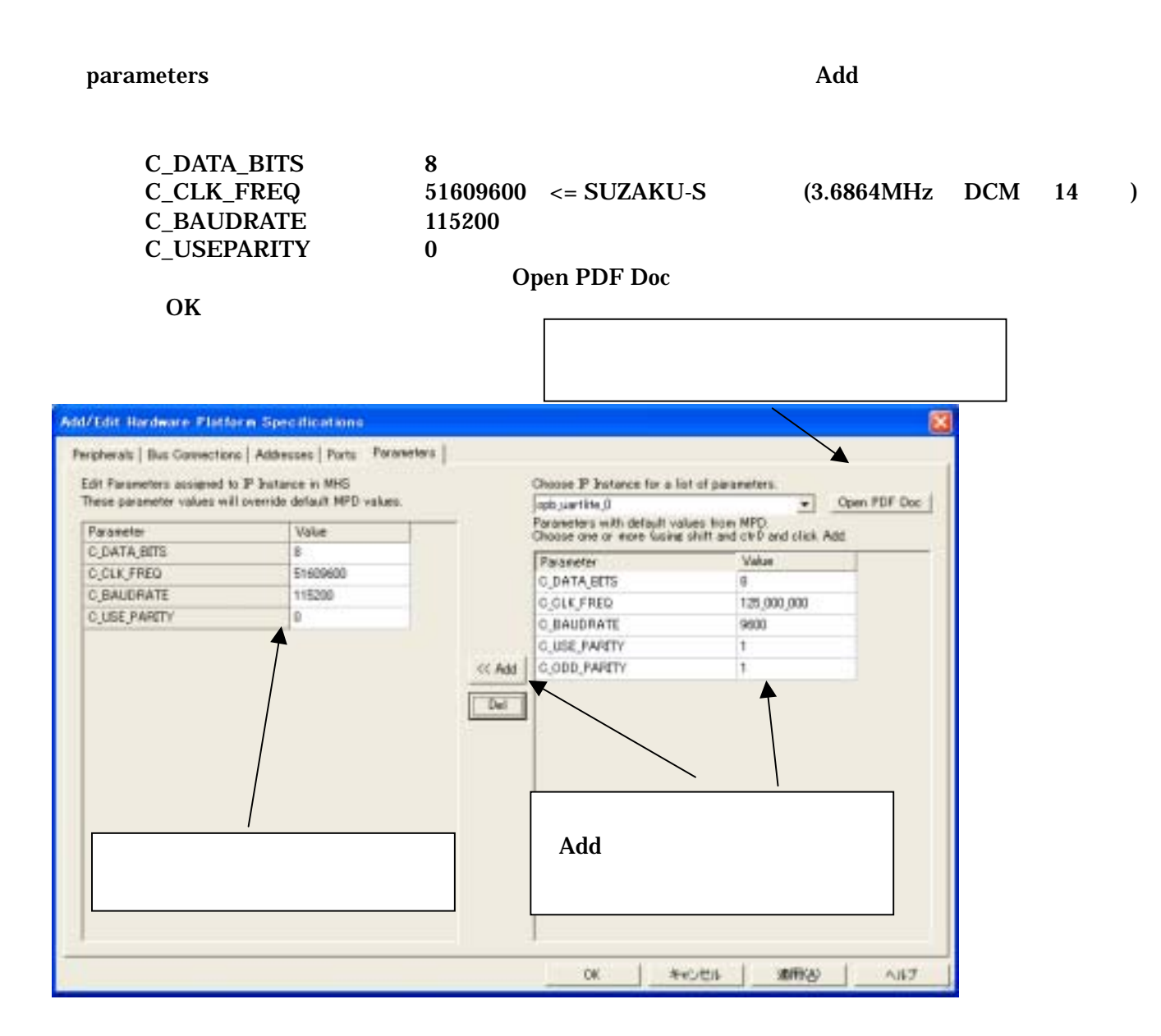

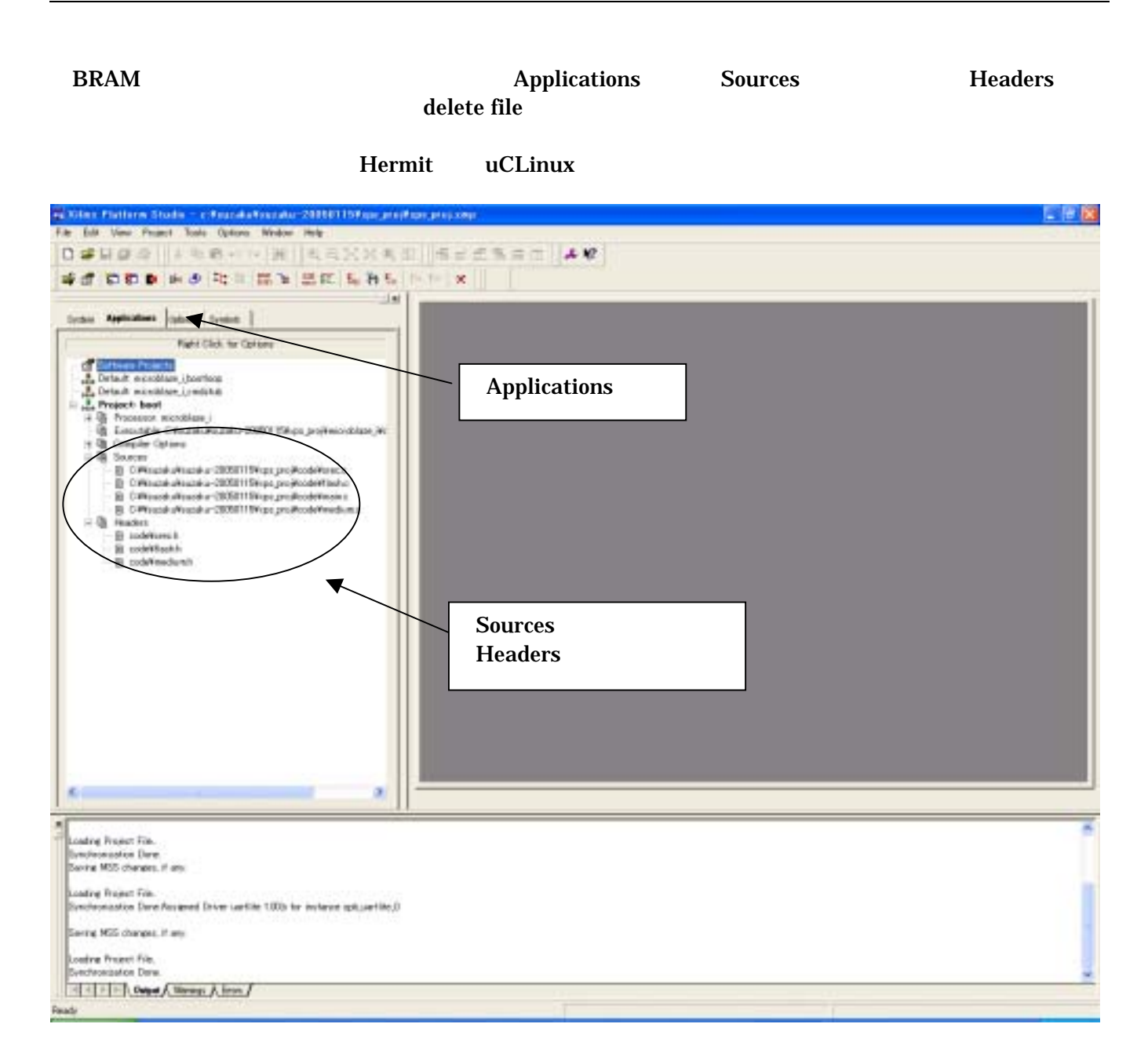

### <span id="page-46-0"></span>9.4. Platform Studio

Generate Libraries Compile Program Sources Generate Net list

#### Platform Studio

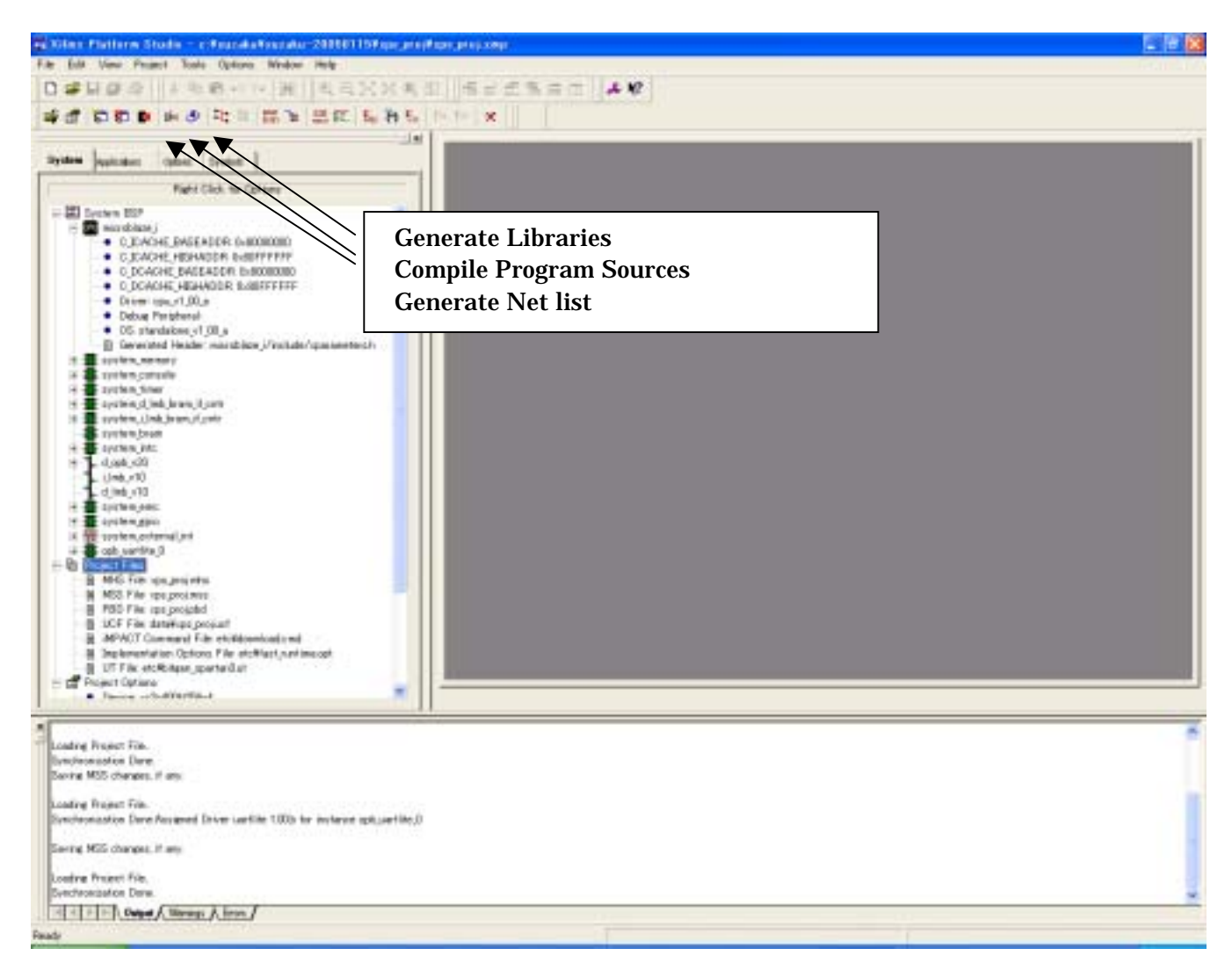

 $\overline{\phantom{a}}$ 

### <span id="page-47-0"></span> $9.5.$

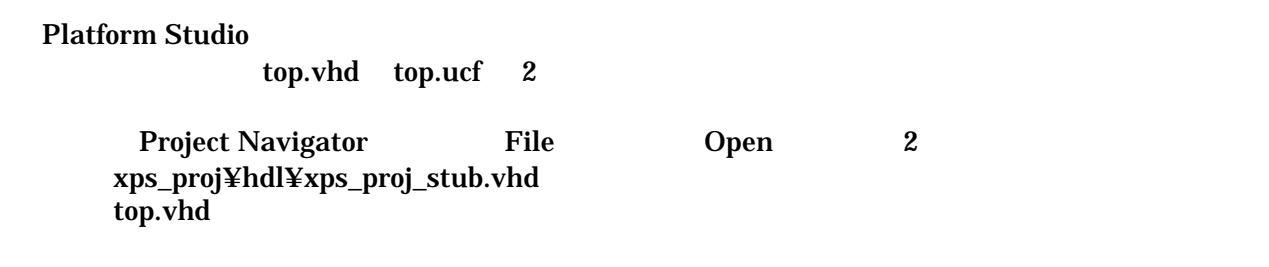

### (ペリフェラル追加せず、デフォルト構成 ままコンパイルする場合 "9.6 Project Navigator コンパイルの実行"

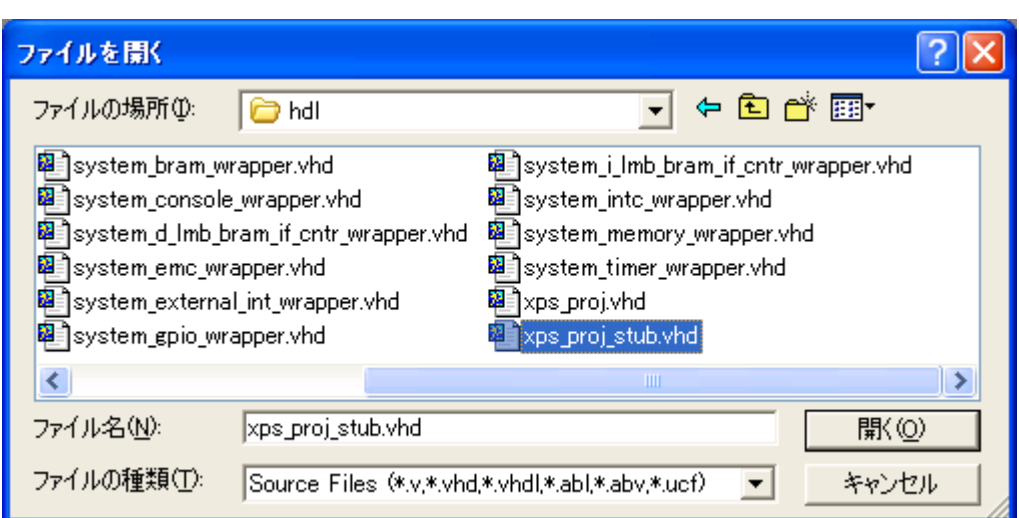

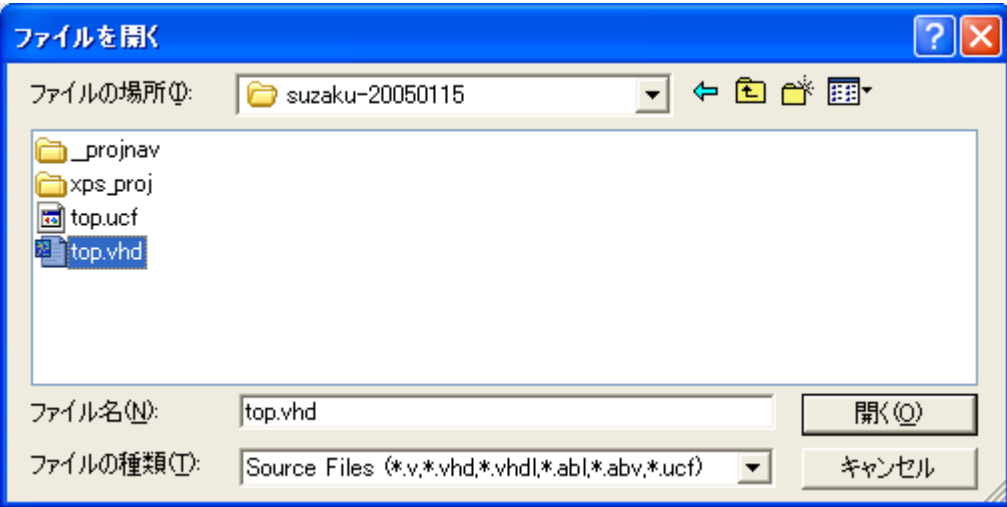

xps\_proj\_stub.vhd XPS MicroBlaze

Port Componet top.vhd

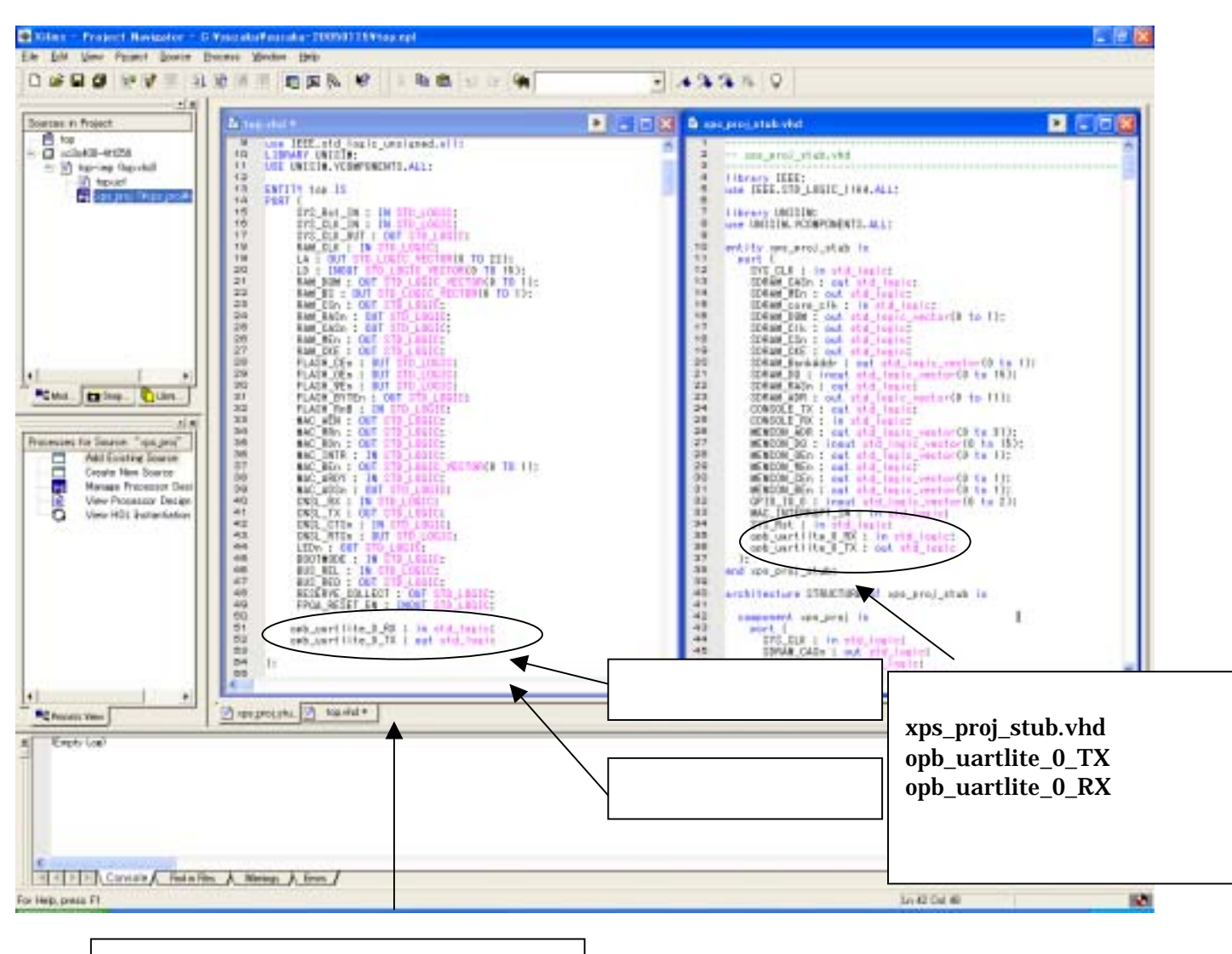

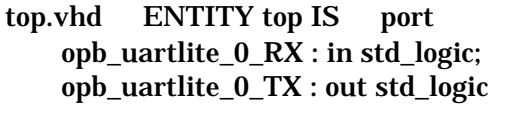

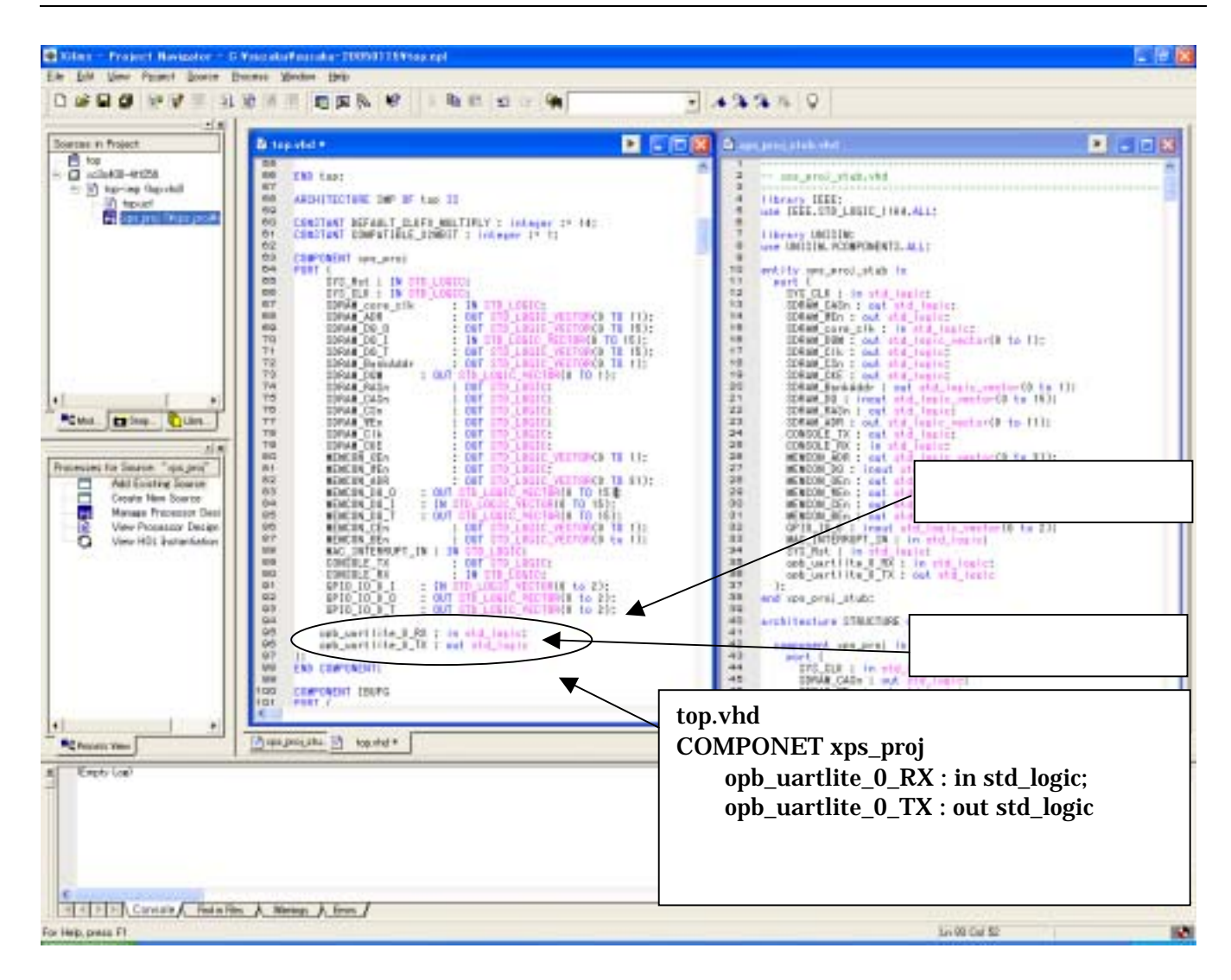

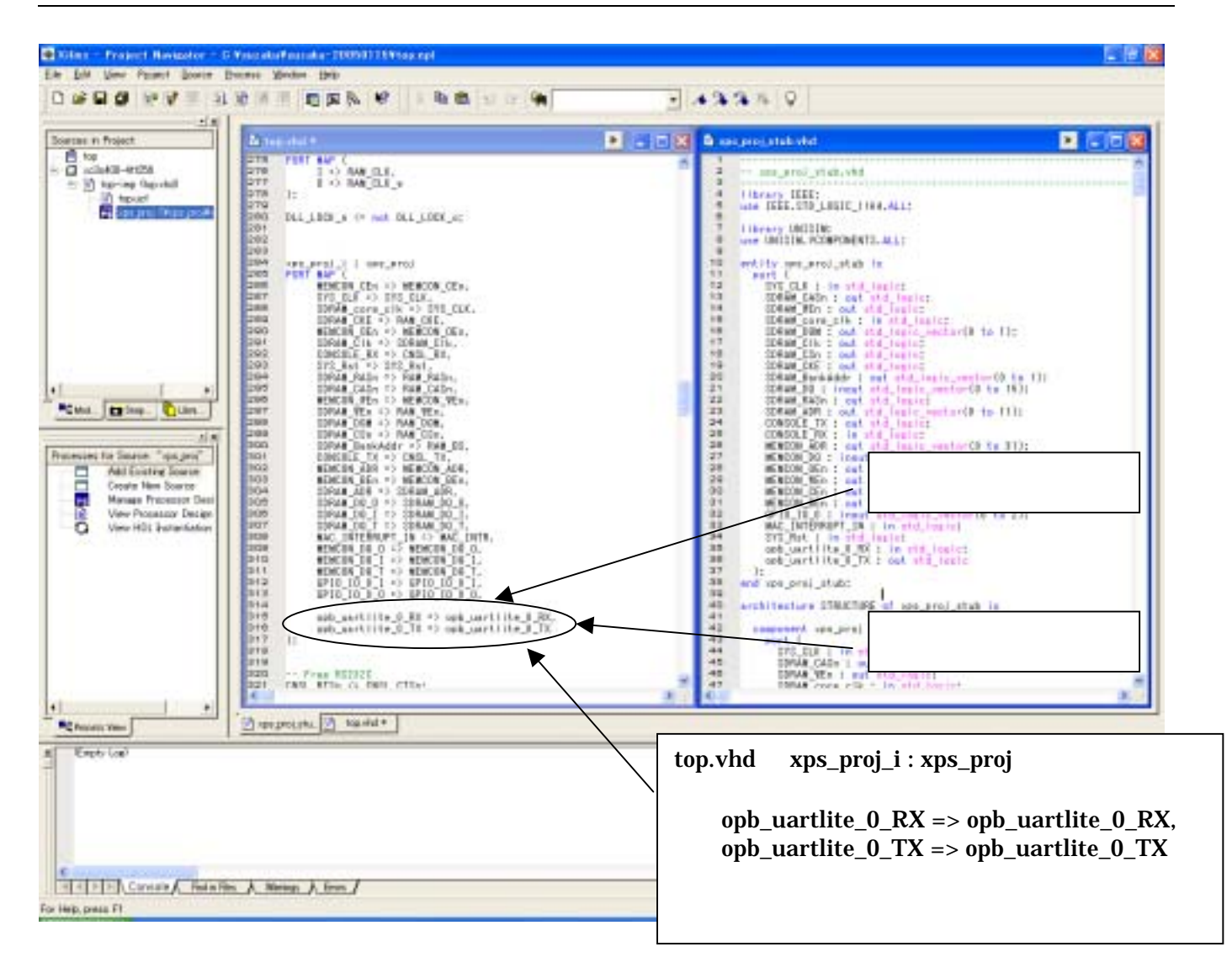

#### ¥SUZAKU-S\_v00¥xps\_proj¥top.ucf Spartan-3 I/O  $CN5 \quad 3 \quad (P15) \quad 4 \quad (P14)$

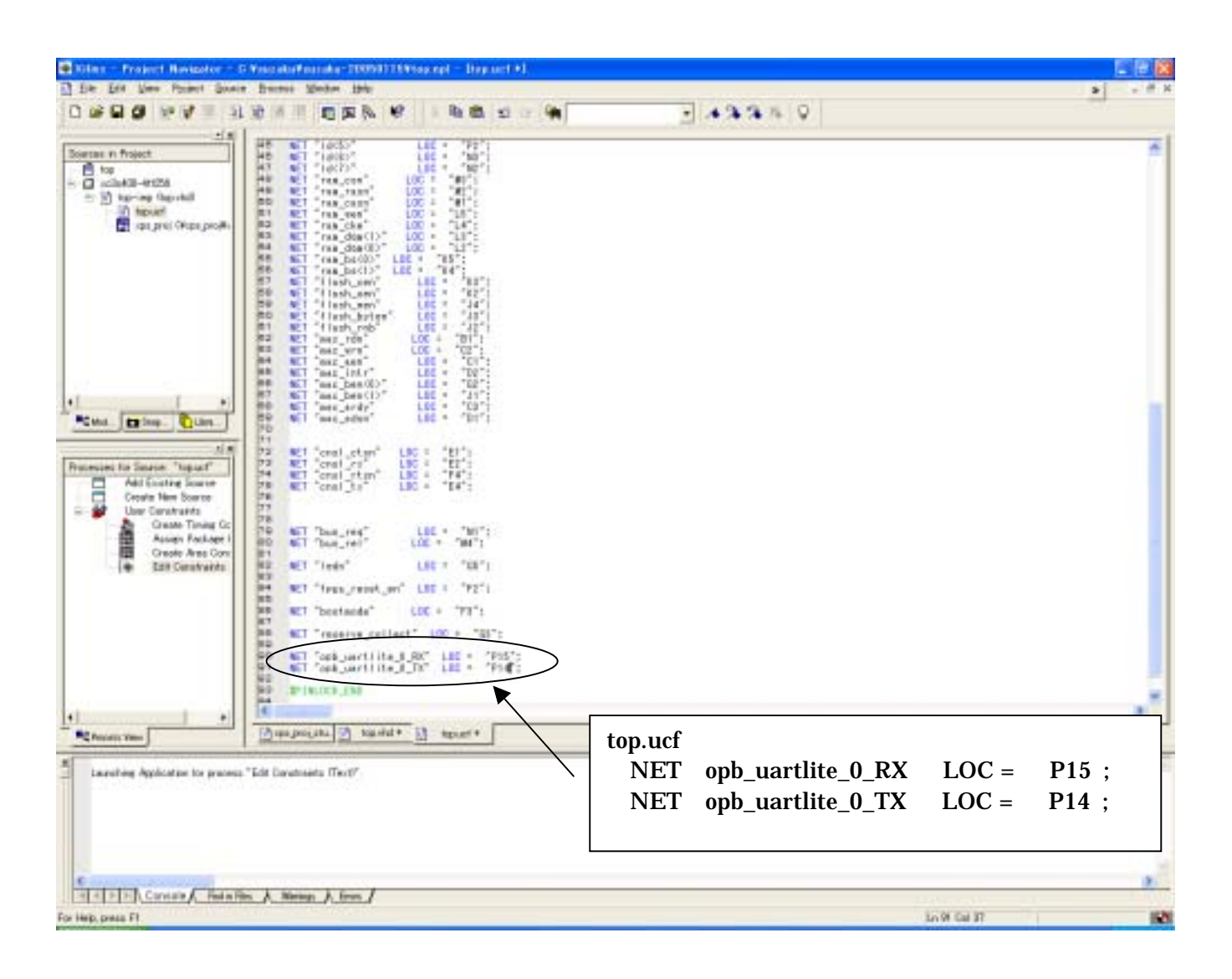

### <span id="page-52-0"></span>9.6. Project Navigator

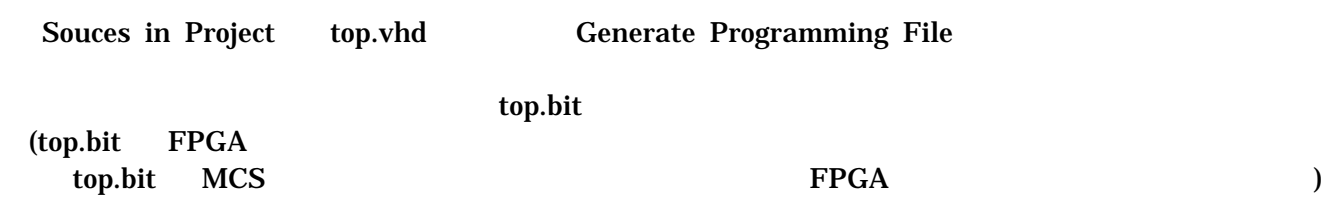

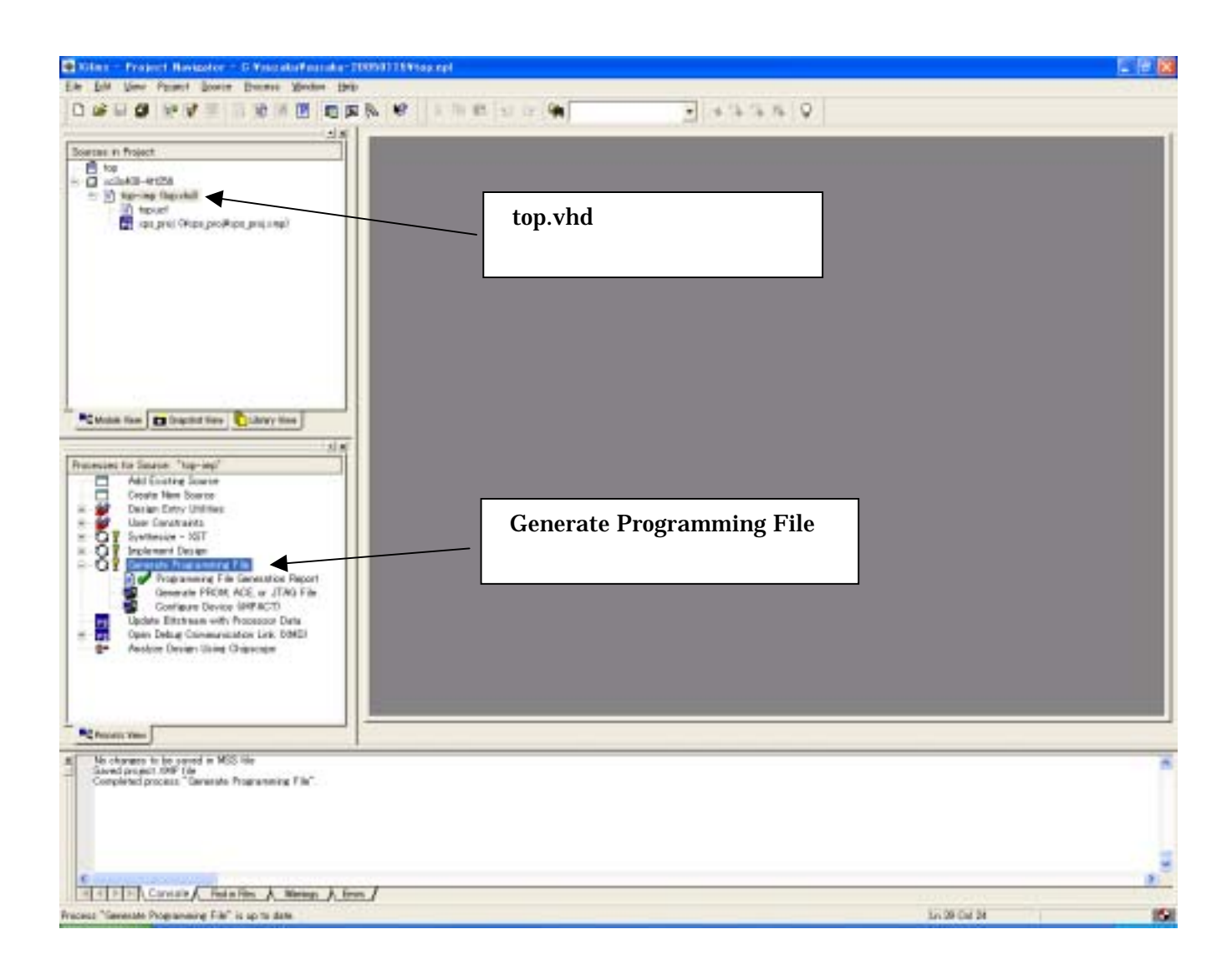

## <span id="page-53-0"></span>10. FPGA

#### **SUZAKU-S**

## 10.1. BIT MCS

#### Generate PROM.ACE or JTAG File

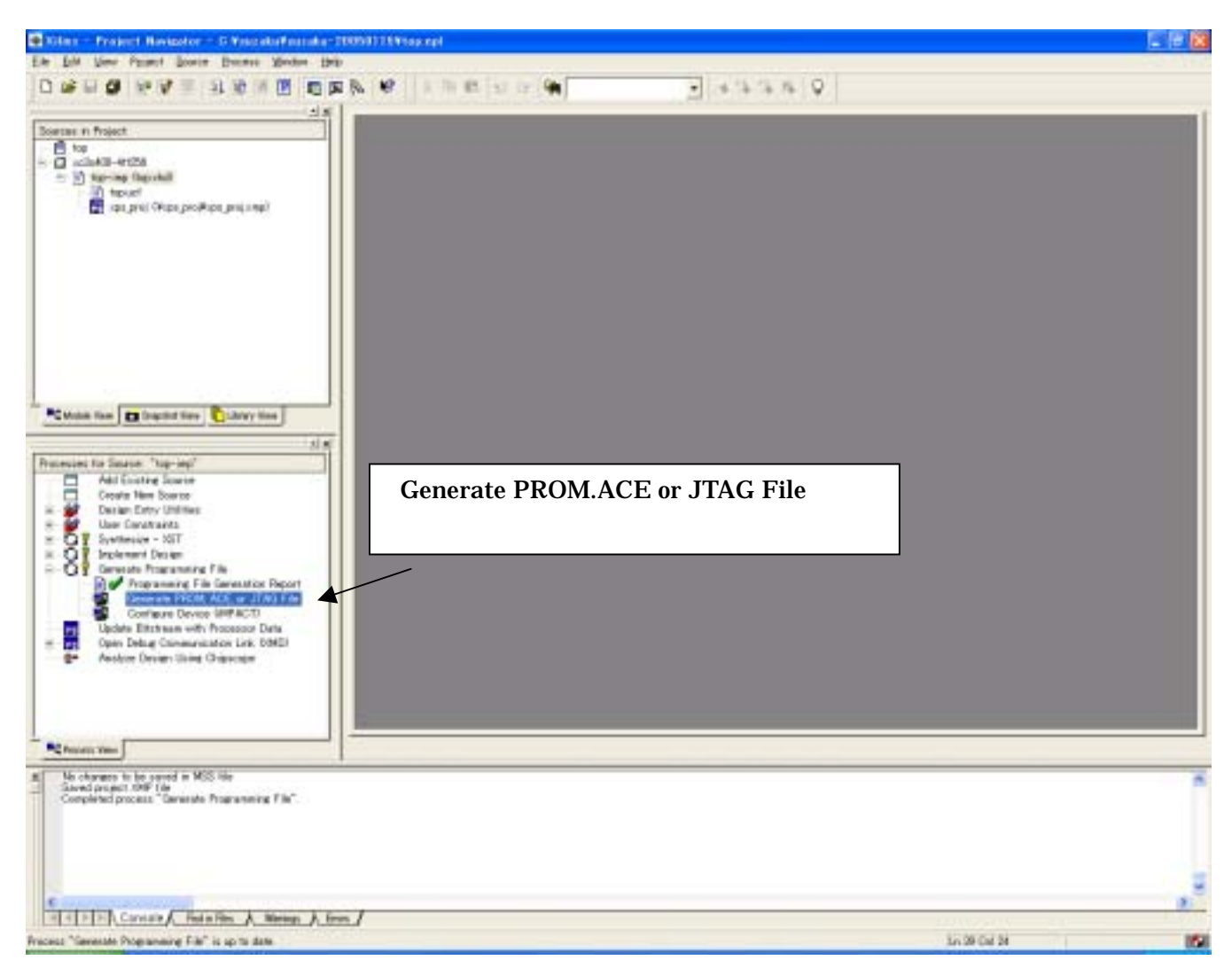

#### PROM File

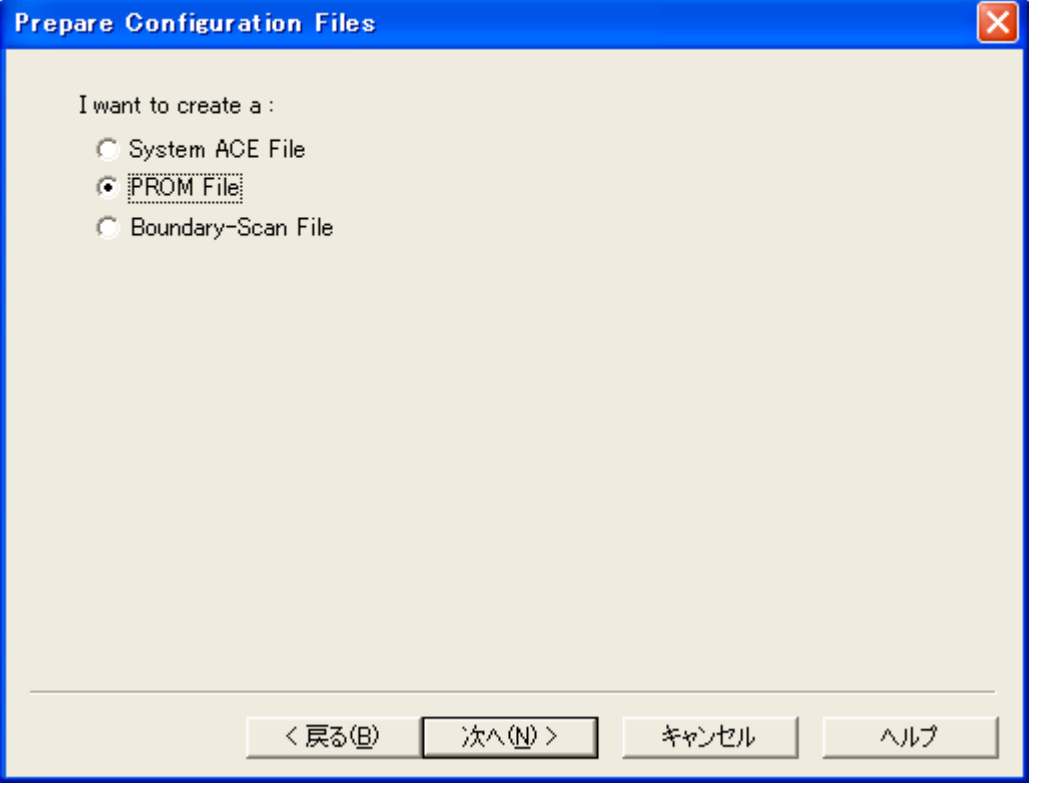

Xilinx Serial PROM PROM

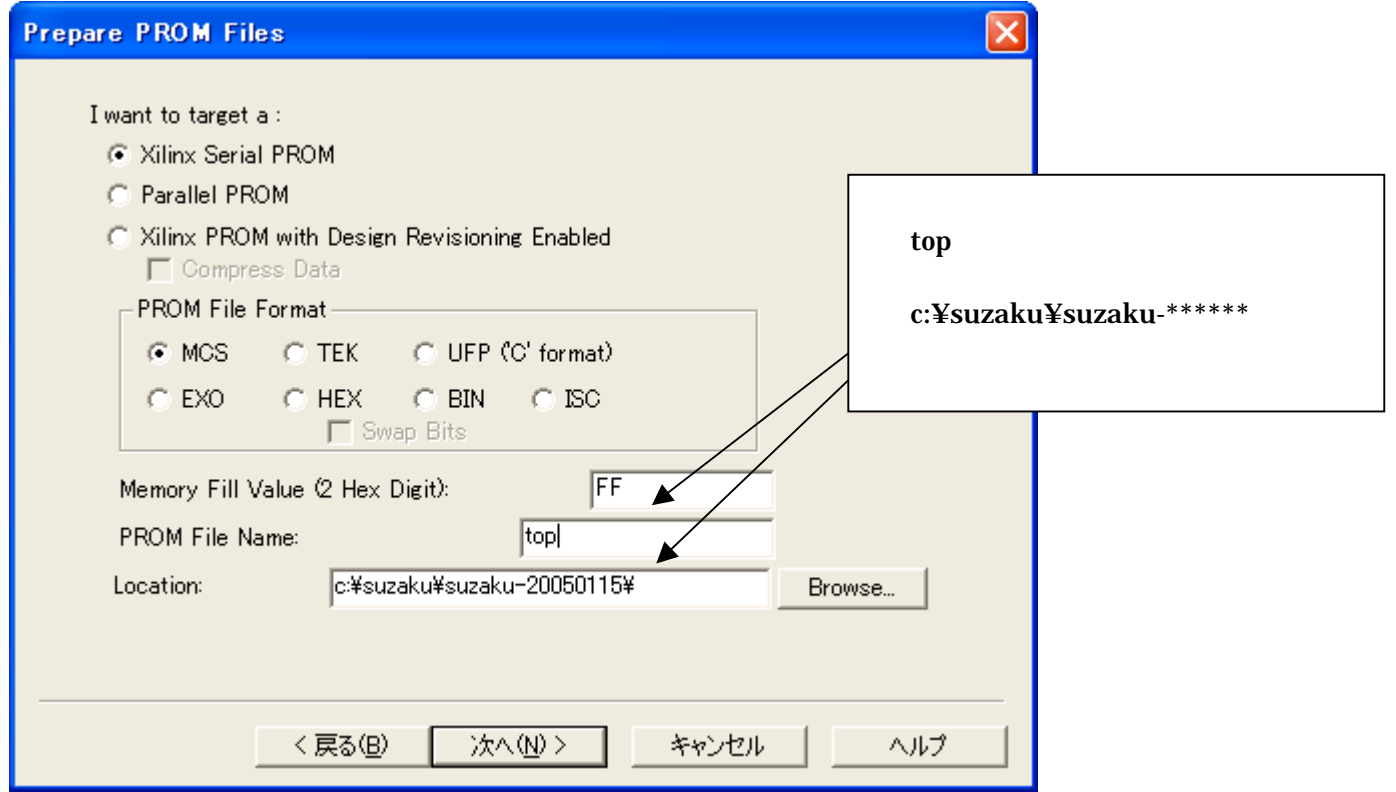

#### $xc18v04$  Add

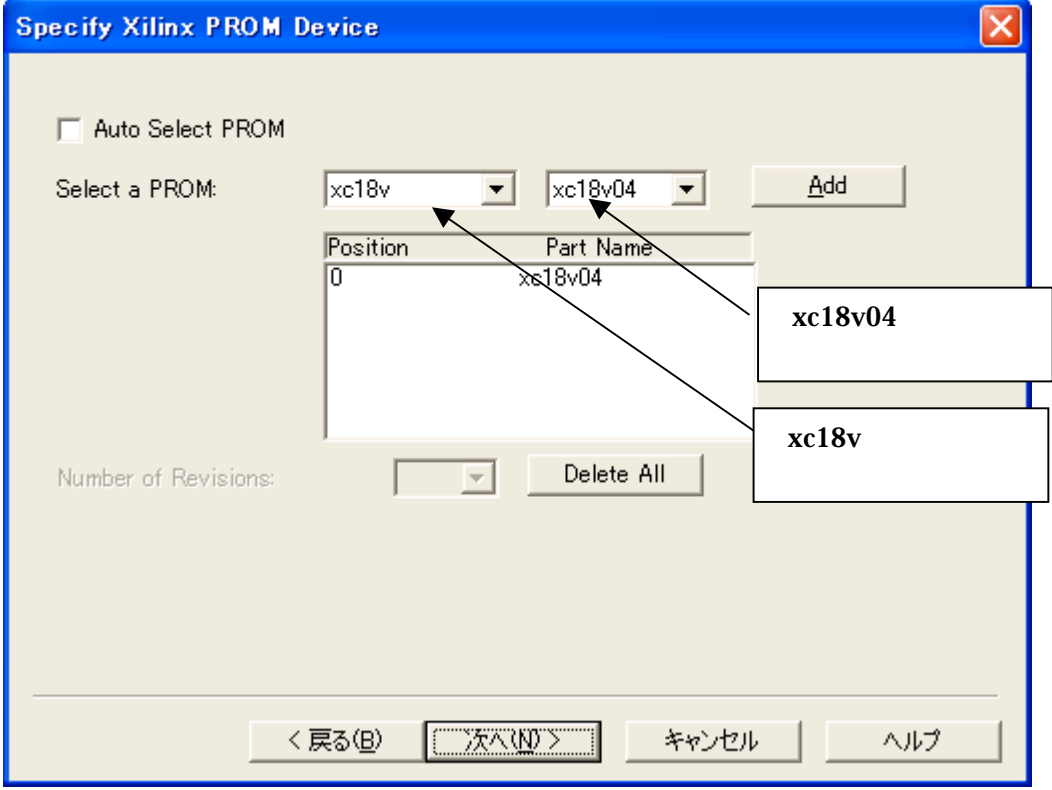

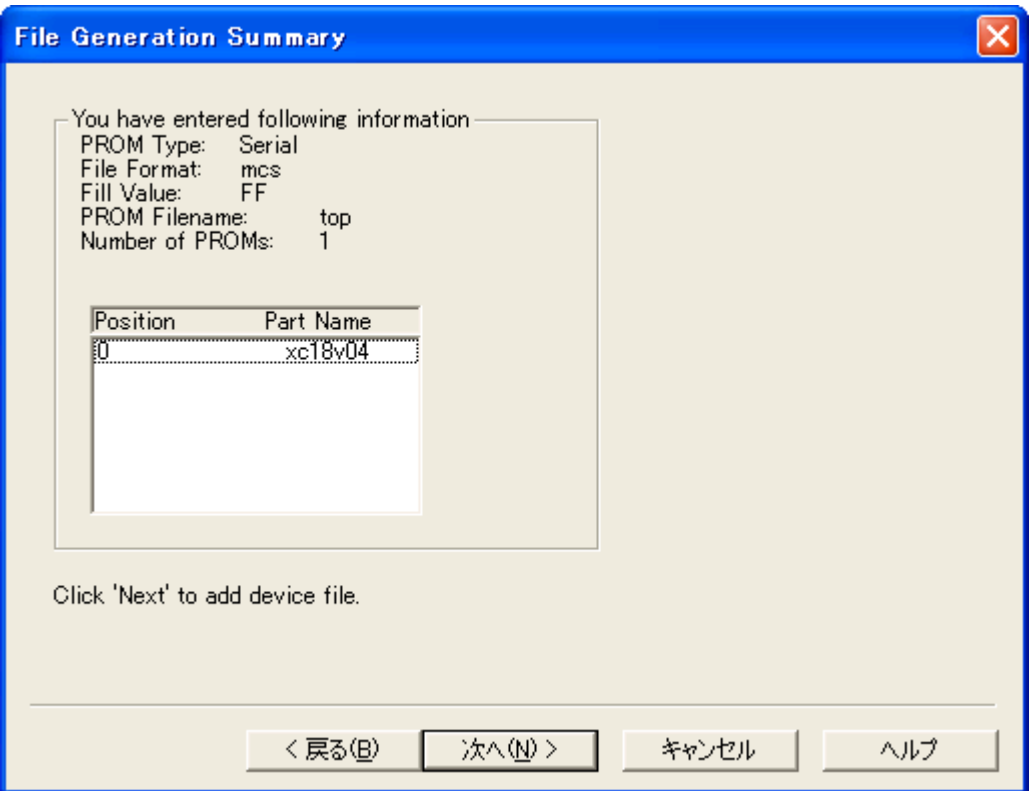

#### Add File...

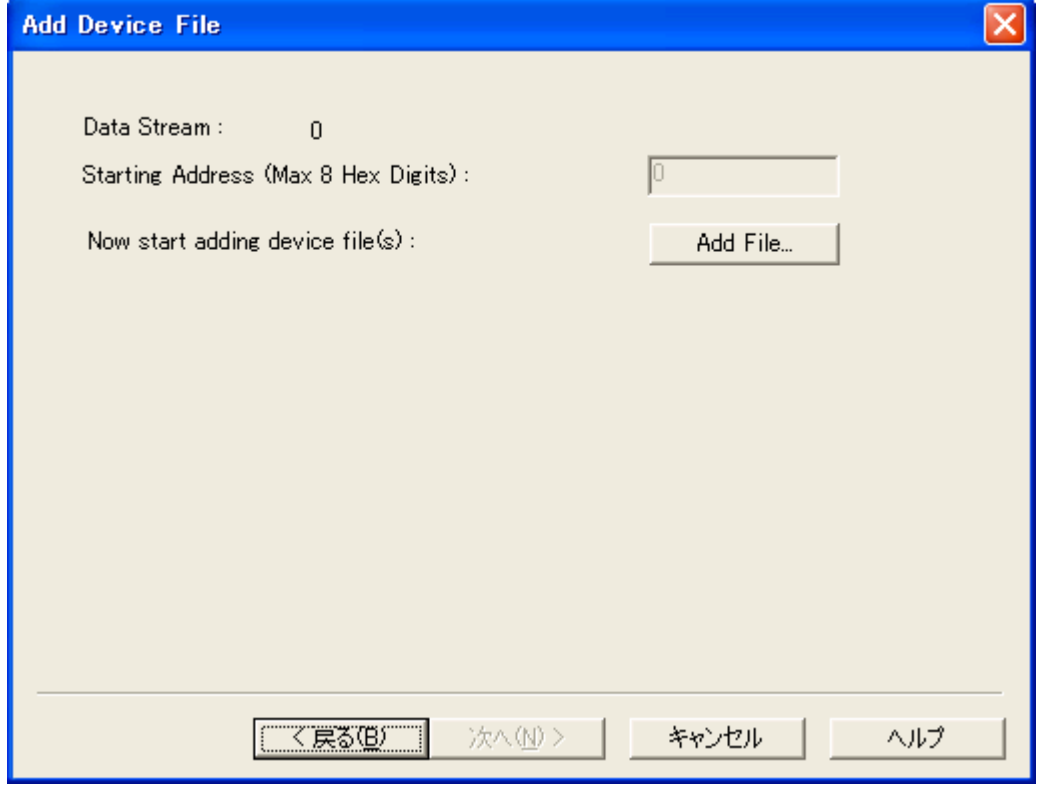

#### **BIT file**

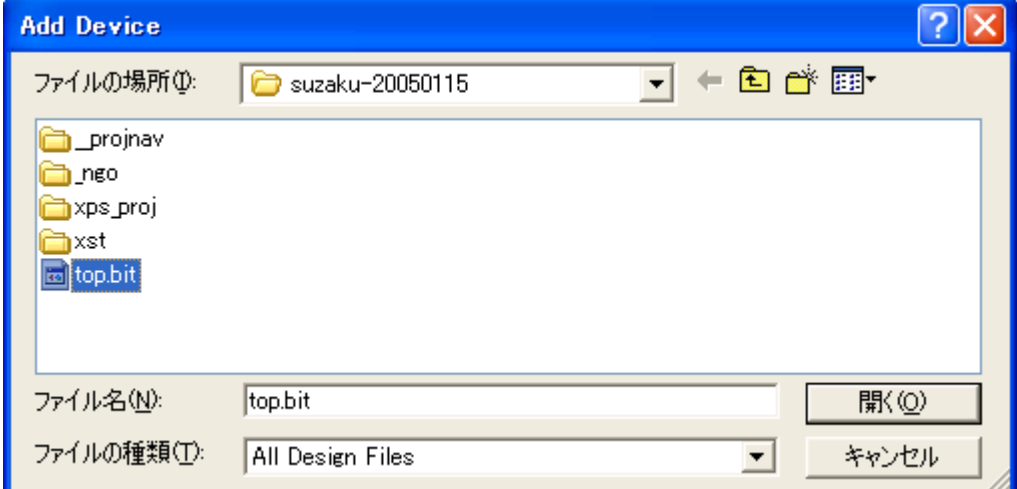

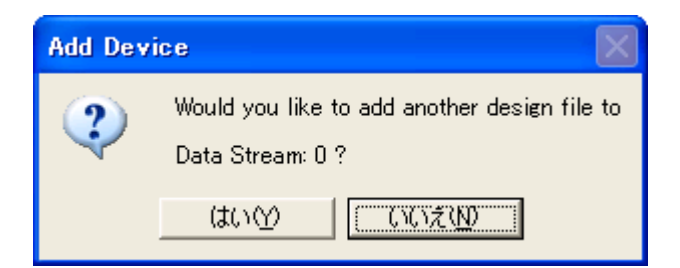

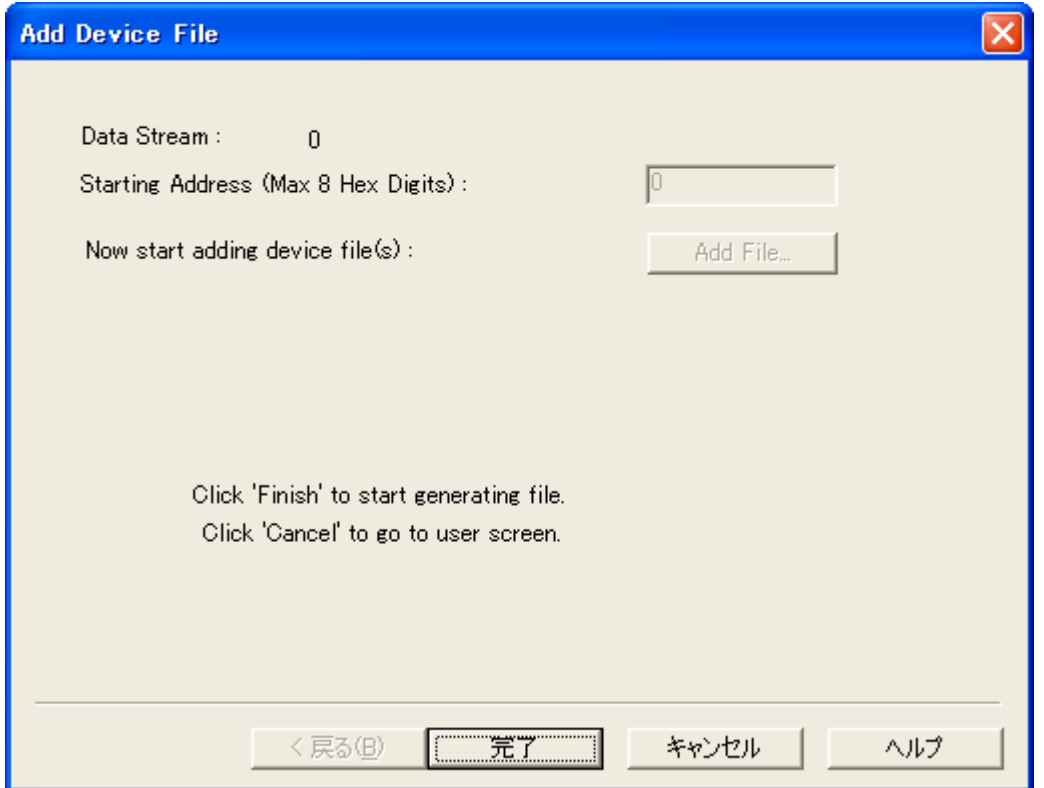

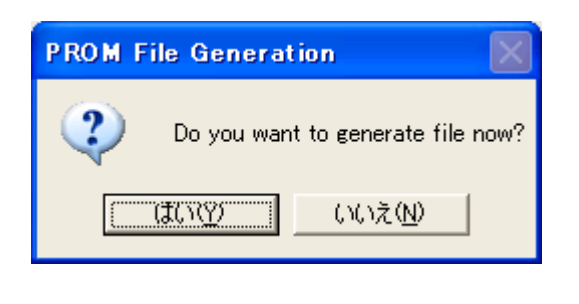

BIT MCS

### <span id="page-58-0"></span>10.2. SUZAKU-S

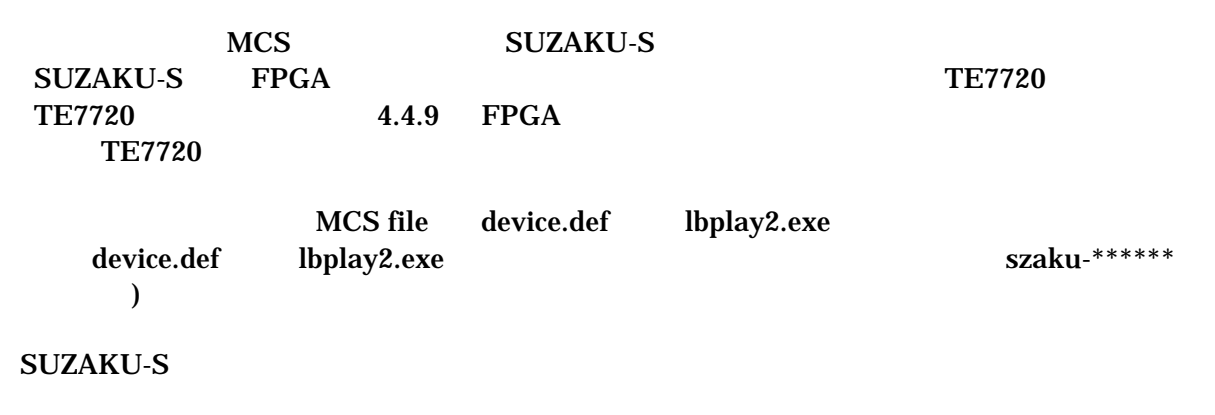

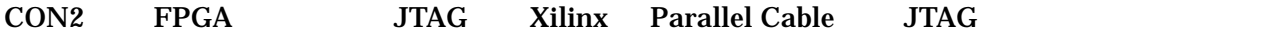

 $JP2$ 

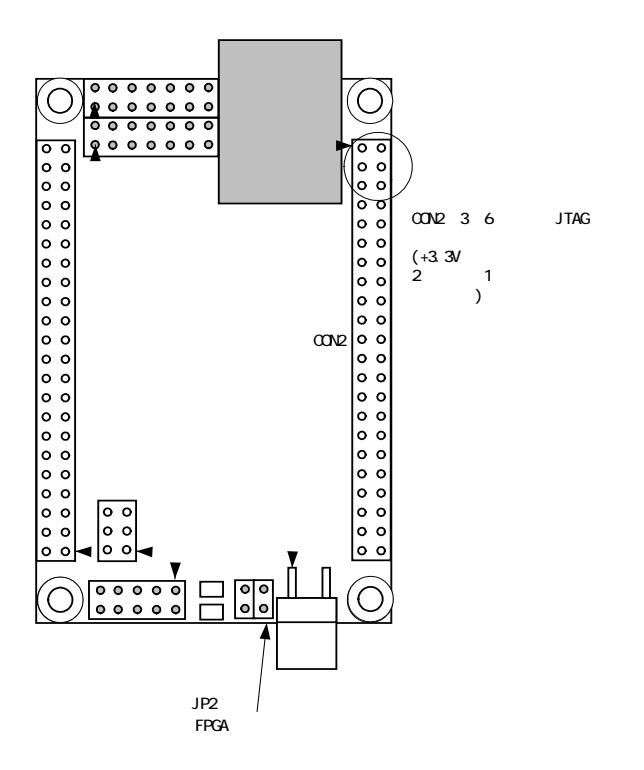

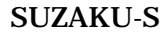

MCS file device.def lbplay2.exe

lbplay2 –deb top.mcs

CD-ROM ¥fpga\_proj ¥lbplay2 driver install.txt

"ERROR: Please check WINNT¥system32¥drivers¥windrvr.sys."

 $\overline{|\cdot|}$   $\Box$   $\times$ 

### (※) コマンド プロンプト

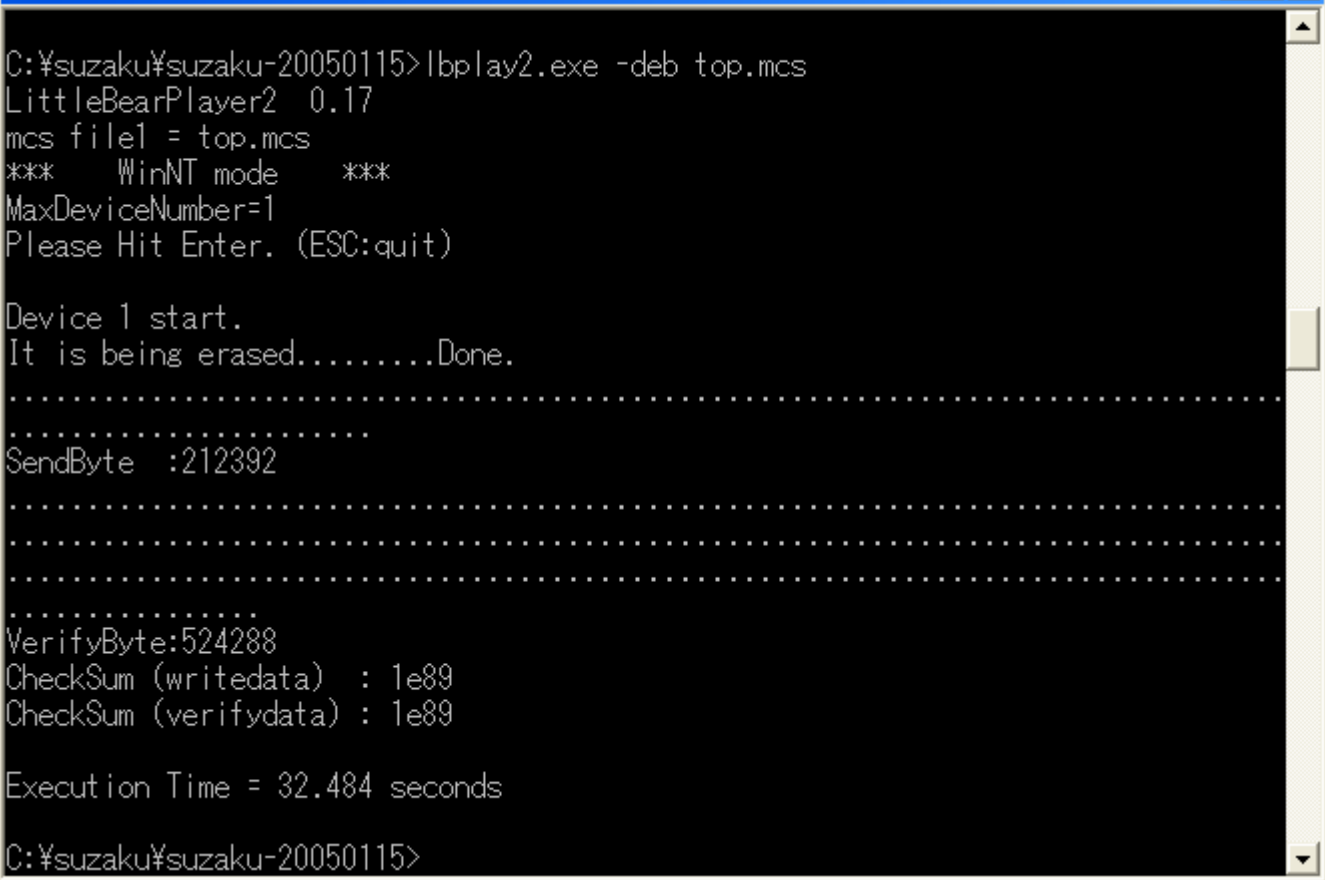

, SUZAKU-S **SUZAKU-S** 

 $JP2$ 

 $JP2$ 

**SUZAKU-S** 

#### SUZAKU-S

UART I/O  $+3.3V$ RS232C RS232C SUZAKU-S Official Site [http://SUZAKU-S.atmark-techno.com/](http://suzaku.atmark-techno.com/) HowTo <span id="page-60-0"></span>10.3. Lbplay2.EXE "ERROR: Please check WINNT¥system32¥drivers¥windrvr.sys."

Lbplay2.EXE "ERROR: Please check WINNT¥system32¥drivers¥windrvr.sys."

CD-ROM ¥fpga\_proj¥ wb\_TE7720\_software\_20031104.zip "Release204.zip"

"windrvr.sys" Administrator

WindowsNT/2000 C:¥WINNT¥system32¥drivers WindowsXP C:¥WINDOWS¥system32¥drivers

"wdreg install"

Lbplay2.EXE TE7720 http://www.teldevice.co.jp/ 
FAQ

## <span id="page-61-0"></span>11. SZ010-U00 SZ030-U00

### 11.1. SZ010-U00 SZ030-U00

SZ010-U00 SZ030-U00 3 FPGA **FLASH FLASH** 

#### 11.1.1. **FPGA**

SZ010-U00 XC3S400FT256(Spartan-3 40 ) SZ030-U00 XC3S1000FT256 (Spartan-3  $100$  )

### **11.1.2. FLASH**

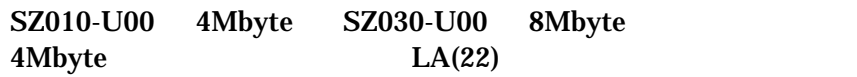

#### **11.1.3. FLASH**

SZ010-U00 SZ030-U00 FLASH

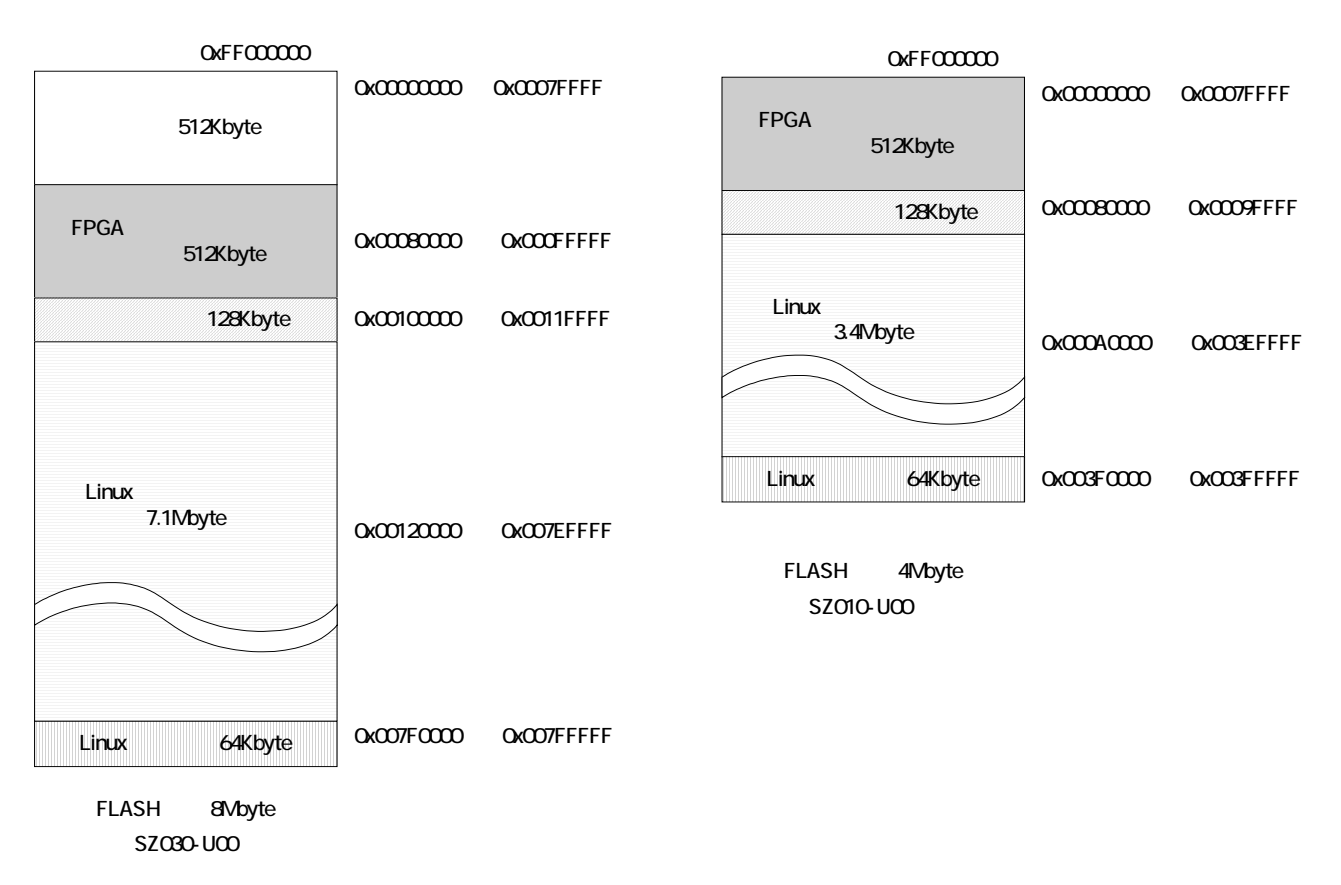

<span id="page-62-0"></span>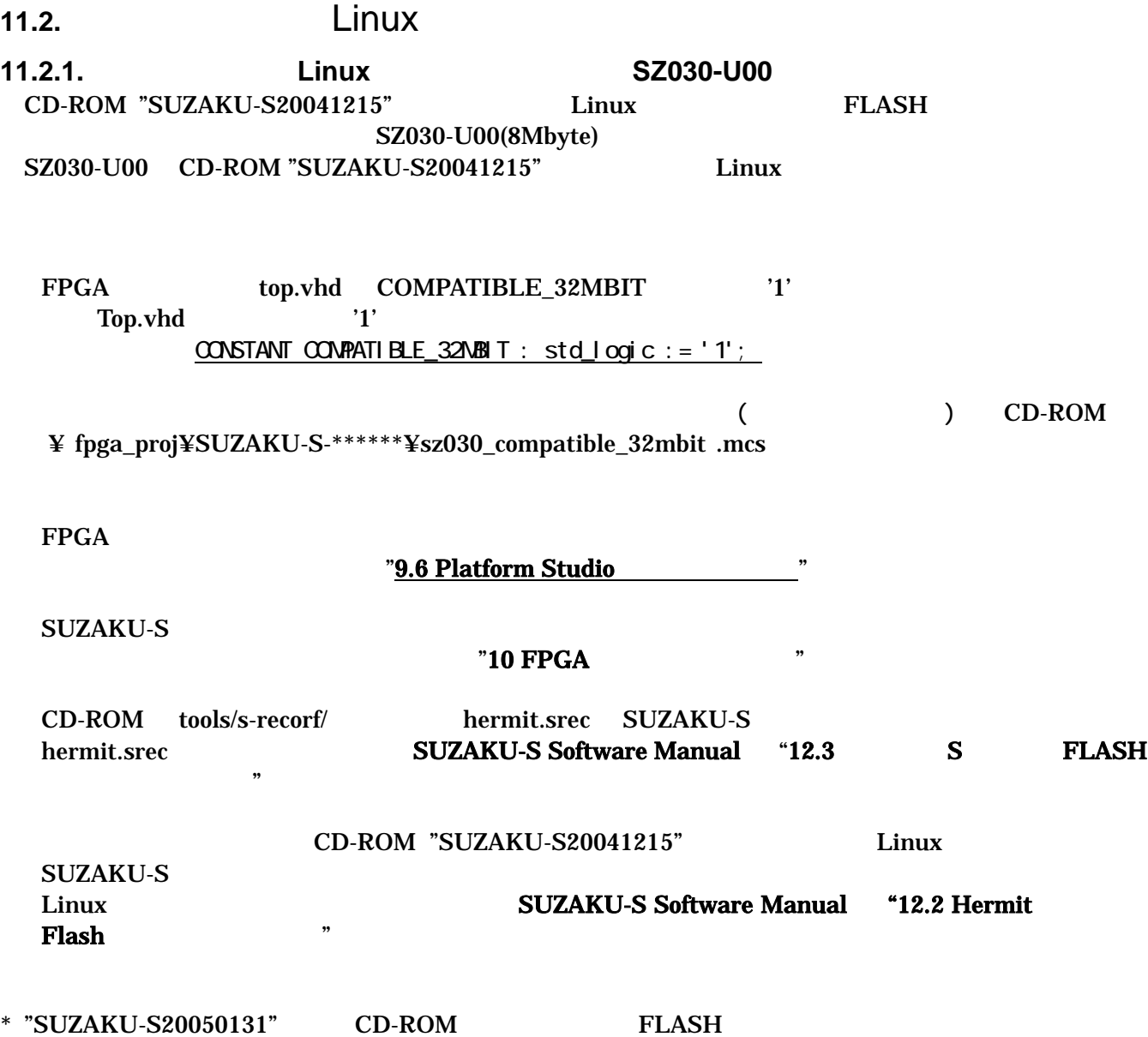

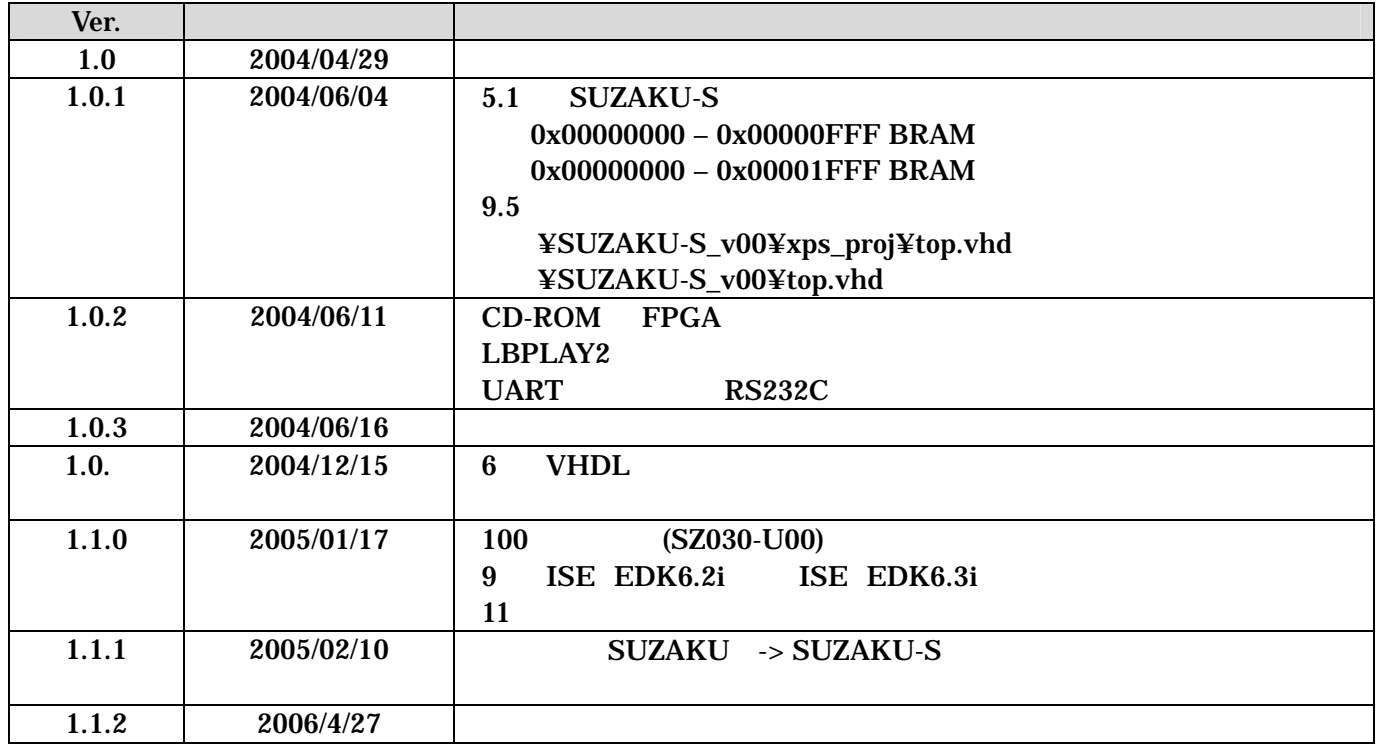

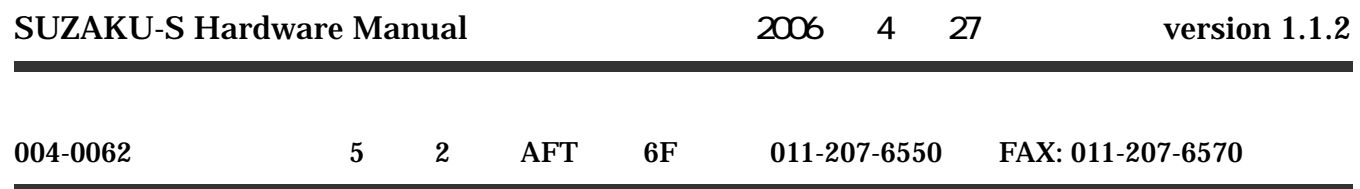